# SE200 有线式二维条码扫码枪 产品使用手册

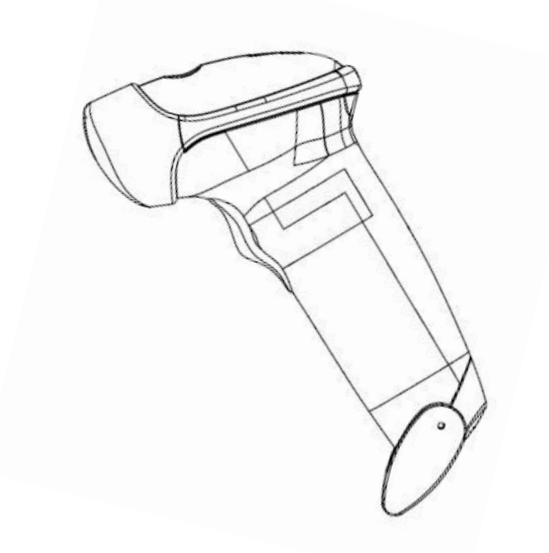

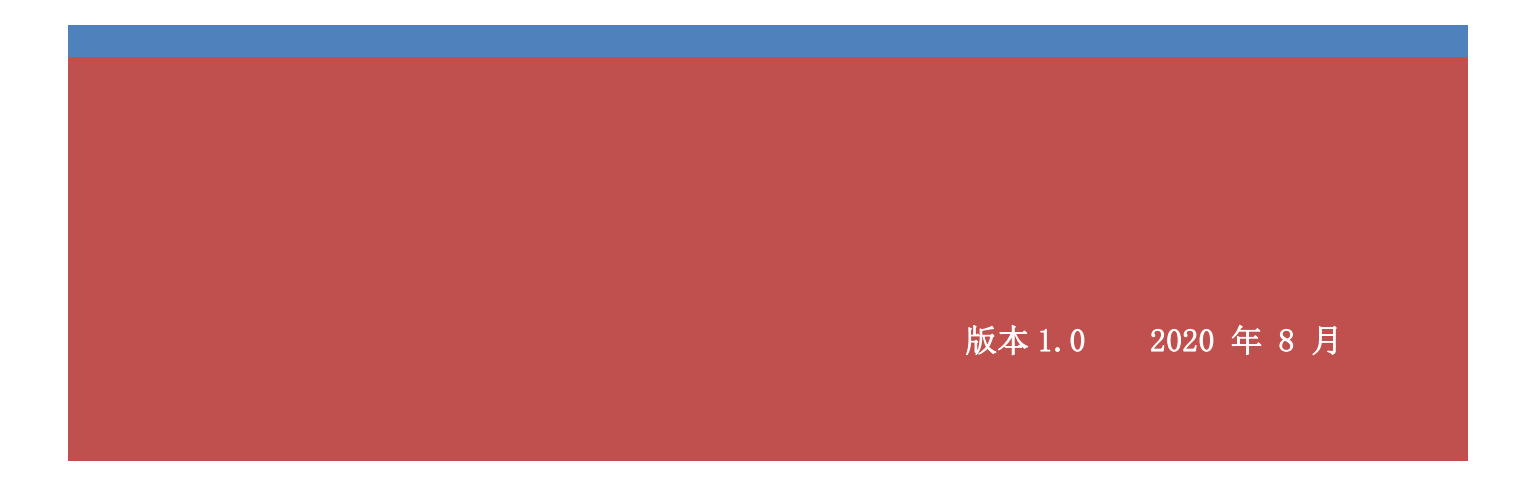

## <span id="page-1-0"></span>声明 いっきん しゅうしょう しんしゃく

请您在使用本手册描述的产品前仔细阅读本手册的所有内容,以保障产品安全有效地使用。请您妥善保 存本手册以备下次使用时查询。

本手册中的图片仅供参考,请以实际产品为准。对于本产品的升级更新及改进,本公司有不另行通知的 权利。

本手册包含的所有信息受版权的保护,未经书面许可,任何单位及个人不得以任何方式或理由对本文档 全部或部分内容进行任何形式的摘抄、复制或与其它产品捆绑使用、销售。

## <span id="page-2-0"></span>版本记录

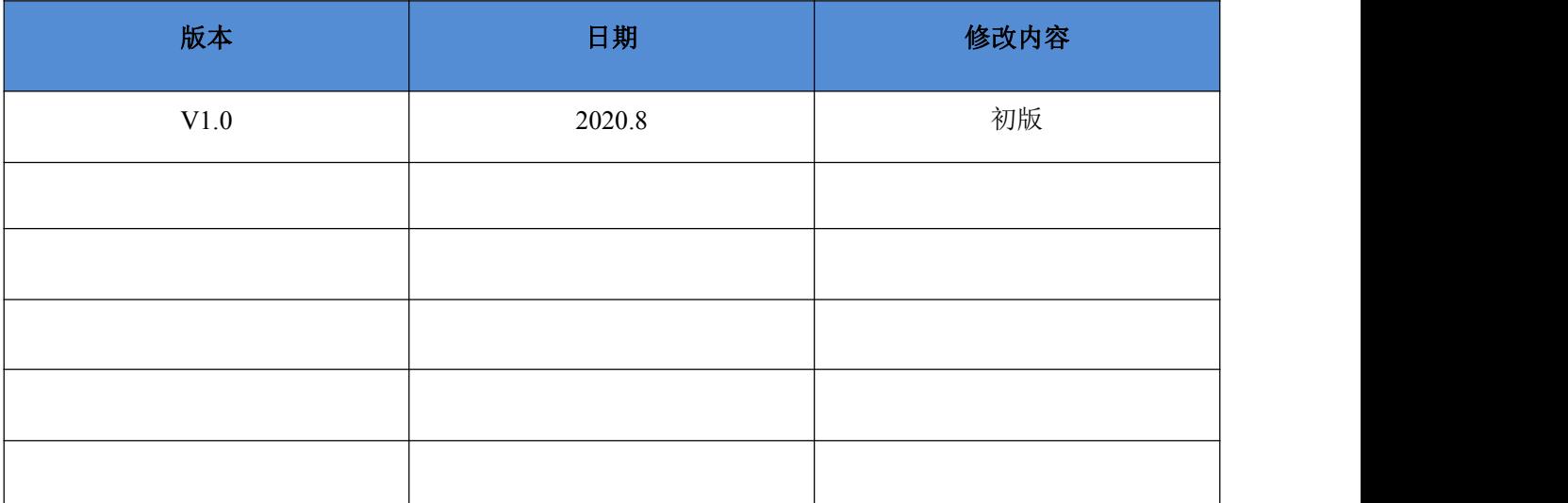

<span id="page-3-0"></span>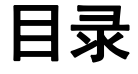

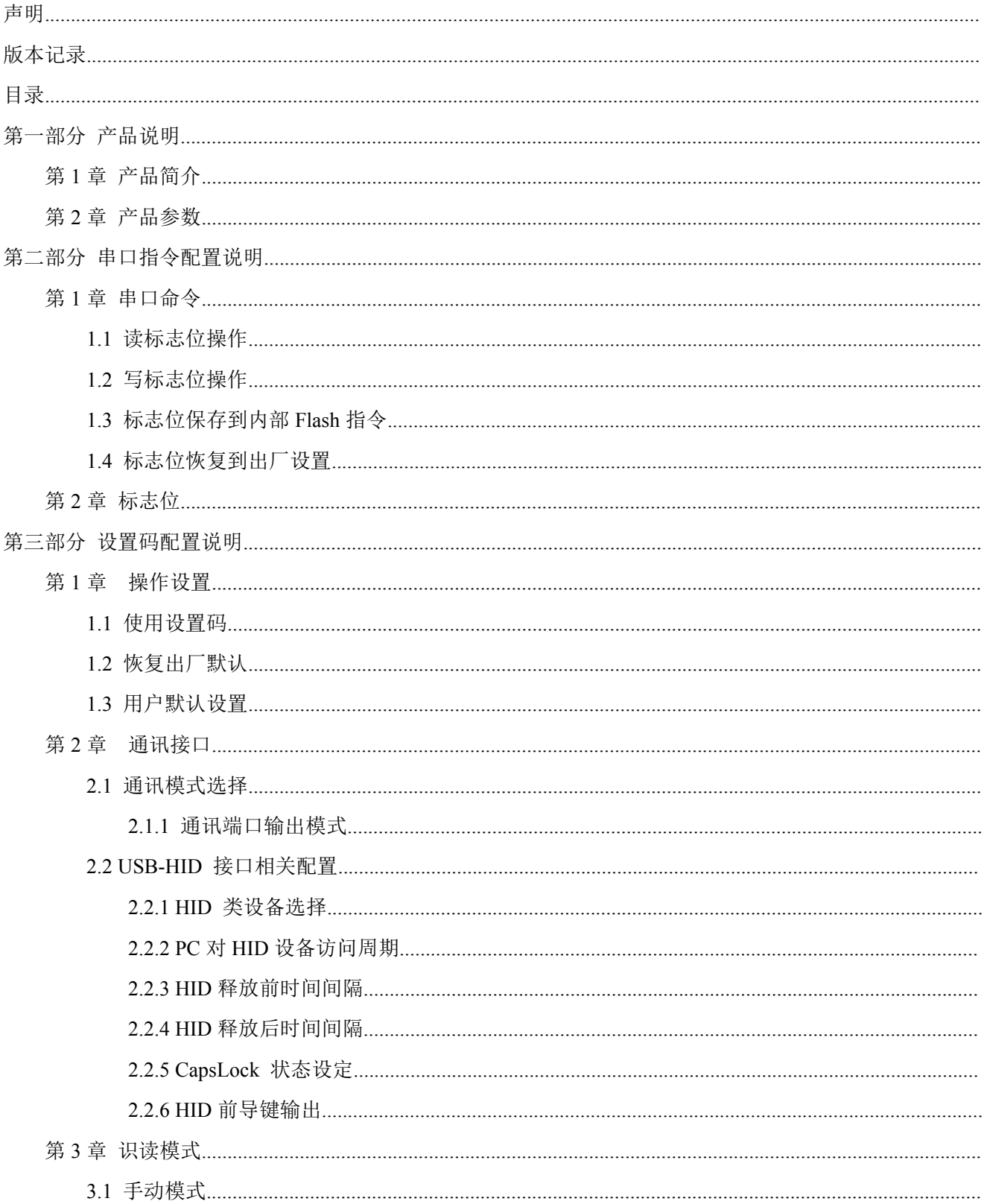

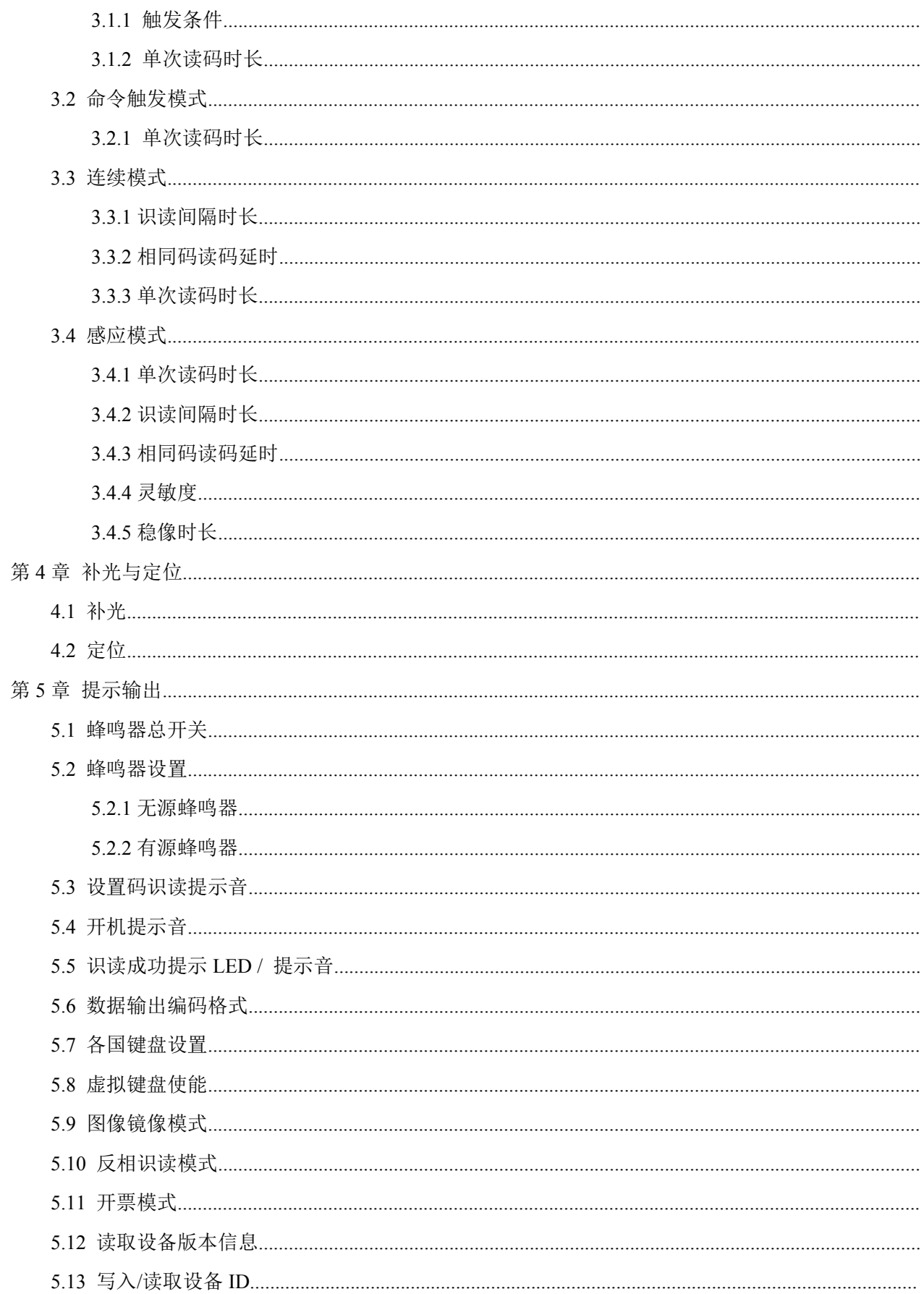

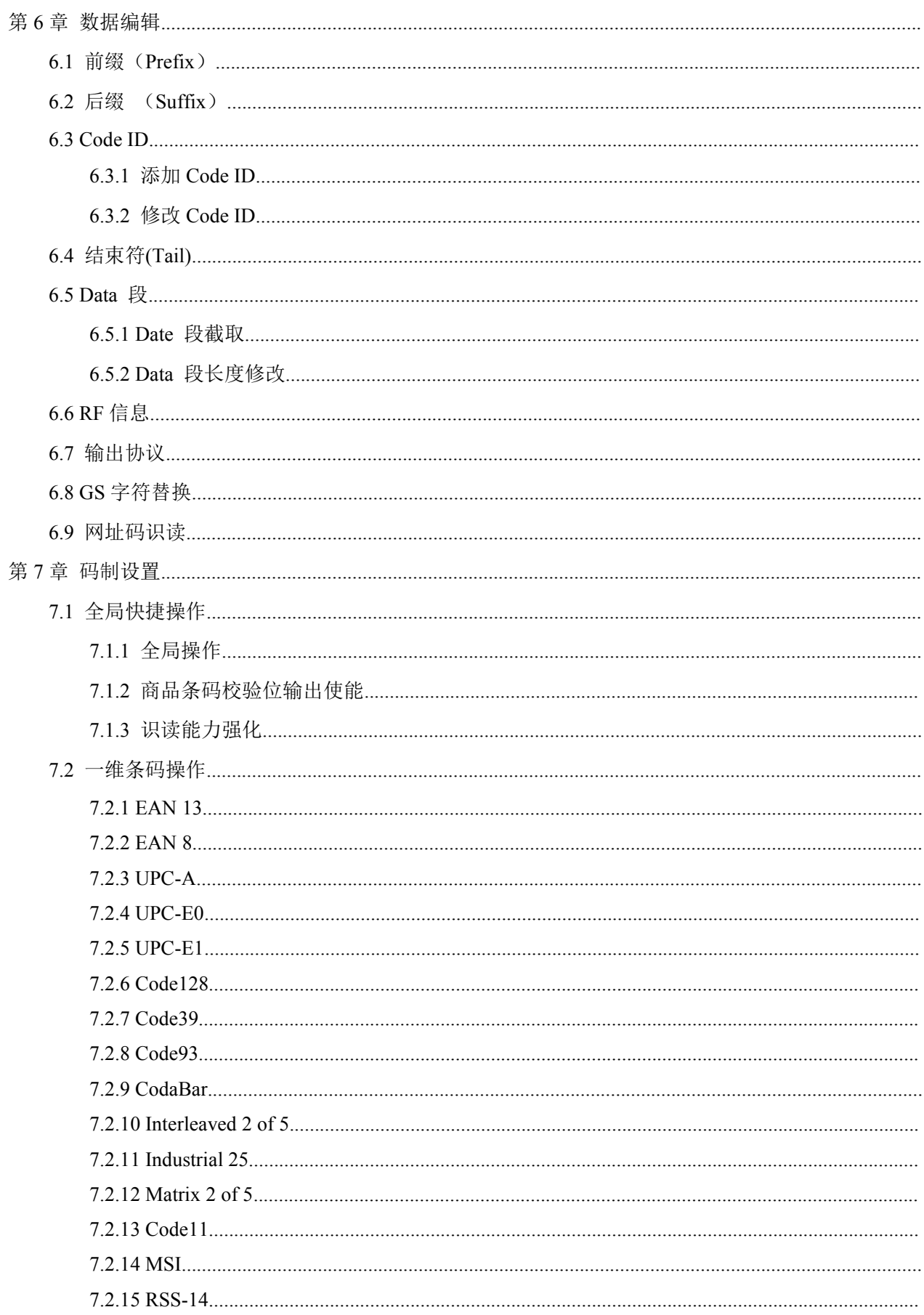

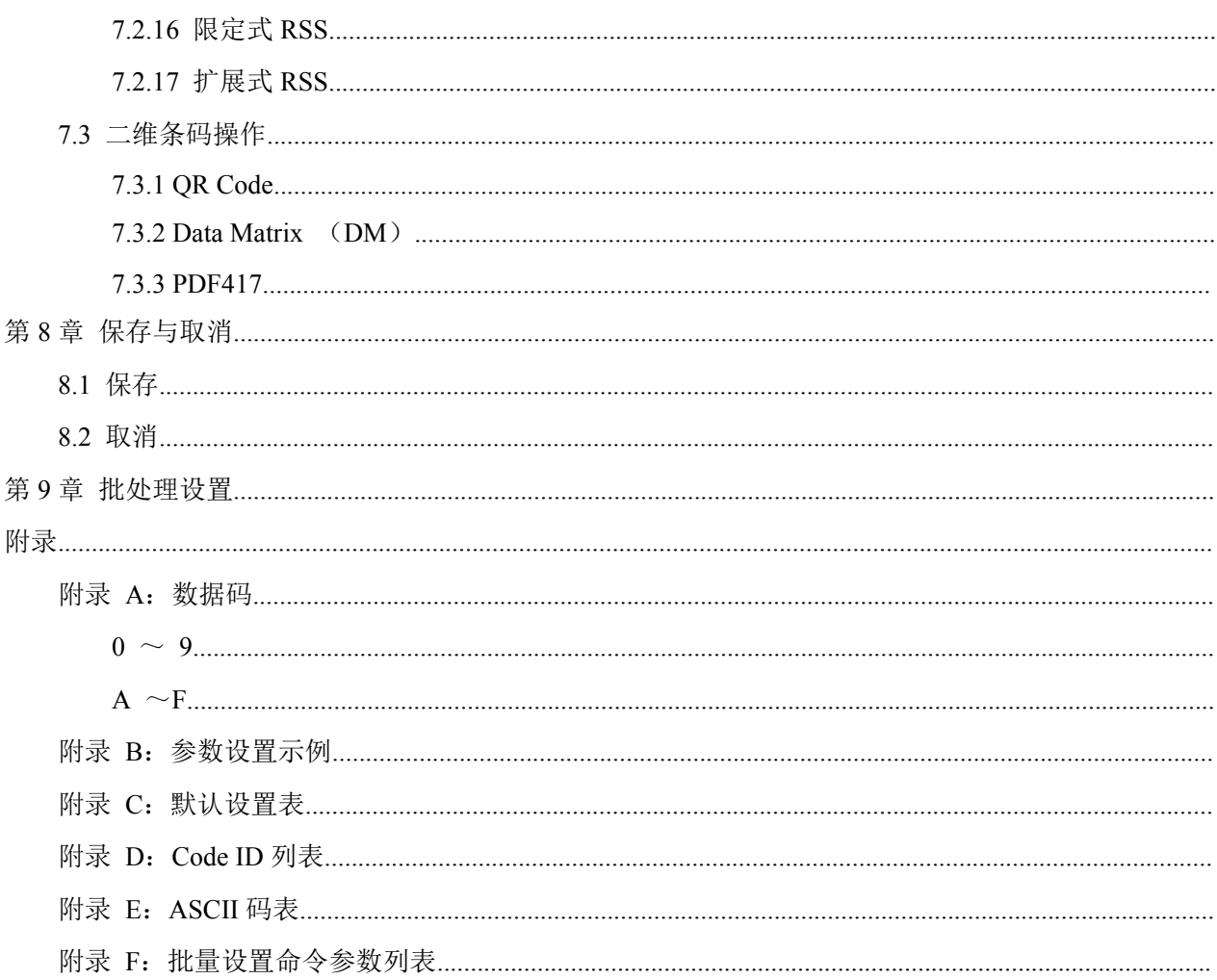

## <span id="page-7-0"></span>第一部分 产品说明

## <span id="page-8-0"></span>第 **1** 章 产品简介

SE200 外形设计符合人体工学,应用便捷。

 SE200 具备优良的纸张及屏幕条码读取能力,可以轻松读取纸质一维条码、二维条码,可以快速读取 移动设备屏幕上的支付码、电子卷、优惠卷等,识读性能强大。

 SE200 具有很强的识读能力,可以在各种照明环境下(包括完全黑暗的环境)、较大的温湿度范围内 提供优秀的扫码识读性能。也可以适应各种苛刻复杂的工作环境,如:冲击、振动以及强曝光等。

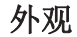

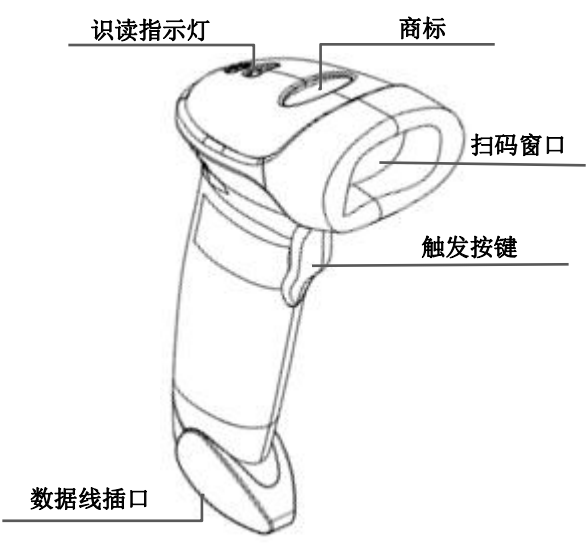

#### 连接方式

1. 将 USB 数据线的设备接口端(RJ45 接口)与 扫描器相连;

2. 将 USB 数据线的主机接口端(USB 接口)与主机相连

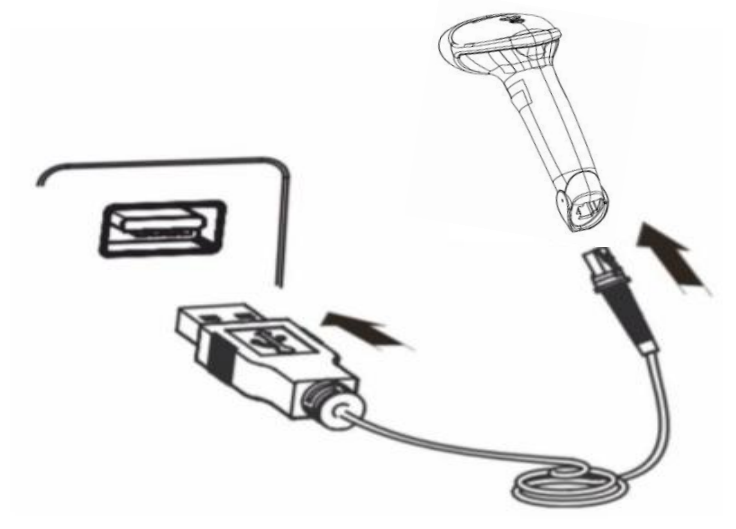

## <span id="page-9-0"></span>第 **2** 章 产品参数

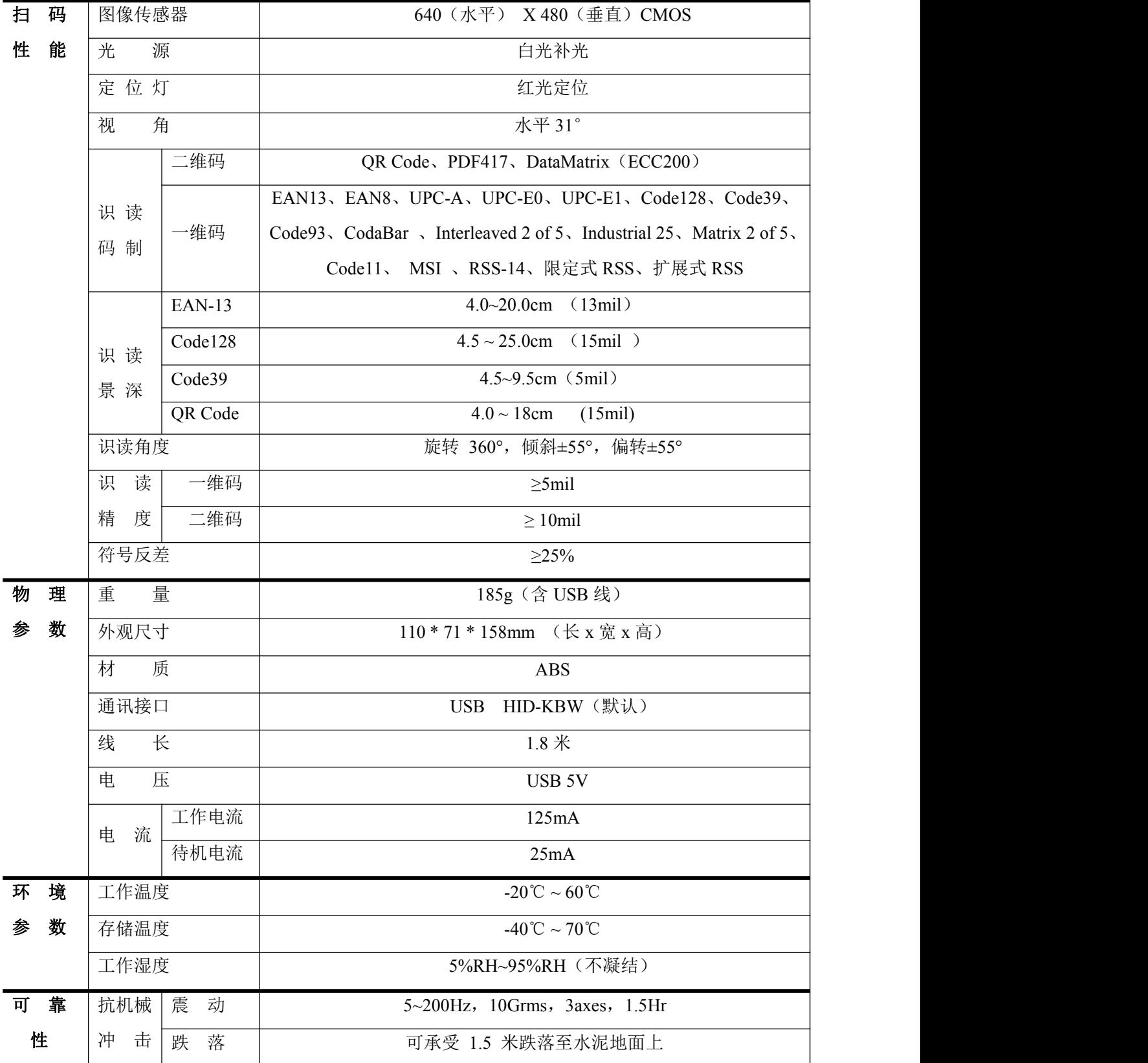

## <span id="page-10-0"></span>第二部分 串口指令配置说明

## <span id="page-11-0"></span>第1章 串口命令

用户可通过主机发送串口指令对本产品进行配置。扫码设备与主机设备之间只有通讯参数配置完全匹配 时才能实现正常通讯。

注:使用串口命令配置,需切换至虚拟串口。虚拟串口需要主机安装驱动程序才可使用。

#### <span id="page-11-1"></span>**1.1** 读标志位操作

对于设备标志位的读操作,最多可一次读取 256 个字节的标志位。

命令格式:

#### 输入:**{Head1} {Types} {Lens} {Address} {Datas} {CRC}**

其中:

Head1 :  $0x7E 0x00$  (2 bytes)

Types :  $0x07$  (1 byte)

Lens :  $0x01(1 byte)$ 

Address : 0x0000~0x00FF (2 bytes), 表示要读取的标志位的起始地址。

Datas : 0x00~0xFF(1 byte),表示要连续读取的标志位的字节数,0x00 表示 256 个字节。

CRC: CRC\_CCITT 校验值(2 bytes)。

计算的范围: Types、Lens、Address、Datas 计算的方法为 CRC\_CCITT, 特征多项式: X16+X12+X5+1, 即 多项式系数为 0x1021, 初始值为全 0, 对于单个字节来说最高位先计算, 不需要取反直接输出。

注: 当用户不需要 CRC 校验功能时,可选择无 CRC 校验, 即 CRC 字节处填写 0xAB 0xCD, 免校验。

#### 返回:**{Head2} {Types} {Lens} {Datas} {CRC}**

1)读成功并返回读数据

其中:

Head2 :  $0x020x00$ 

Types: 0x00 (读成功)

Lens : 表示上传的 Datas 的字节个数, 0x00 表示 256 个

Datas: 0x00~0xFF, 表示读上来的数据

CRC : CRC CCITT 校验值。

计算的范围: Types、Lens、Datas 计算的方法为 CRC\_CCITT, 特征多项式: X16+X12+X5+1, 即多项式系数 为 0x1021, 初始值为全 0, 对于单个字节来说最高位先计算, 不需要取反直接输出。

2)下发 CRC 校验失败

无回应命令

3)未知命令应答

无回应命令

#### 示例:

对标志位中地址为 0x000A 的 1 个地址进行读操作

1) 读成功并返回数据, 返回的数据为 0x3E

输入: 0x7E 0x00 0x07 0x01 0x00 0x0A 0x01 0xEE 0x8A

返回: 0x02 0x00 0x00 0x01 0x3E 0xE4 0xAC

2)下发的 CRC 错误

输入: 0x7E 0x00 0x07 0x01 0x00 0x0A 0x01 0x11 0x22

返回:无

3)当发送的指令两字节之间等待时间超过 400ms 时,当成未知命令处理

输入:  $0x7E\ 0x00\ 0x07\ 0x01\ 0x00\ 0x0A\ 0x01$ 

返回:无

### <span id="page-12-0"></span>**1.2** 写标志位操作

对于设备标志位的写操作最多可一次写入256个字节的标志位。

写标志操作修改的内容在断电后会丢失,若需要掉电后保持,则需要进行将标志位保存在内部 Flash 的 操作。

命令格式:

#### 输入:**{Head1} {Types} {Lens} {Address} {Datas} {CRC}**

其中:

Head1 :  $0x7E 0x00$  (2 bytes)

Types :  $0x08$  (1 byte)

Lens : 0x00~0xFF(1 byte),表示该命令中 Datas 字段的字节数,同时也表示要进行连续写操作的次数, 而 0x00 表示有 256 个字节

Address: 0x0000~0xFFFF(2 bytes),表示要写入的标志位的起始地址

Datas: 0x00~0xFF(1~256 bytes),表示写入标志位的数据,配置多个标志位时,必须按照地址从低到 高的顺序填充数据域。

CRC: CRC CCITT 校验值(2 bytes)。

计算的范围: Types、Lens、Address、Datas 计算的方法为 CRC\_CCITT, 特征多项式: X16+X12+X5+1, 即 多项式系数为 0x1021, 初始值为全 0, 对于单个字节来说最高位先计算, 不需要取反直接输出。

注: 当用户不需要 CRC 校验功能时,可在 CRC 字节处填写  $0xAB$   $0xCD$ , 免校验。

返回:**{Head2} {Types} {Lens} {Datas} {CRC}**

1)写成功

其中:

Head2 : 0x02 0x00

Types : 0x00(写成功)

Lens :  $0x01$ 

Datas : 0x00

CRC : CRC\_CCITT 校验值 (0x33 0x31)

2)下发 CRC 校验失败

无回应命令

3)未知命令应答

无回应命令

#### 示例:

向地址为 0x000A 的标志位写入 0x3E

1)设置成功

输入: 0x7E 0x00 0x08 0x01 0x00 0x0A 0x3E 0x4C 0xCF

返回: 0x02 0x00 0x00 0x01 0x00 0x33 0x31

2)下发的 CRC 错误

输入:0x7E 0x00 0x08 0x01 0x00 0x0A 0x3E 0x11 0x22

返回:无

3)当发送的指令长度不够或发送 0x7e 0x00 后等待时间超过 400ms 时,当成未知命令处理

输入:0x7E 0x00 0x08 0x01 0x00 0x0A 0x3E

返回:无

### <span id="page-13-0"></span>**1.3** 标志位保存到内部 **Flash** 指令

若要将设备标志位列表保存到内部 Flash 中则需要发送保存命令。 注意:设备无法单独保存单个标志位配置,必须同时保持整个列表。 命令格式:

输入:**{Head1} {Types} {Lens} {Address} {Datas} {CRC}**

其中:

Head1 :  $0x7E$  0x00

Types :  $0x09$ 

Lens :  $0x01$ 

Address :  $0x0000$ 

Datas:  $0x00$ 

CRC: CRC CCITT 校验值(0xDE 0xC8)

返回:**{Head2} {Types} {Lens} {Datas} {CRC}** 1)保存成功 其中: Head2 :  $0x02 0x00$ Types: 0x00 (写成功) Lens :  $0x01$ Datas :  $0x00$ CRC: CRC CCITT 校验值 (0x33 0x31) 2)下发 CRC 校验失败 无回应命令 3)未知命令应答 无回应命令

### <span id="page-14-0"></span>**1.4** 标志位恢复到出厂设置

若要将设备标志位的内容恢复到出厂设置,并保存到 Flash 中,则需要发送恢复出厂命令。 命令格式: 输入:**{Head1} {Types} {Lens} {Address} {Datas} {CRC}** 其中: Head1 : 0x7E 0x00 Types :  $0x09$ Lens :  $0x01$ Address :  $0x0000$ Datas : 0xFF CRC: CRC CCITT 校验值

#### 返回:**{Head2} {Types} {Lens} {Datas} {CRC}**

1)设置成功

其中:

Head2 :  $0x02 0x00$ 

Types: 0x00 (写成功)

Lens :  $0x01$ 

Datas:  $0x00$ 

CRC: CRC\_CCITT 校验值 (0x33 0x31)

2)下发 CRC 校验失败

无回应命令

3)未知命令应答

无回应命令

## <span id="page-16-0"></span>第 **2** 章 标志位

#### 本章规定了串口配置相关标志位信息。详细参照表 1-1

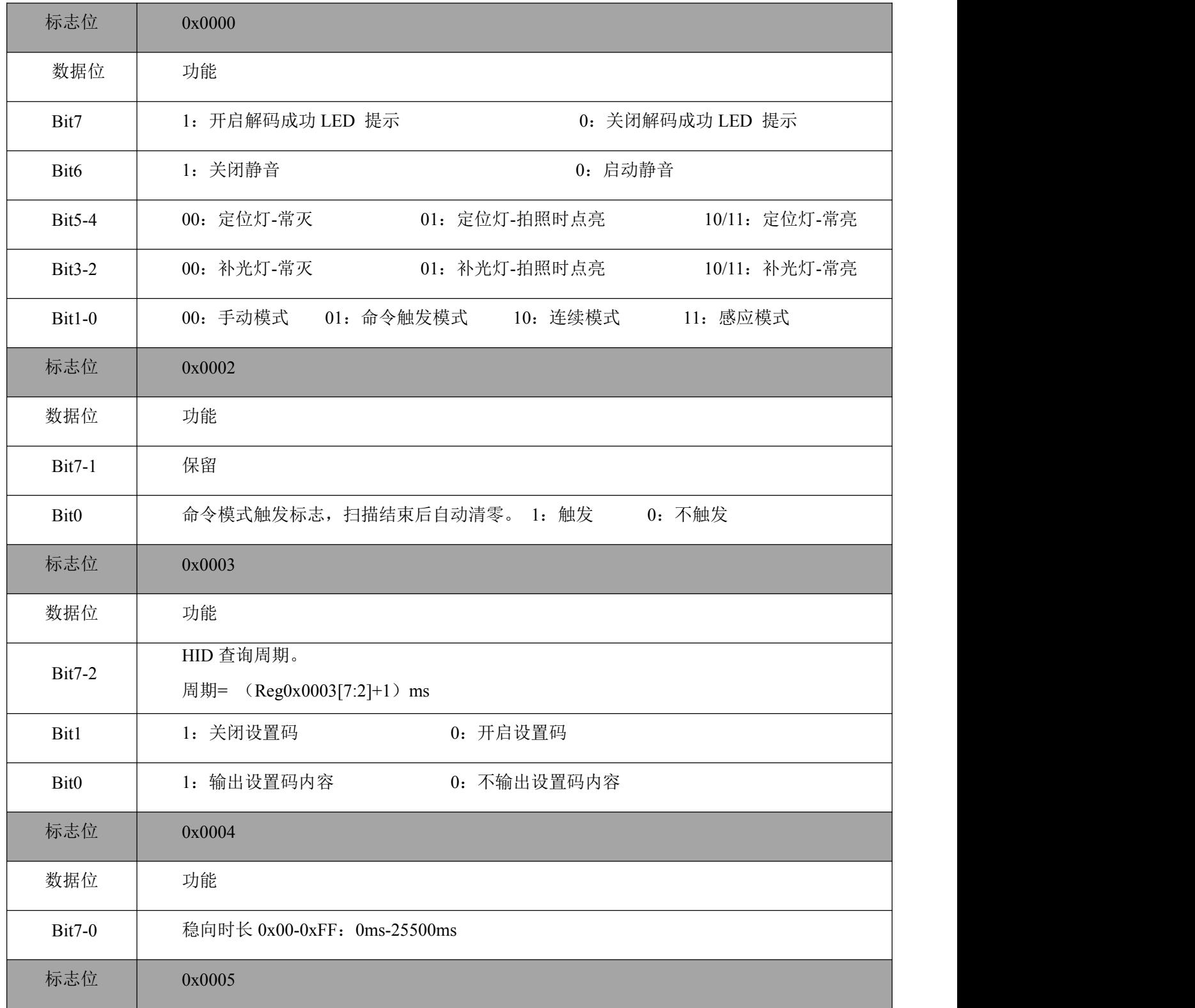

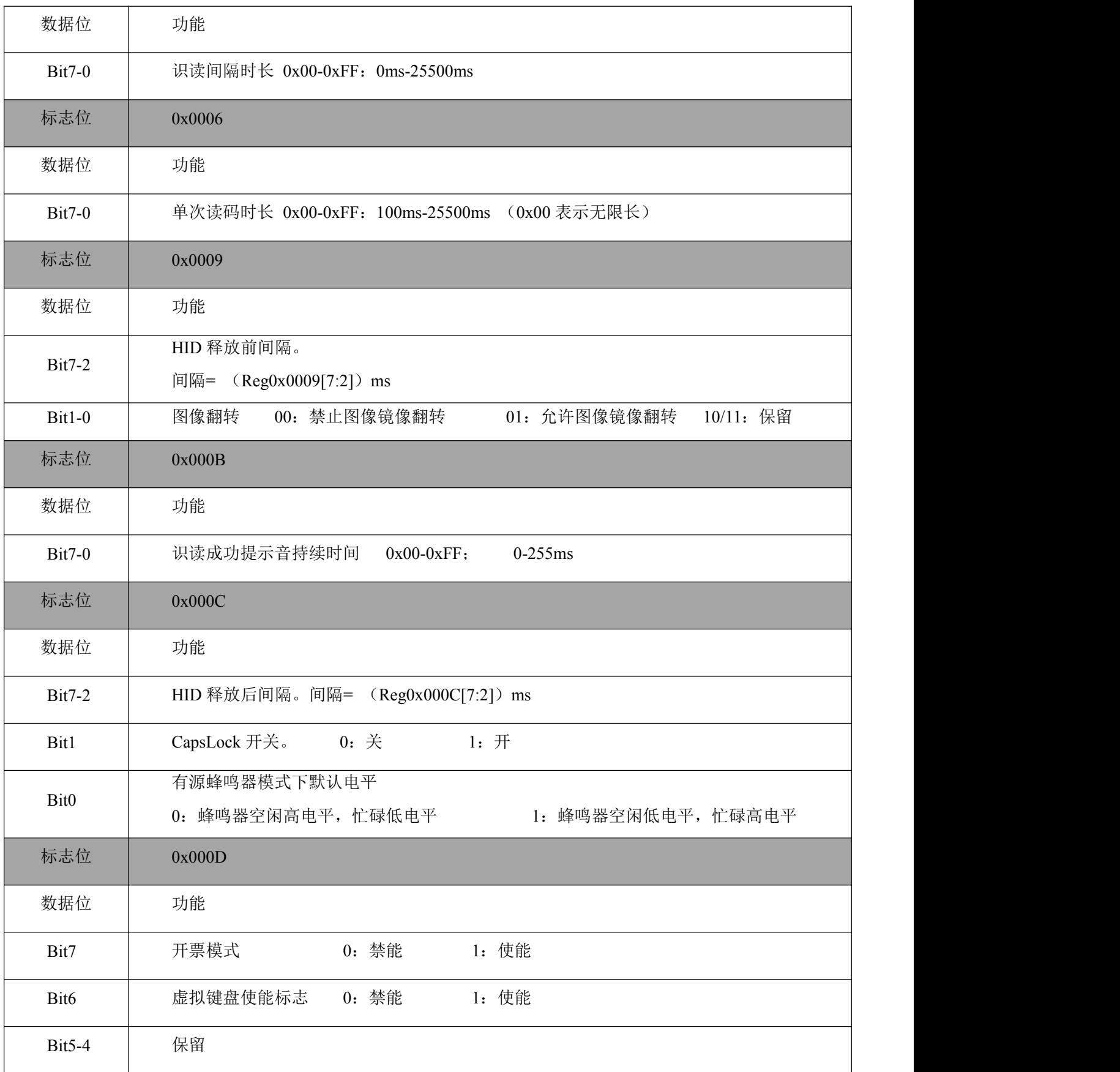

## SE200 用户产品手册

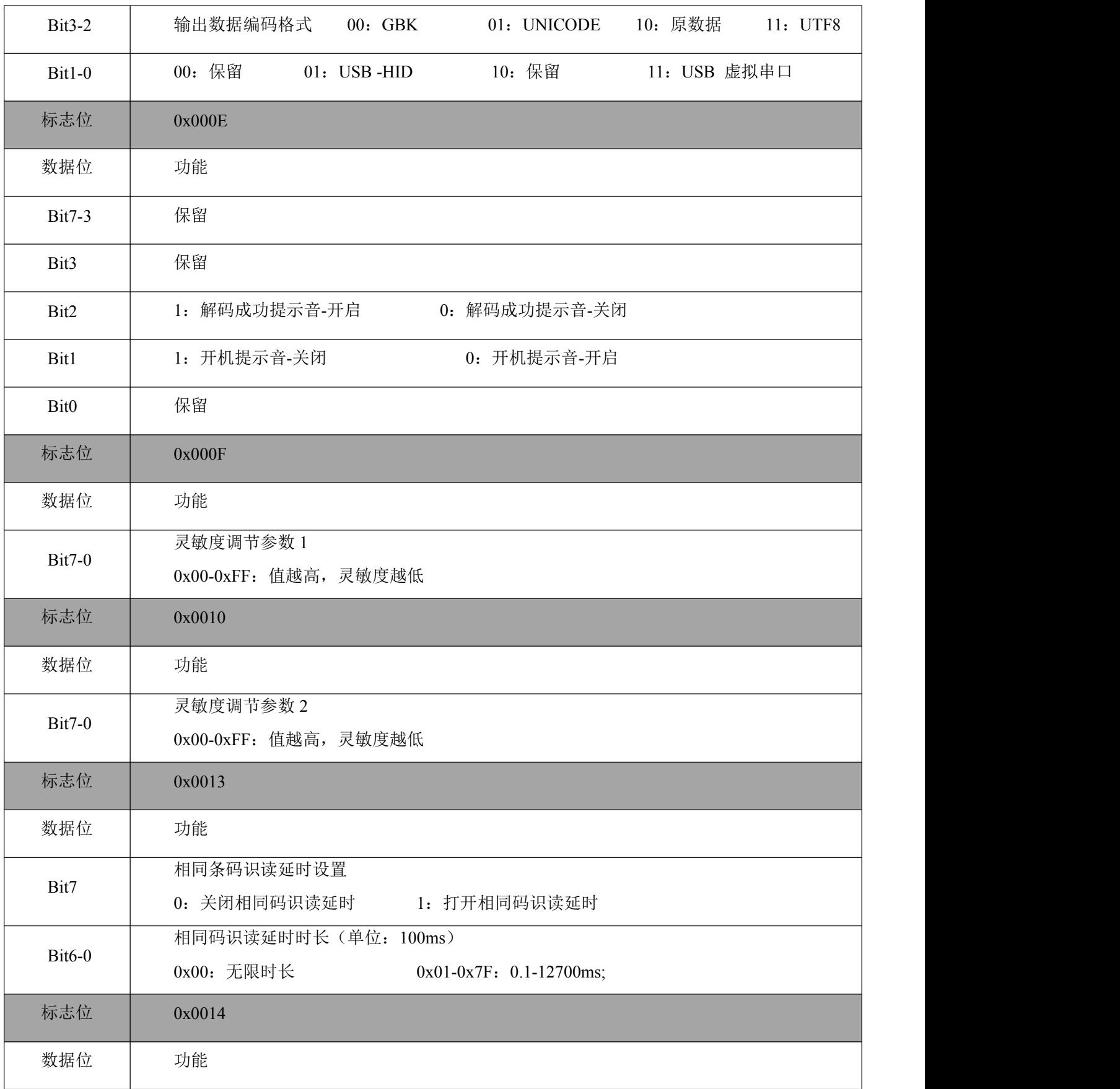

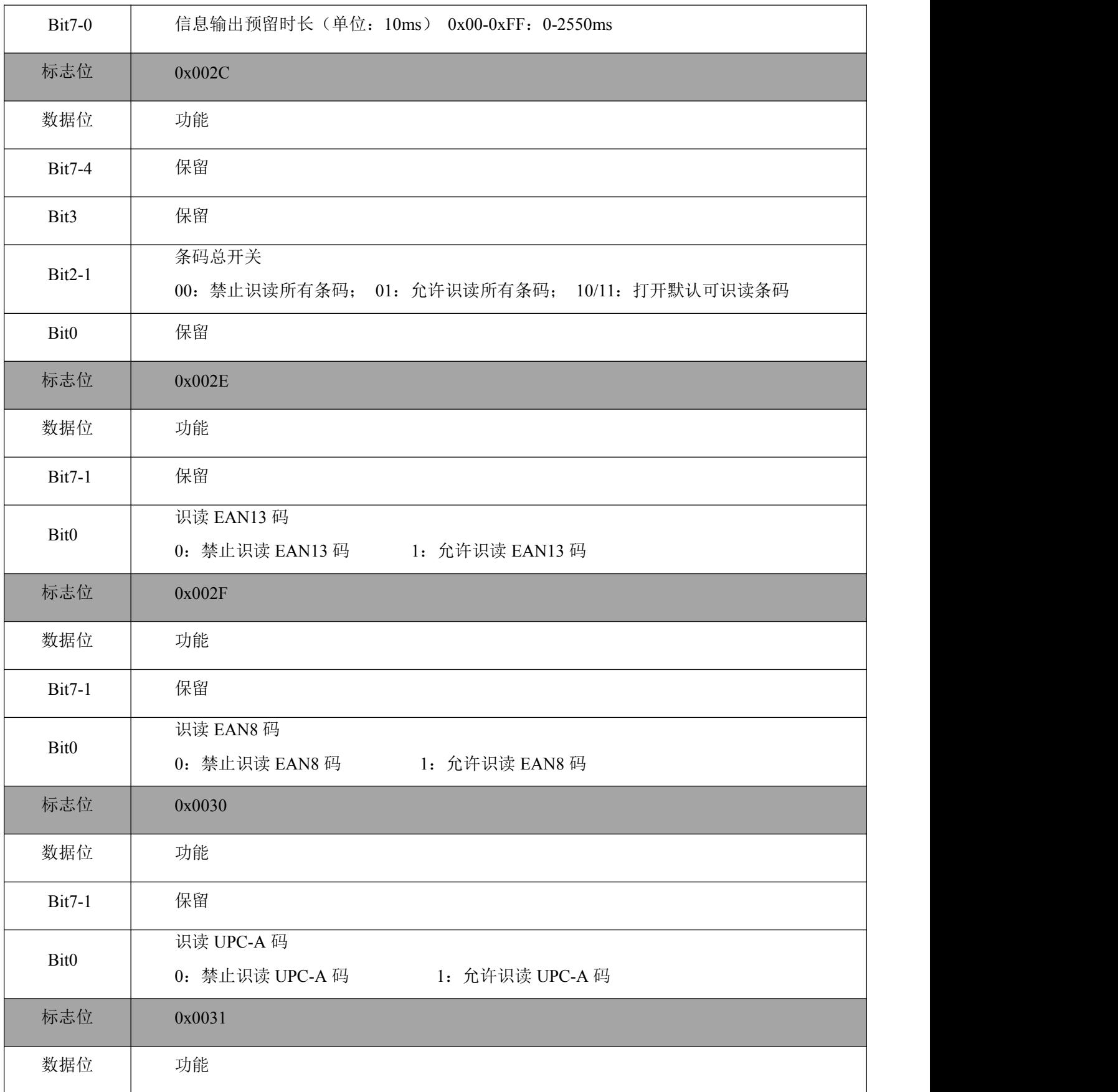

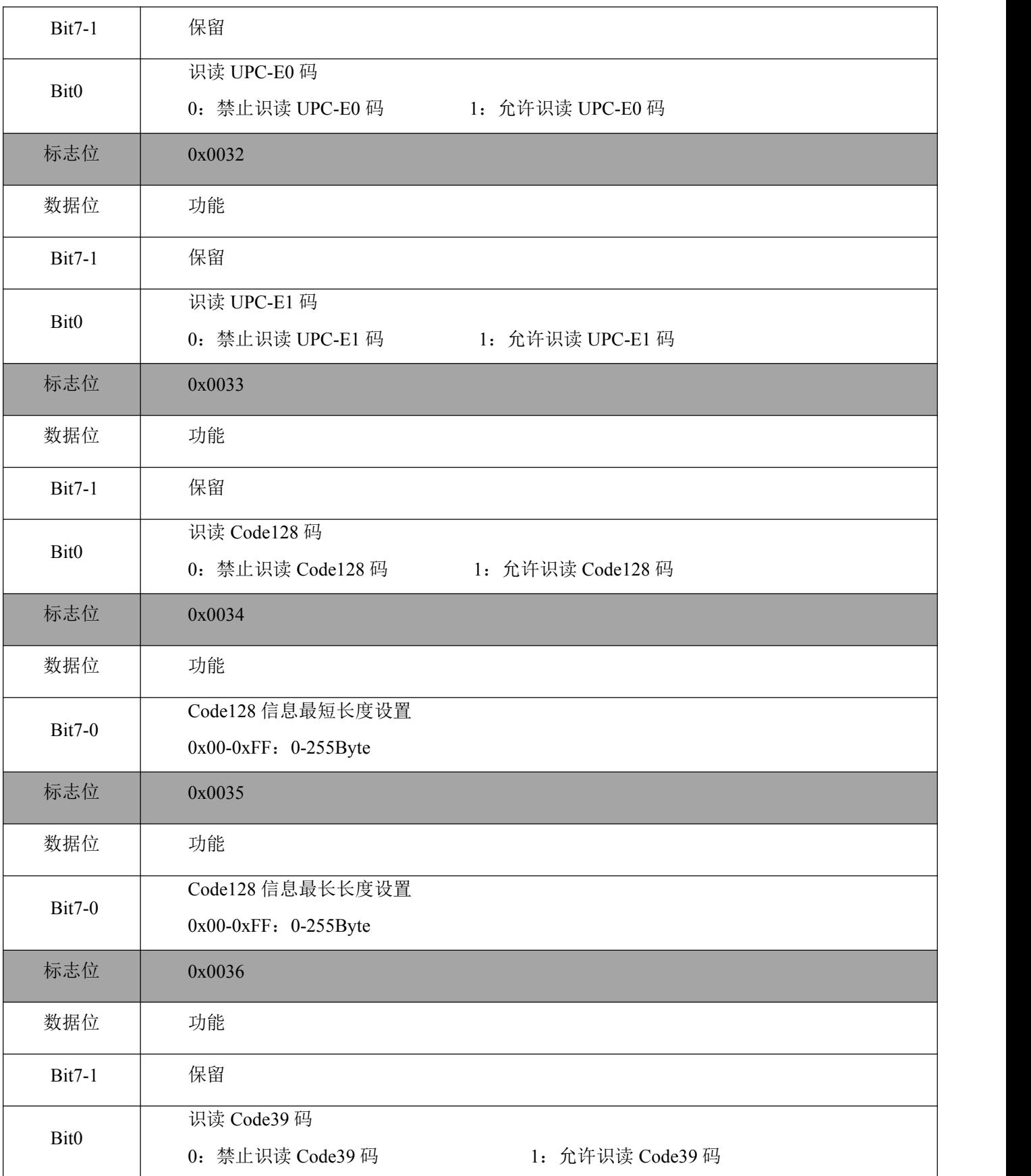

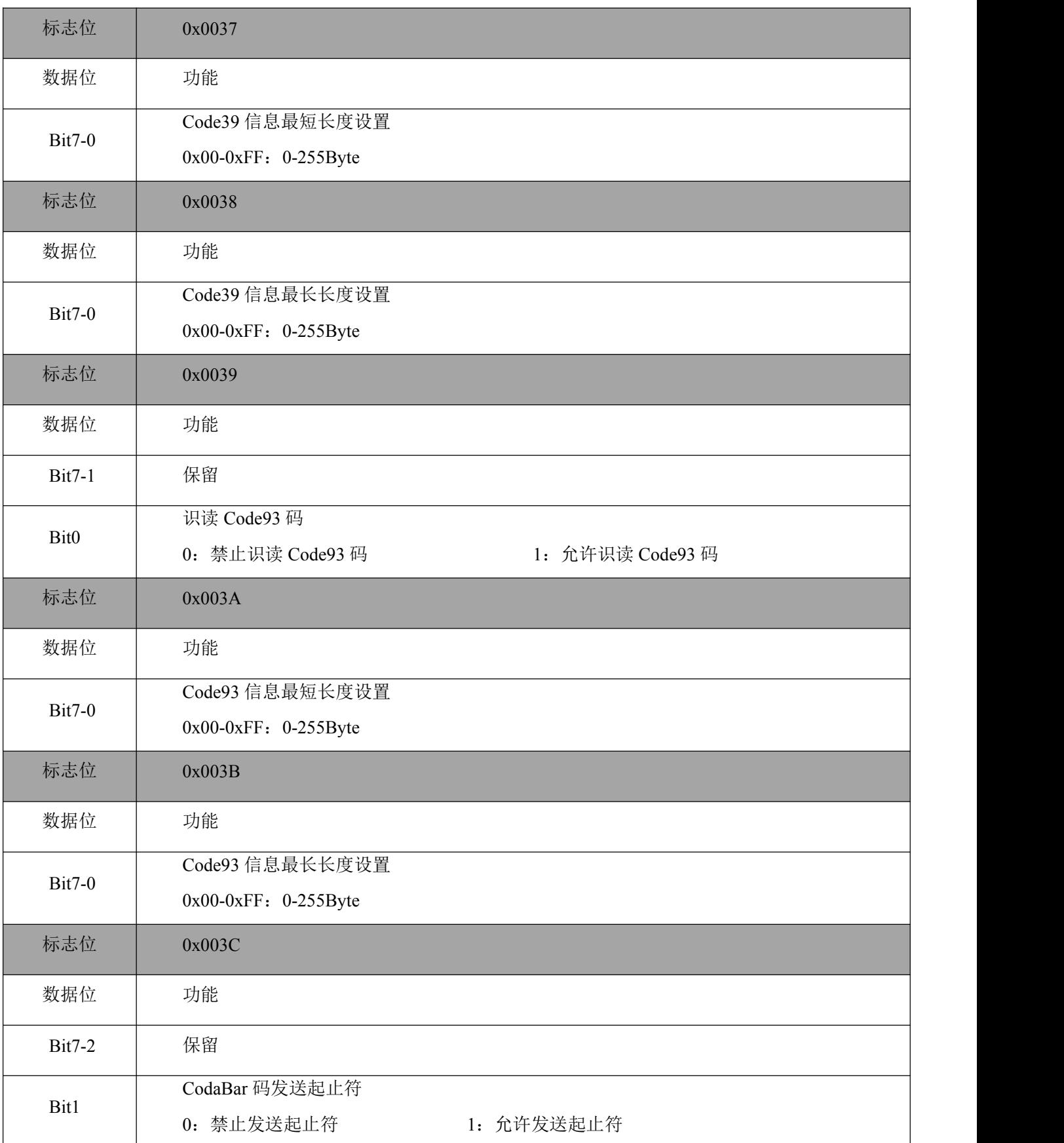

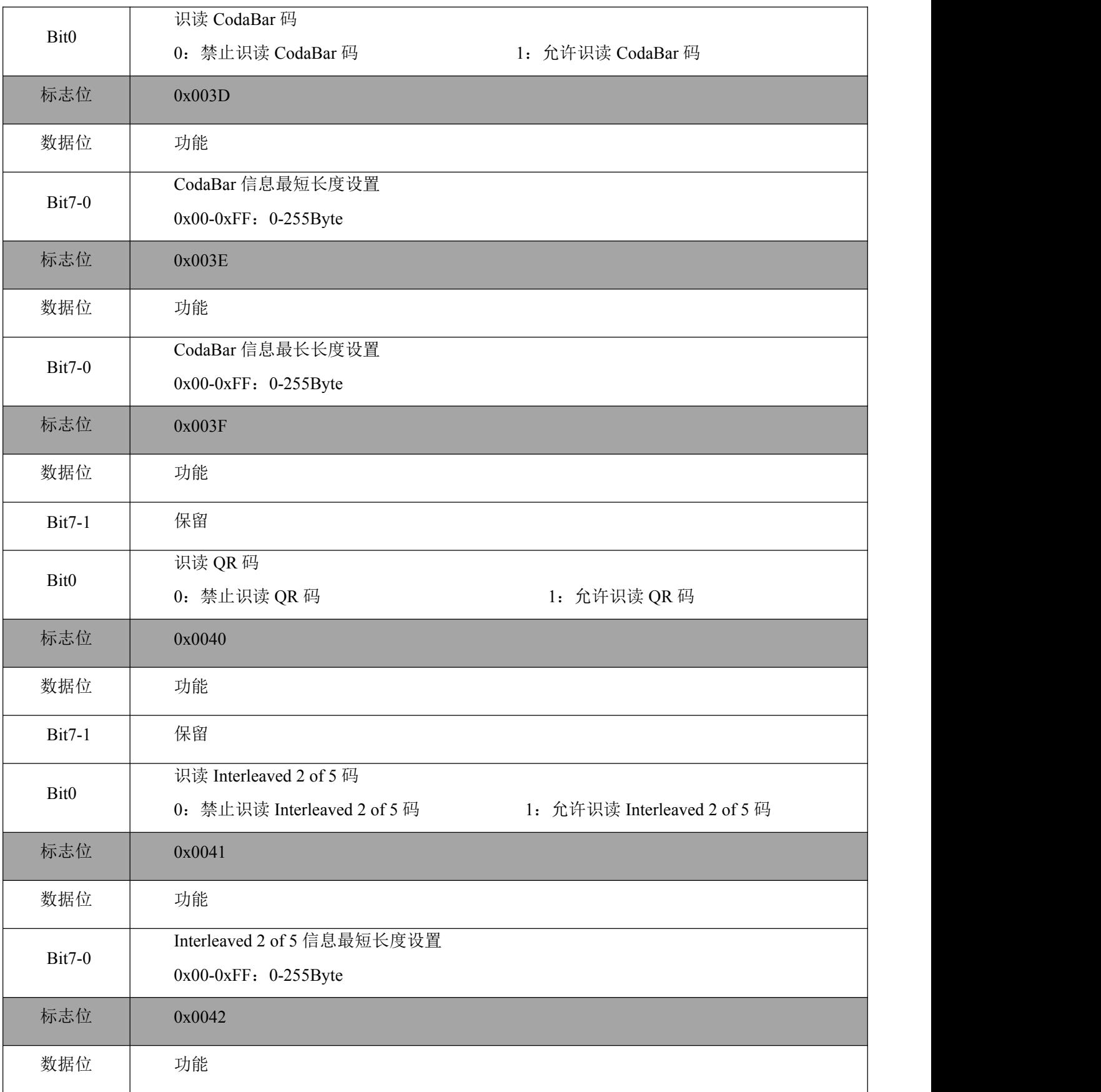

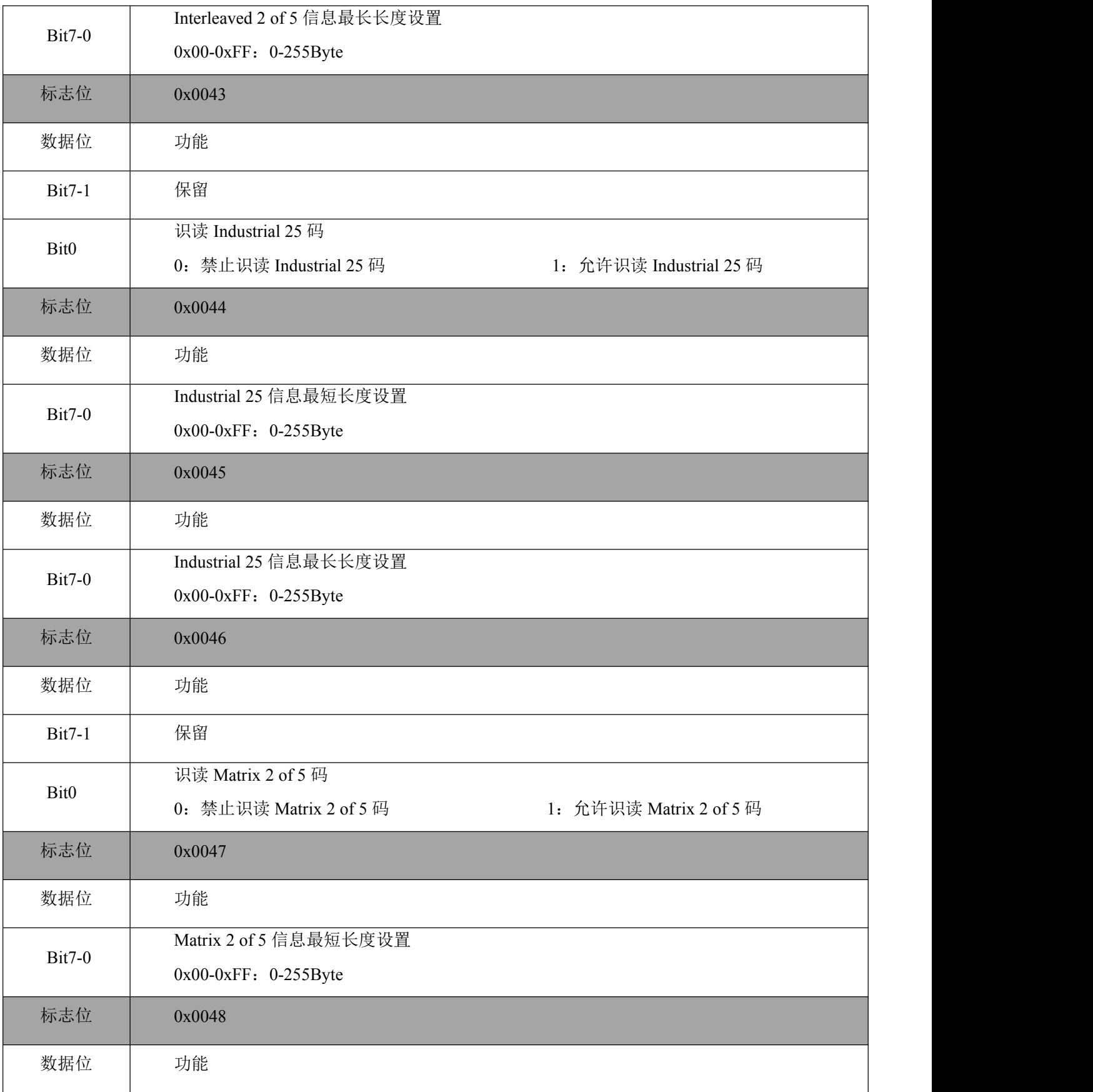

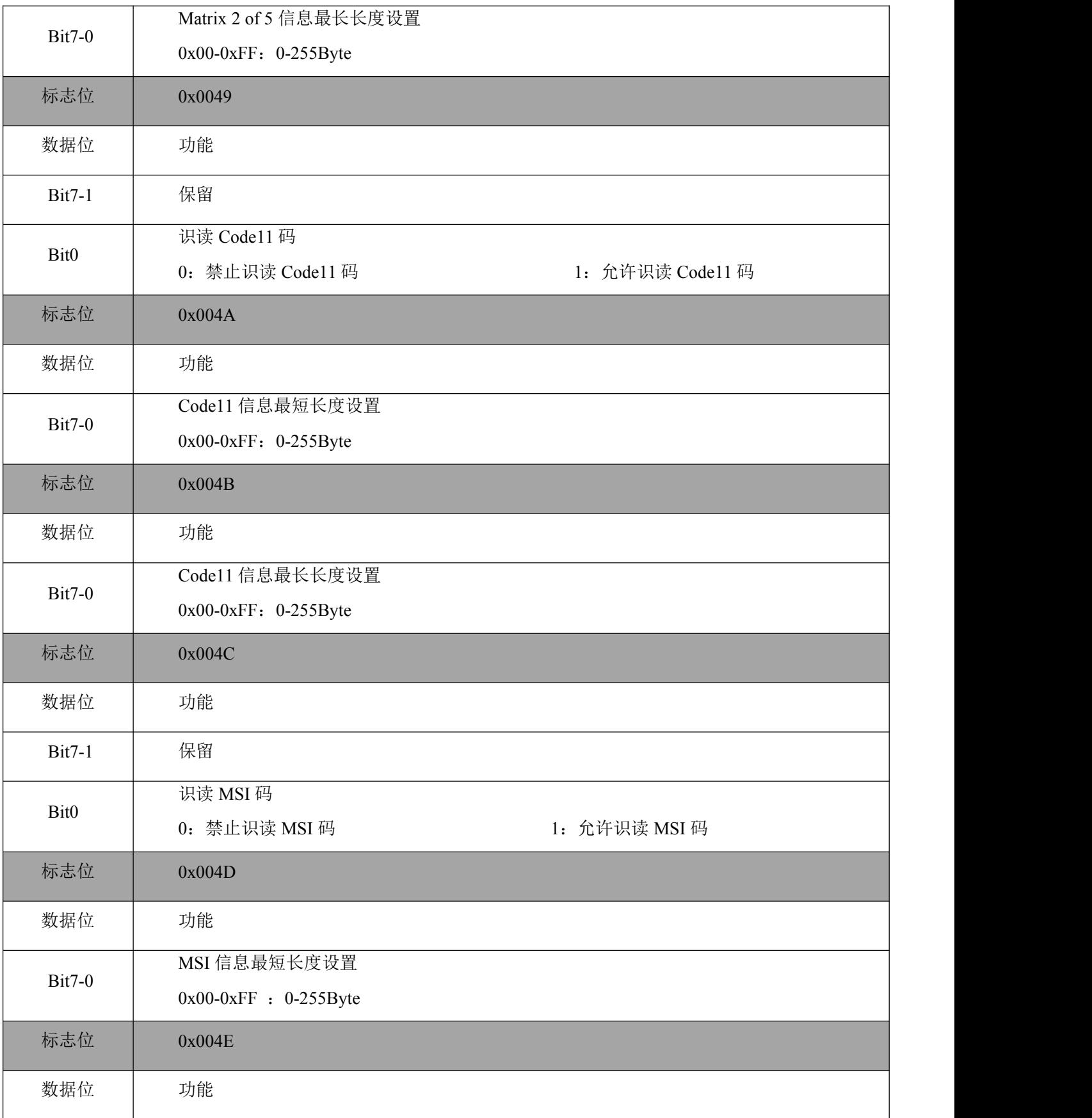

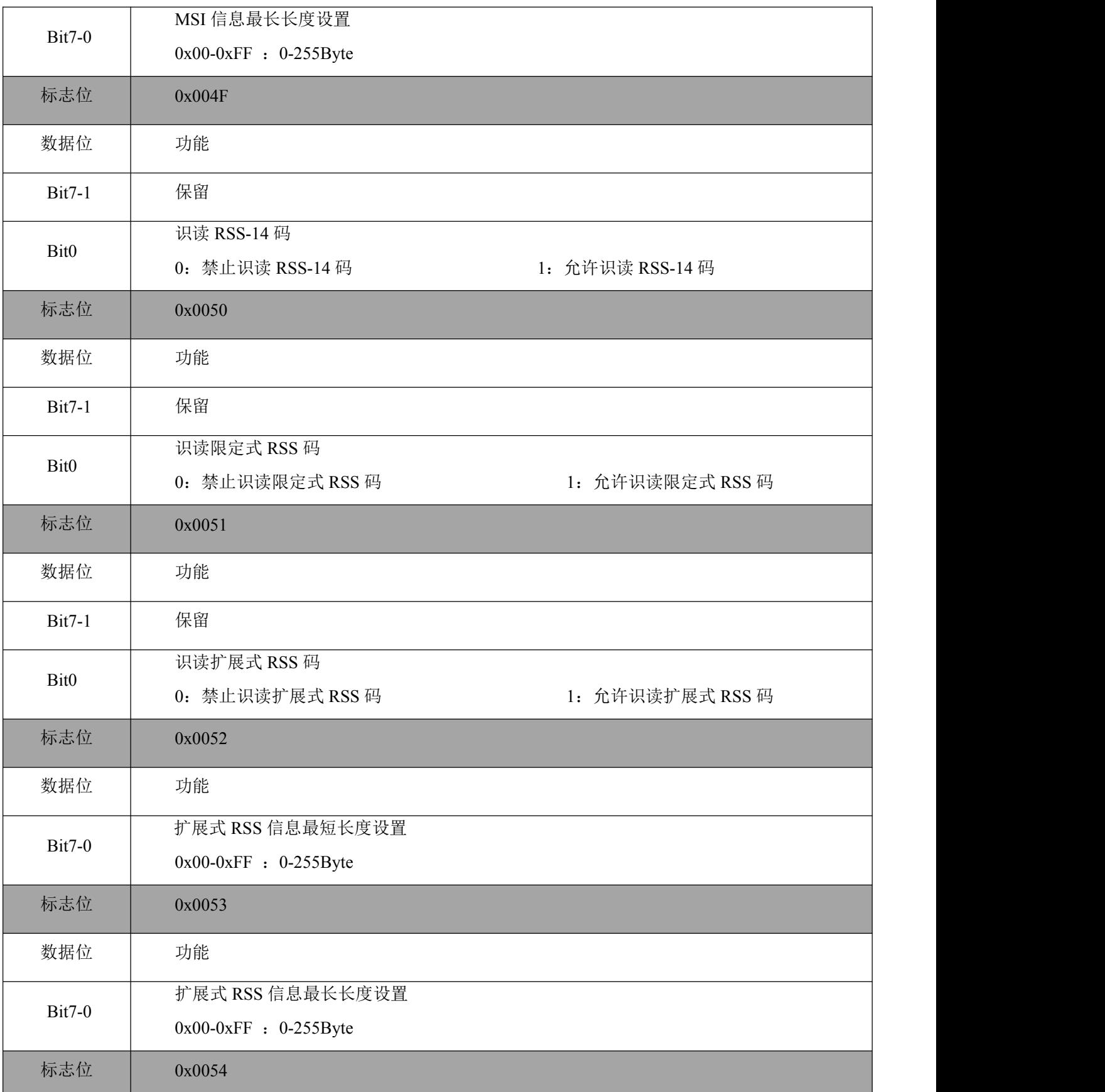

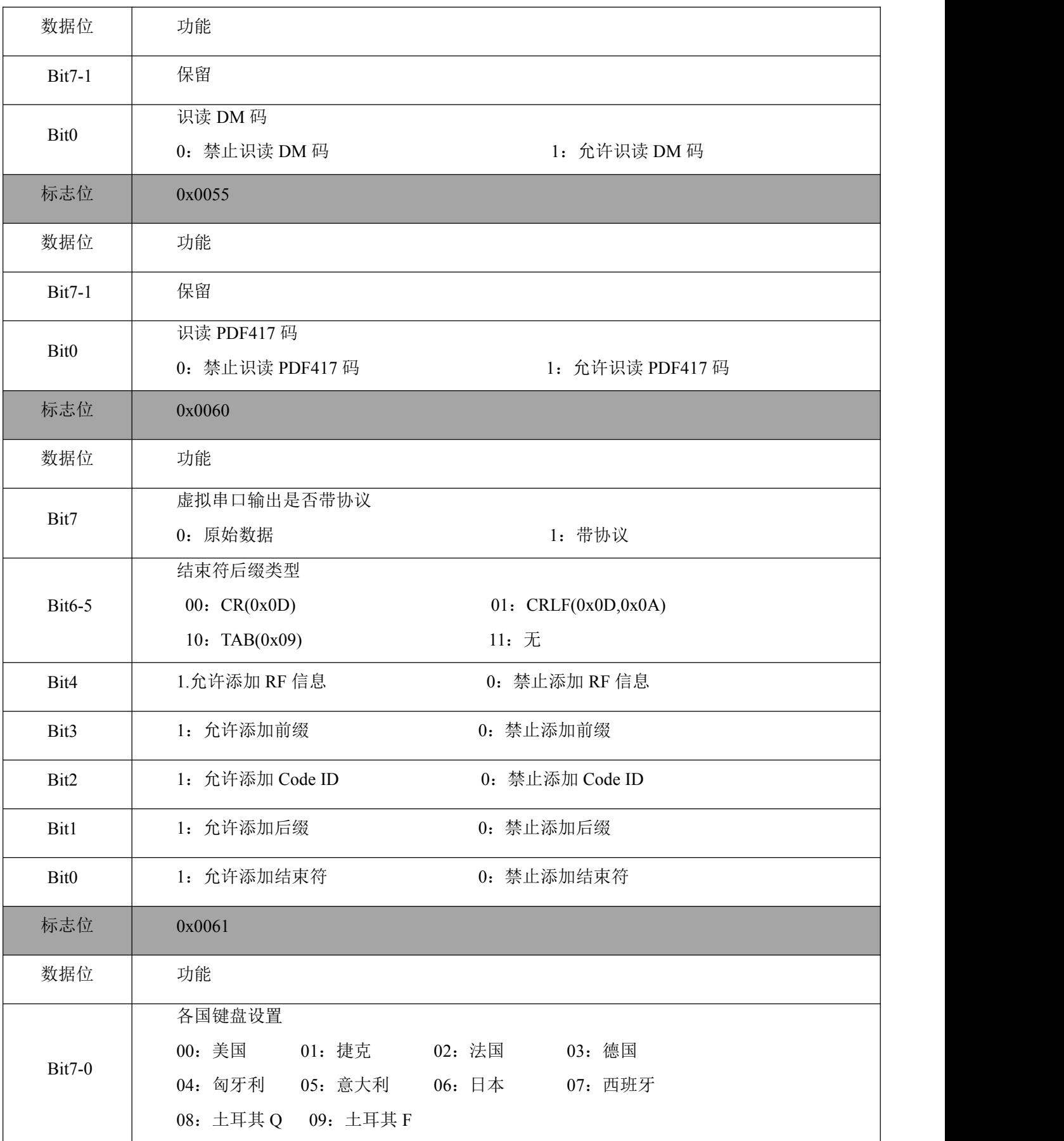

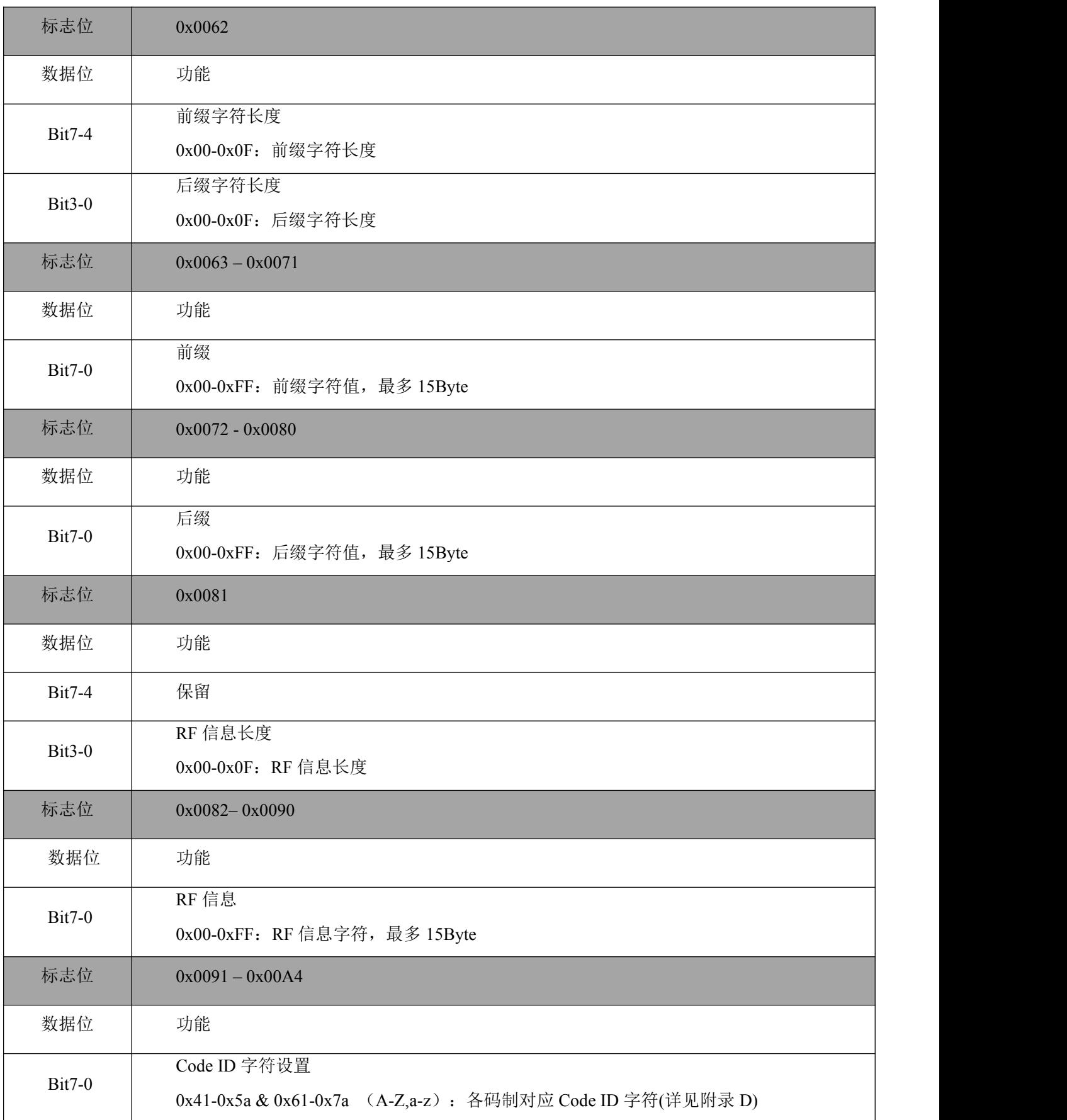

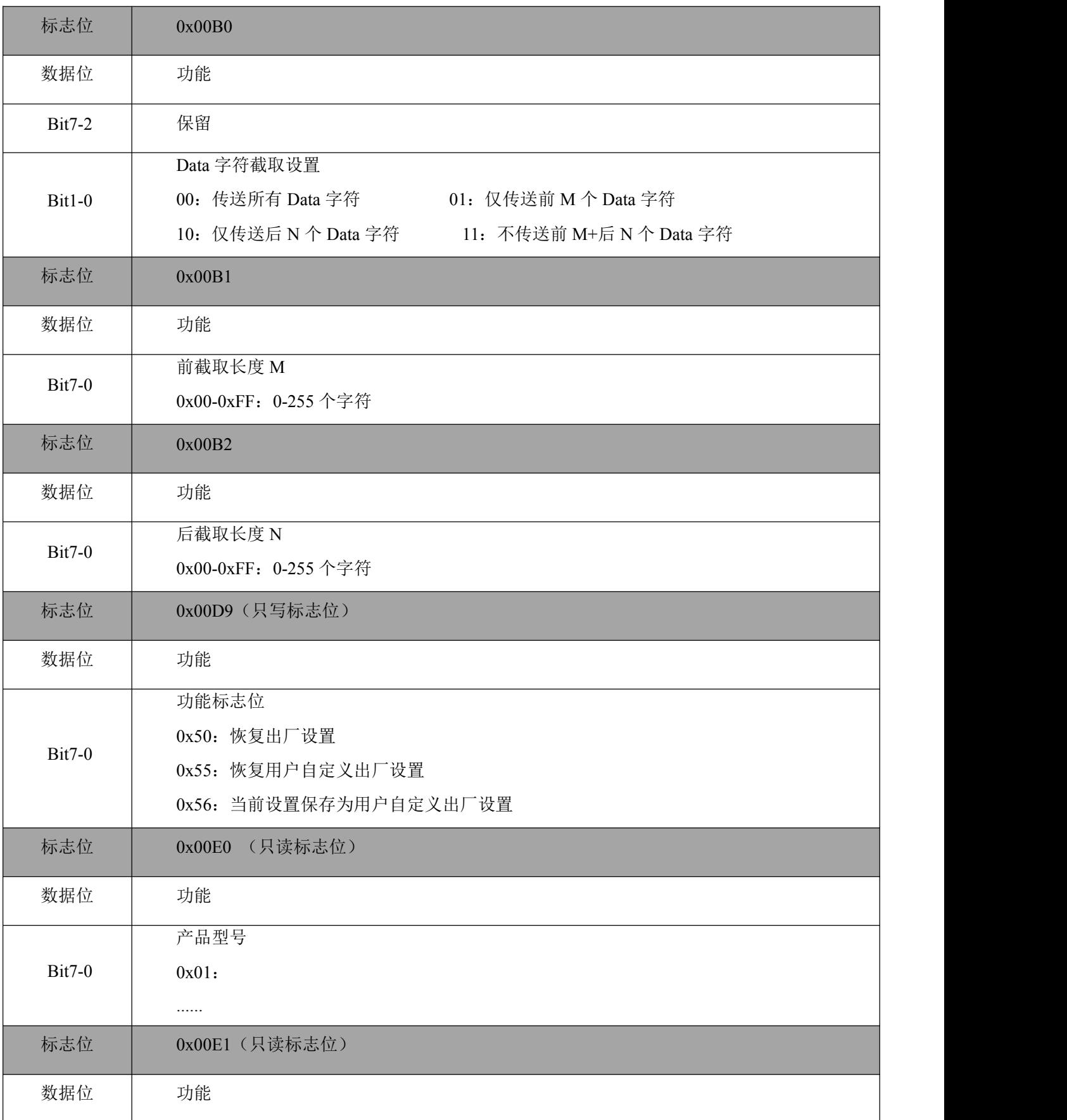

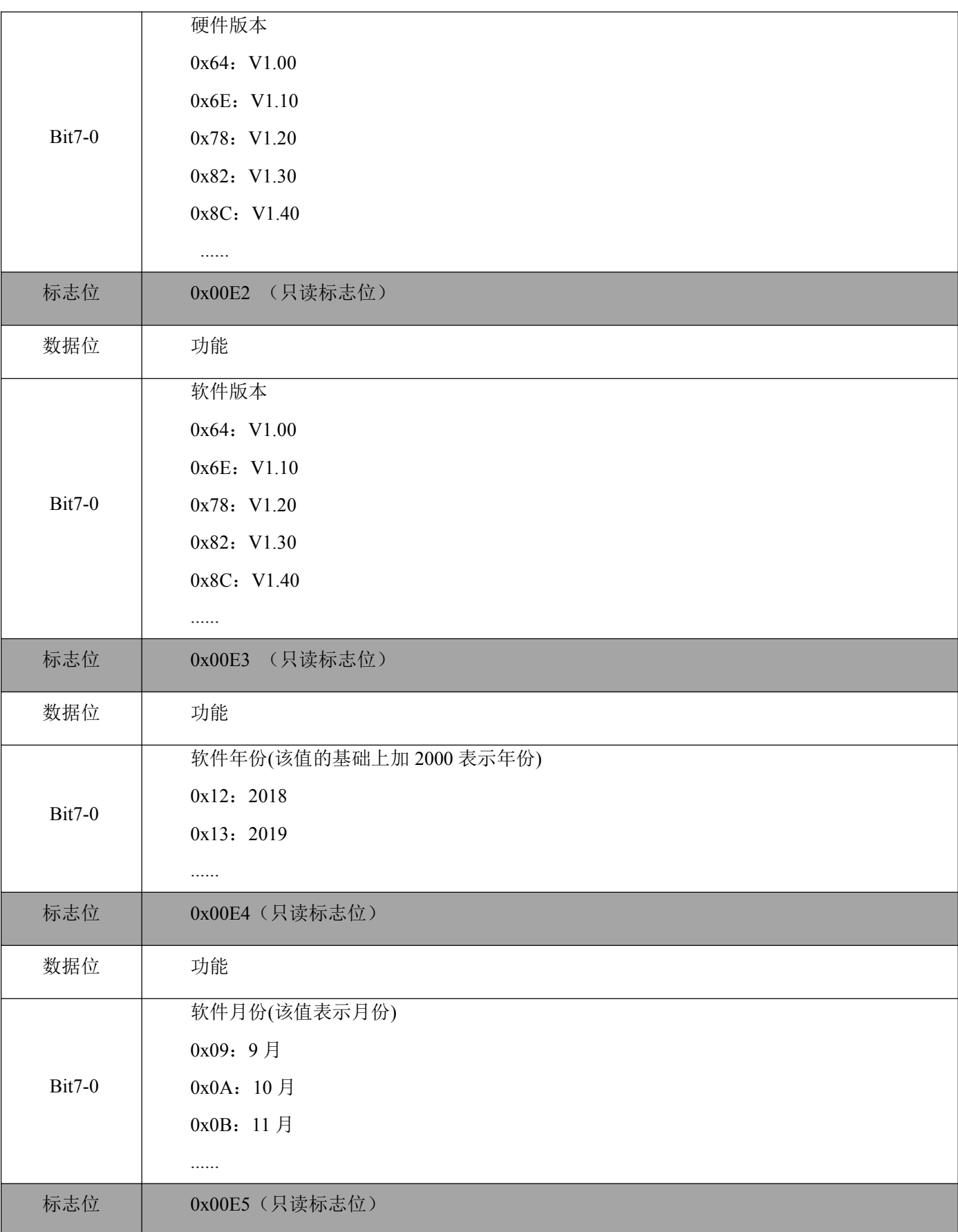

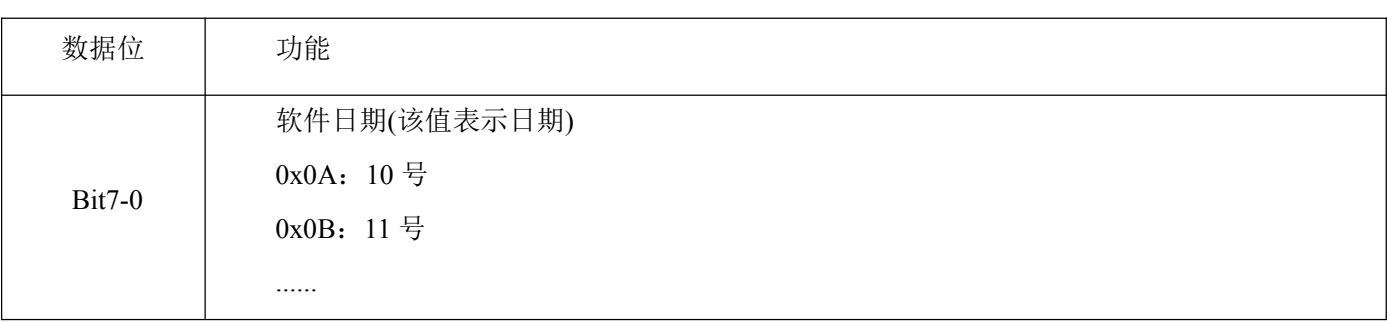

## <span id="page-31-0"></span>第三部分 设置码配置说明

## <span id="page-32-0"></span>第 **1** 章 操作设置

出厂默认设置在大多数情况下可以满足用户直接投入使用的需求。您也可以根据实际使用需要通过设置 码进行参数设置。

### <span id="page-32-1"></span>**1.1** 使用设置码

识读"开启设置码",可进行扫描设备功能配置(设置码功能)。功能开启后,可以通过读取一个或多 个的设置码来对扫描设备进行参数修改。读取"关闭设置码"后,扫描设备将退出设置状态。

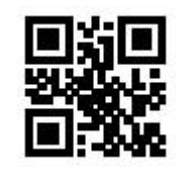

\*\*开启设置码 有效的 医心脏 医心脏 医心包 计多级置码

设置码内容输出使能与禁止。

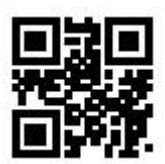

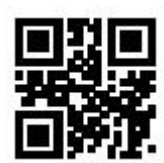

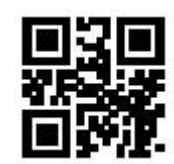

输出设置码内容 \*\*不输出设置码内容

注:在设置码的中标有(\*\*)的选项,表示默认的功能或参数。

### <span id="page-33-0"></span>**1.2** 恢复出厂默认

读取此设置码后将失去当前的参数设置,恢复出厂时的默认值。出厂默认的参数和功能可参见 附录 C。

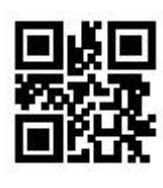

恢复出厂默认

注:请谨慎使用"恢复出厂默认"功能。

### <span id="page-33-1"></span>**1.3** 用户默认设置

除恢复出厂设置以外,用户可将常用设置保存为用户默认设置。通过识读"将当前设置存为用 户默认设置",可将当前设备配置保存为用户默认信息,以便需要时进行快捷设置。

通过识读"恢复用户默认设置",可恢复用户保存的默认设置。

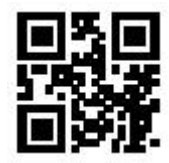

将当前设置存为用户默认设置

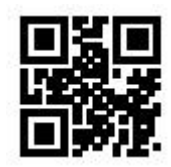

## <span id="page-34-0"></span>第 **2** 章 通讯接口

设备提供 USB 接口(可选功能)与主机进行通讯连接。通过通讯接口,可以接收识读数据。

### <span id="page-34-1"></span>**2.1** 通讯模式选择

出厂默认使用 USB-HID 模式进行通讯。用户可以通过扫码设置进行通讯端口输出模式之间的 切换(USB 虚拟串口/USB-HID 模式)。当用户进行通讯模式切换时,需要等待设备初始化完成后 再进行相关操作。

 注: 当扫描设备设置为 USB 虚拟串口,并通过此端口与主机进行通讯时,主机需要安装相 应的驱动程序。

#### <span id="page-34-2"></span>**2.1.1** 通讯端口输出模式

1.识读以下设置码,可进行通讯输出模式设置。

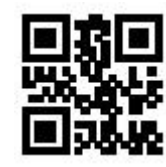

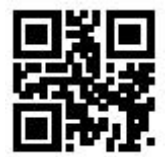

\*\*USB-HID 模式 WSB 虚拟串口模式

## <span id="page-34-3"></span>**2.2 USB-HID** 接口相关配置

### <span id="page-34-4"></span>**2.2.1 HID** 类设备选择

当设备作为 HID 类设备时,可以是 2 种不同的设备。用户可以通过识读以下设置码进行配置。

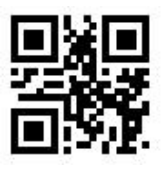

\*\*HID-KBW HID-POS

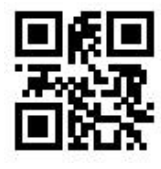

### <span id="page-35-0"></span>**2.2.2 PC** 对 **HID** 设备访问周期

识读以下设置码,可修改 PC 对 HID 设备的访问周期, 周期范围: 1ms~64ms

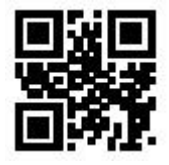

\*\*1ms 3ms

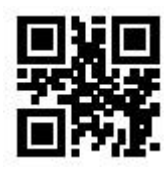

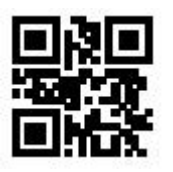

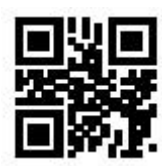

5ms 10ms

### <span id="page-35-1"></span>**2.2.3 HID** 释放前时间间隔

识读以下设置码,可修改 HID 释放前时间间隔(即: 从有效报文到释放报文之间的时间间隔),

间隔范围:1ms~63ms

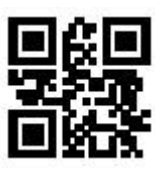

\*\*1ms 2ms

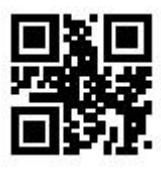

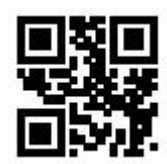

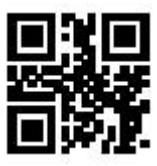

5ms 10ms

#### <span id="page-35-2"></span>**2.2.4 HID** 释放后时间间隔

识读以下设置码,可修改 HID 释放后时间间隔(即: 从释放报文到下一有效报文之间的时间间
隔),间隔范围:1ms~63ms

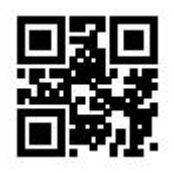

\*\*1ms 2ms

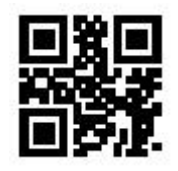

# **2.2.5 CapsLock** 状态设定

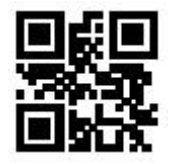

\*\* CapsLock-Off CapsLock-On

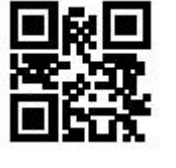

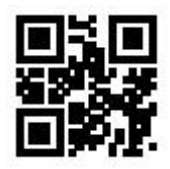

5ms 10ms

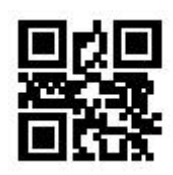

## **2.2.6 HID** 前导键输出

用户可通过识读以下设置码,使 HID 输出每一段数据前,先输出一个前导报文,便于客户软件 开发定位,键值为 Ctrl+Shift+r

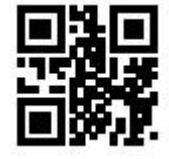

\*\*HID 前导禁止 http://www.facebook.com/inductory/inductory/inductory/inductory/inductory/inductory/inductory/inductory/inductory/inductory/inductory/inductory/inductory/inductory/inductory/

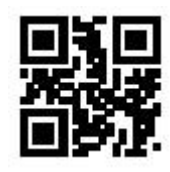

# 第 **3** 章 识读模式

## **3.1** 手动模式

手动模式为默认识读模式。手动模式下,按下触发按键,扫描设备开始拍摄及识读;在"单次 读码时长"的限定时间范围内,若识读成功时,扫描设备将通过通讯接口输出识读的内容并停止识 读,若需启动新一次的识读,需重新触发按键。若识读超过单次读码时长时,将中止拍摄识读。

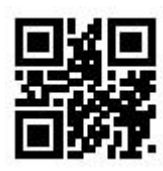

\*\*手动模式

#### **3.1.1** 触发条件

手动模式中可以选择触发条件,触发条件默认为电平触发,也可选择边沿触发。

 边沿触发是指检测到触发信号的电平脉冲,即开始识读,在识读成功或达到单次读码时长条 件时结束读取。

 电平触发条件是指在开始识读到结束读取的过程中需要保持触发信号的电平。当触发电平撤 消、识读成功或识读超过单次读码时长时,结束识读。

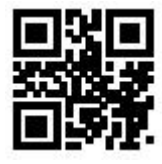

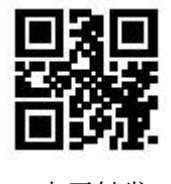

边沿触发 \*\*电平触发

#### **3.1.2** 单次读码时长

单次读码时长是指触发识读后,在未成功识读时,允许保持的最长拍摄识读尝试的时间。在超 过此时长时,将退出识读状态。单次读码时长范围为 100ms~25500ms。识读以下设置码可进行单 次读码时长的设置。

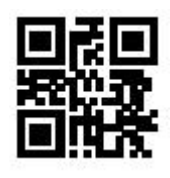

1000ms 3000ms

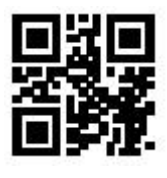

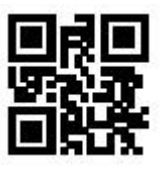

\*\*5000ms 无限长

# **3.2** 命令触发模式

命令触发模式下,扫描设备接收到主机发送的触发信号命令(即标志位 0x0002 的 bit0 位写入 "1")时开始拍摄及识读;在"单次读码时长"的限定时间范围内,若识读成功时,扫描设备将 通过通讯接口输出识读的内容并停止识读,若需启动新一次的识读,需重新发送触发命令。若识读 超过单次读码时长时,将中止识读。

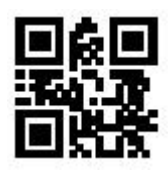

命令触发模式

注:命令触发模式下,触发信号的串口指令为:7E 00 08 01 00 02 01 AB CD; 模块收到识读指 令后,串口返回写入成功指令:02 00 00 01 00 33 31 ,识读模式开启。

识读以下设置码,可进行触发命令应答的允许和禁止。

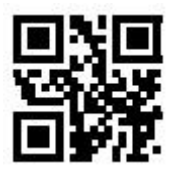

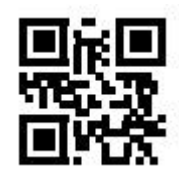

触发命令应答禁止 \*\*触发命令应答允许

#### **3.2.1** 单次读码时长

单次读码时长设置请参照 3.1.2 节单次读码时长设置码进行设置

# **3.3** 连续模式

连续模式,是一种扫描设备连续循环地进行拍摄、识读和输出信息的工作方式。

在此模式下,默认在识读成功后会进入 1000ms 的识读间隔。

连续模式下,可使用触发电平控制暂停连续识读或继续连续识读。在连续识读时,需要维持 50ms 以上触发电平再撤消,将暂停识读;在暂停识读状态时,同样维持 50ms 以上触发电平再撤 消,就继续识读。

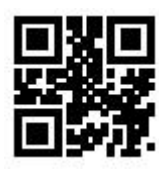

连续模式

#### **3.3.1** 识读间隔时长

是指识读成功后下次识读需要的间隔时间。在此间隔中不进行采集识读。识读以下设置码可进 行识读间隔时长的设置。设置范围为 0ms~25500ms, 默认时长为 1000ms。

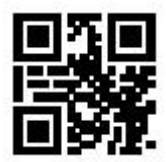

无间隔 200 ms

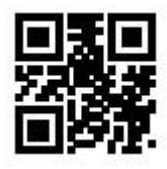

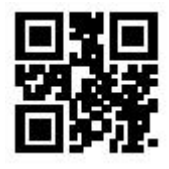

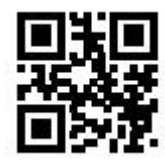

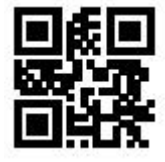

500ms \*\*1000ms

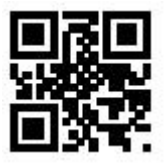

3000ms 5000ms

#### **3.3.2** 相同码读码延时

为避免在连续模式中同一条码被连续识读多次,可以要求扫描设备在此模式下延时设定时长后 才允许读出相同条码。相同码读码延时,是指读到一个条码后,在设定的时长内,拒读同一条码。 只有在超过时长后,才可以识读并输出。默认相同码读码延时关闭。

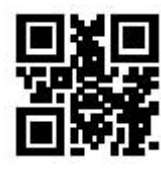

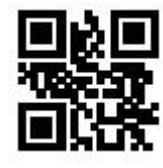

相同码读码延时开启 \*\*相同码读码延时关闭

识读以下设置码可进行相同码读码延时时长的设置。设置范围:0ms~12700ms。 注:需要开启"相同码读码延时"后才可进行延时时长设置。

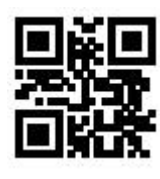

无限延时 500ms

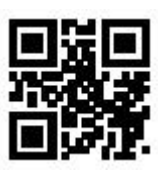

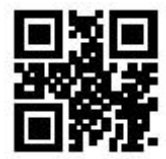

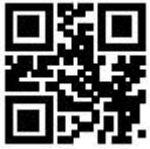

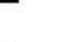

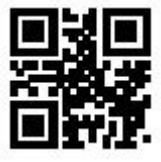

1000ms 3000ms 5000ms

#### **3.3.3** 单次读码时长

单次读码时长设置请参照 3.1.2 节单次读码时长设置码进行设置。

# **3.4** 感应模式

感应模式指的是扫描设备通过感应周围环境亮度变化,而进入识读的一种工作模式。当场景发 生变化时,扫描设备开始进行识读。识读成功输出信息或者单次读码时长超时后,扫描设备需要间 隔一定的时间(可进行设置)才能重新进入监测状态。若未发生下述情况,扫描设备将按以上方式 循环工作:在单次读码时间内未扫描到条码,扫描设备将自动暂停读码并且进入监测状态。在感应 识读模式下,扫描设备也可在按下触发键后开始读码,当读码成功输出信息或松开触发键后继续监 测周围环境的亮度。

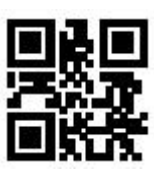

感应模式

#### **3.4.1** 单次读码时长

单次读码时长设置请参照 3.1.2 节单次读码时长设置码进行设置。

## **3.4.2** 识读间隔时长

识读间隔时长设置请参照 3.3.1 节识读间隔时长设置码进行设置。

#### **3.4.3** 相同码读码延时

识相同码读码延时设置请参照 3.3.2.节识相同码读码延时设置码进行设置。

#### **3.4.4** 灵敏度

灵敏度指在感应识读模式下,侦测场景的变化程度。当扫描设备判断场景变化程度满足要求时, 会从监测状态切换到识读状态。

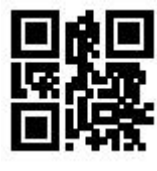

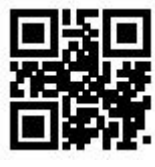

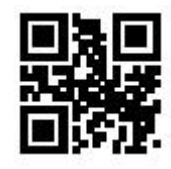

低灵敏度 \*\*普通灵敏度

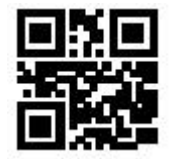

高灵敏度 高灵敏度 高灵敏度

## **3.4.5** 稳像时长

稳像时长指在感应识读模式下,侦测到场景变化的扫描设备在读码之前需要等待图像稳定的时 间。稳像时长设置范围为 0~25500 ms, 步长为 100ms。默认稳像时长为 0ms。

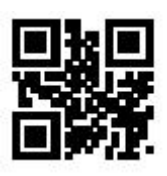

\*\*0ms

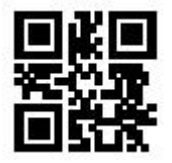

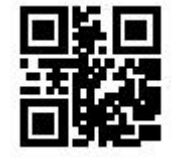

1000ms 2000ms

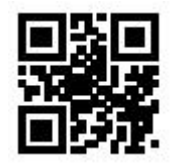

100ms \*\*400ms

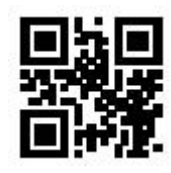

# 第 **4** 章 补光与定位

## **4.1** 补光

在扫描设备上有一组 LED 专门配备用于拍摄识读时,提供辅助补光,将光束照射于识读目标 上,提高识读性能和弱环境光照时的适应能力。您可以根据实际使用条件进行设置:

- 补光灯-拍照时点亮:补光灯在拍摄时亮起,其它时间熄灭。
- 补光灯-常亮:补光灯在扫描设备开机后,持续发光。
- 补光灯-常灭:在任何情况下补光灯都不亮起。

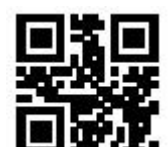

\*\*补光灯-拍照时点亮

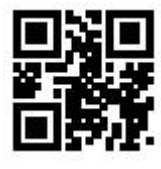

补光灯-常亮 いっちょう しゅうしゃ しゅうしゃ おんしゅう 补光灯-常灭 しゅうしょう しゅうしゅう しゅうしゅう おんしゅう おんしゃ おんしゃ おんしゃ

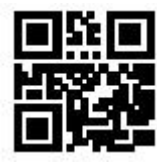

# **4.2** 定位

扫描设备上有一辅助定位装置,在拍摄识读时投射出指示线条,提示用户扫描设备所拍摄的场 景图像的中心。

- 拍照时定位灯点亮:定位灯在拍摄时亮起,其它时间熄灭。
- 拍照时定位灯常亮:定位灯在拍摄时常亮,其他时间熄灭。
- 定位灯常亮:定位灯在扫描设备开机后,持续发光。
- 定位灯常灭:在任何情况下定位灯都不亮起。

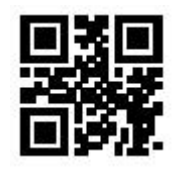

\*\*定位灯-拍照时点亮 2009年 - 2009年 - 第2009年 - 第2009年 - 定位灯-拍照时常亮

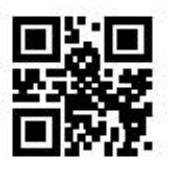

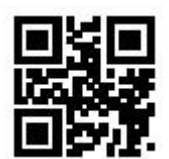

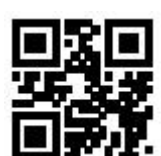

定位灯-常亮 2000年 - 2000年 - 2000年 - 2000年 - 2000年 - 2000年 - 定位灯-常灭

# 第 **5** 章 提示输出

# **5.1** 蜂鸣器总开关

识读以下设置码,可开启/关闭所有提示音。

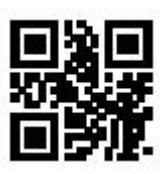

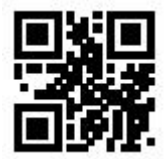

静音-开启 \*\* 静音-关闭

## **5.2** 蜂鸣器设置

#### **5.2.1** 无源蜂鸣器

识读以下设置码,可将蜂鸣器设置为无源,并对无源蜂鸣器的驱动频率进行设置。

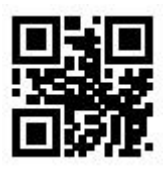

\*\*无源蜂鸣器

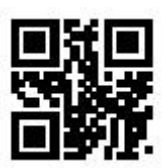

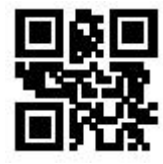

无源\_低频 \*\*无源\_中频 无源\_高频

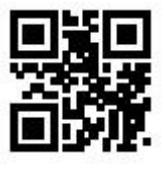

#### **5.2.2** 有源蜂鸣器

识读以下设置码,可将蜂鸣器设置为有源,并对有源蜂鸣器的工作电平进行设置。识读"高电 平", 蜂鸣器设置为空闲时低电平有效,工作时高电平有效; 识读"低电平", 蜂鸣器设置为空闲 时高电平有效,工作时低电平有效。

40

# SE200 用户产品手册

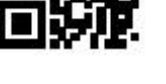

有源蜂鸣器

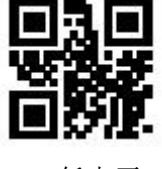

\*\*高电平 しんしゃ しんしゃ しんしゃ しんしゃ 低电平 ほんしんしゅう ほんしゅう ほんしゅう ほんしゅう ほんしゅう ほんしゅう はんしゅう はんしゅう

# **5.3** 设置码识读提示音

识读以下设置码,可开启/关闭设置码提示音

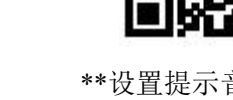

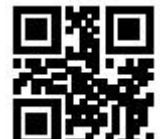

\*\*设置提示音\_开启 设置提示音\_关闭

# **5.4** 开机提示音

扫描设备在上电启动成功时,可以根据设置要求输出或关闭开机提示音。

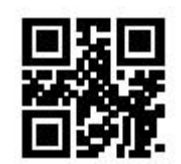

\*\*开机提示音-开启 有效的 医正常性 医正常性 计数据示音-关闭

# **5.5** 识读成功提示 **LED /** 提示音

扫描设备在成功识读后,默认通过 12pin 对外接口输出 BEEP 及 DLED 提示信号,通过外接的 无源蜂鸣器及 LED 进行提示。根据用户需求,这些信号可以被关闭。

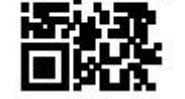

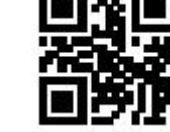

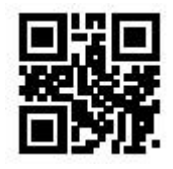

\*\*开启识读成功提示 LED 关闭识读成功提示 LED

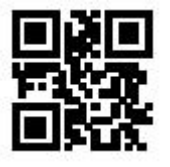

\*\*开启识读成功提示音 \*\*开启识读成功提示音

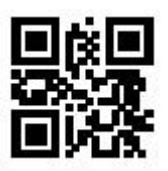

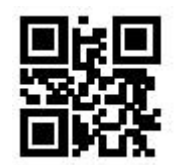

用户可通过识读以下设置码,对识读成功提示音的 BEEP 持续时间进行设置。

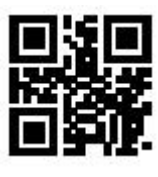

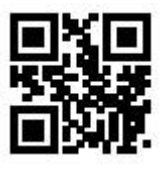

 $30 \text{ms}$   $* \text{*} 60 \text{ms}$ 

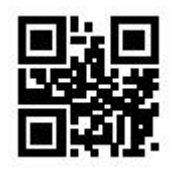

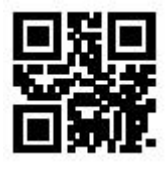

90ms 120ms

# **5.6** 数据输出编码格式

用户可通过以下设置码对扫描设备进行输出格式的设置,以便主机按照指定编码格式进行中文 数据输出。

 注:GBK 格式用于记事本,UNICODE 格式用于 Word 及常用聊天工具输入框。 原数据输出,用于加密数据的串口输出。

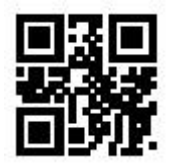

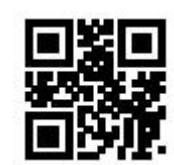

输出数据格式-原数据 输出数据格式-UNICODE

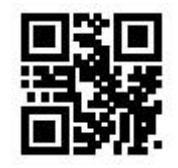

\*\*输出数据格式-GBK 有效的 有效据格式-UTF8

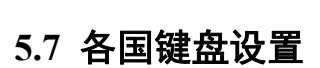

为了适应各个国家,设备可以通过以下设置码设置为各个国家对应的"键盘"

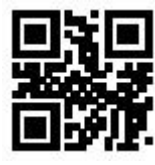

\*\*美国键盘 捷克键盘

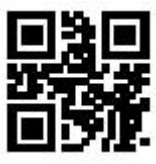

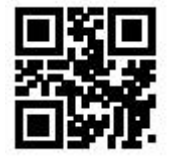

法国键盘 しょうしゃ しゅうしゃ あいしゃ こうしゅう 徳国键盘 しゅうしゅう しゅうしゅう しゅうしゅう

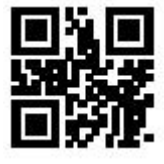

匈牙利键盘 有一个 的复数形式 医心包的 医心包性 医大利键盘

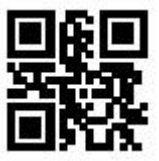

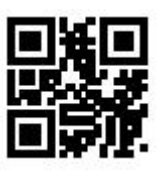

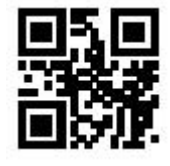

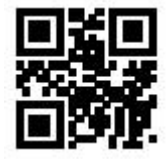

日本键盘 いっこう しょうしゃ しゅうしゃ あいしゃ 西班牙键盘 しゅうしょう しょうしゅう

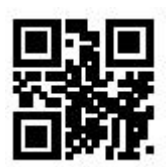

土耳其 Q 键盘 **Leap To De Line To De Line To De Line To De Line To De Line To De Line To De Line To De Line To De Li** 

# **5.8** 虚拟键盘使能

为了适应更多地区应用环境,可通过识读以下设置码进行标准/虚拟键盘的输出设置。但会损失 一定的输出效率。注意,使用虚拟键盘时,必须保证小键盘数字键使能有效。

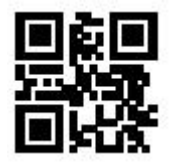

\*\*标准键盘 たいしゃ しんしゃ しんしゃ おおやく しんしゅう 虚拟键盘 しんしゅう しんしゅう しんしゅう しんしゅう しんしゅう

## **1.**虚拟键盘输出方式

为了能够适应不同应用场景,虚拟键盘对小于 0x20 的控制字符有 2 种不同的输出方式, 用户 可以通过扫描以下设置码进行切换。

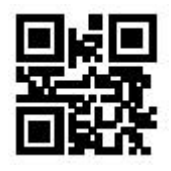

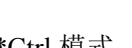

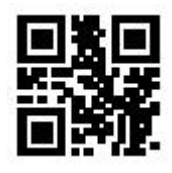

\*\*Ctrl 模式 Alt 模式

#### **2.**控制字符发送

位于 0x00~0x1F 之间的 ASCII 字符可以被转义成为某个控制功能键。当使能虚拟键盘后(模块 的其它 HID Keyboard 相关设置为默认值), 控制功能键的输入操作如下: (具体的 ASCII 值与控 制功能键的对应关系请参照控制字符对应表)

#### (**1**)虚拟键盘 **Ctrl** 模式开启

识读数据为"A<HT>F(HT 为不可见字符,不显示在终端软件上)"(16 进制值分别为 0x41/0x09/0x46)的字符,扫描模块虚拟键盘操作如下:

输入"A" --按下按键 A;

输入 "Ctrl I" --由于 0x09 的数据对应控制功能键 "I",因此虚拟键盘将按住 Ctrl 不放,接着 按下 I 键, 最后同时松开 Ctrl 键和 I 键;

输入"F" --按下按键 F。

由于"Ctrl I"在某些字处理软件中对应转换字符为斜体的功能,因此完成上述操作可能会看到 正常字符"A"和斜体的"F"。

目前, OL1601 小模块中, 虚拟键盘 Ctrl 模式"控制字符输出的只支持美国键盘布局。

#### (**2**)虚拟键盘 **Alt** 模式

如果虚拟键盘开启并设置为"Alt 模式", 则输出对应的控制 字符操作为: ALT+"字符对应 ASCII 码 10 进制值"。例如对于"<HT>"字符,扫描模块虚拟键盘操作如下:

输入"Alt 0 9" --虚拟键盘将按住 Alt 不放,接着依次按数字键盘的"0"和"9",最后松开 Alt。

标准键盘输出时, 控制字符输出功能关闭, 小于 0x20 的 ASCII 字符, 将输出对应键值功能。 (对应功能,请参照控制字符对应表)

#### 控制字符对应表

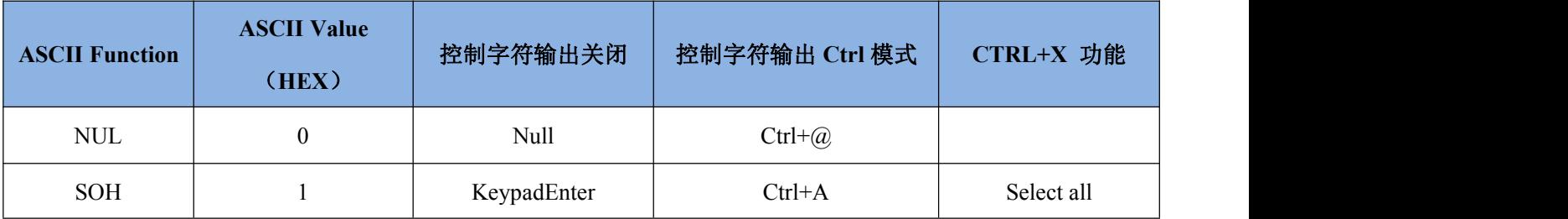

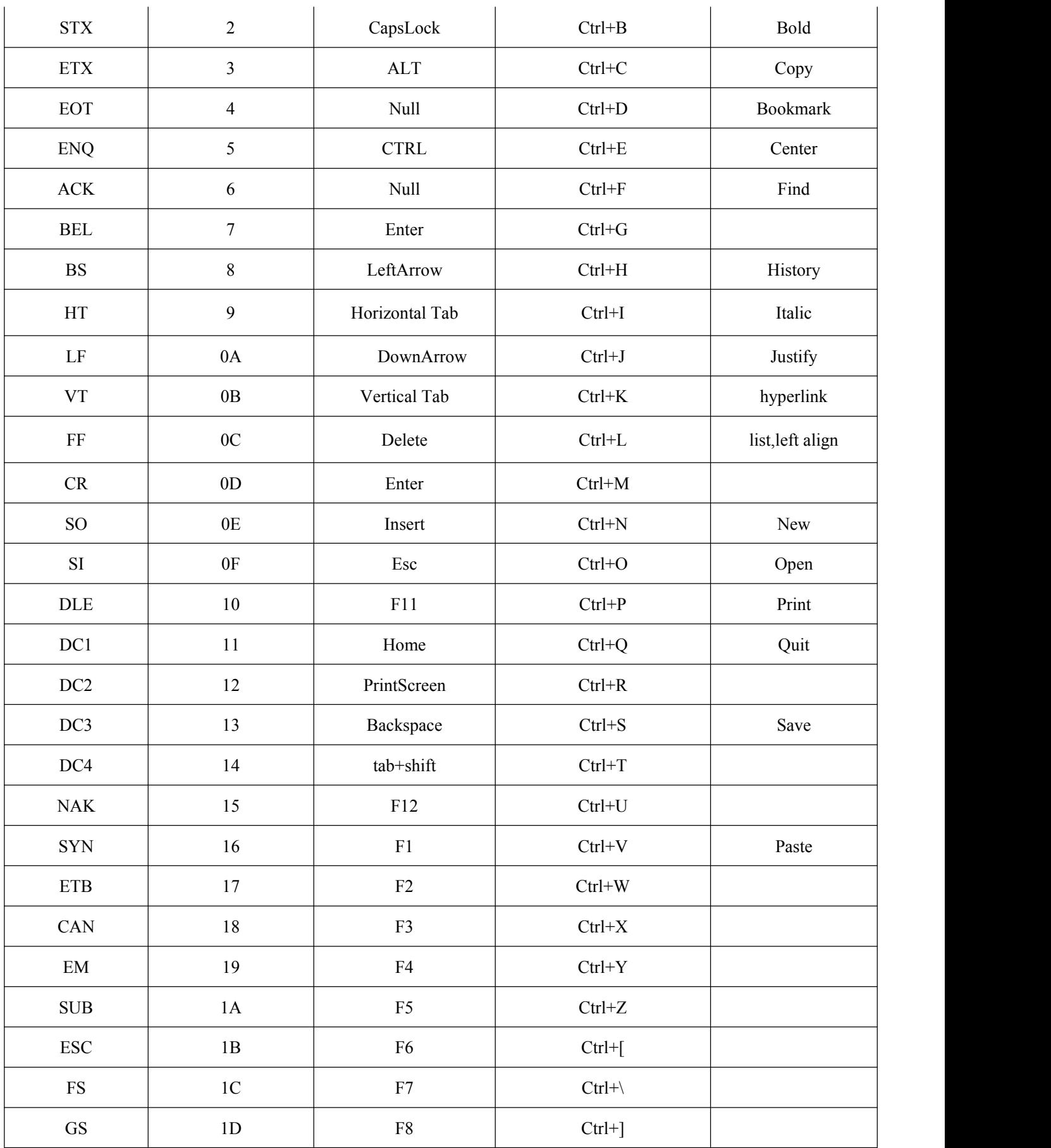

# SE200 用户产品手册

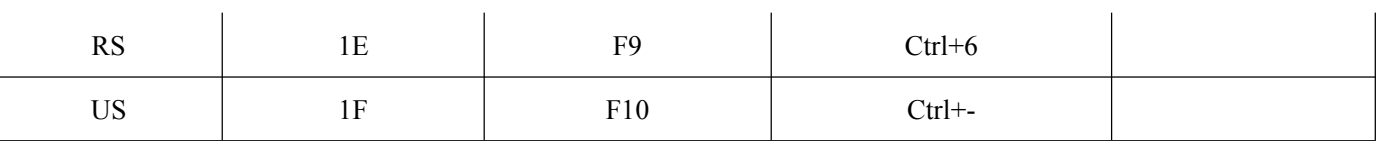

# **5.9** 图像镜像模式

当图像出现镜像翻转时,可同过识读如下设置码进入镜像翻转模式。

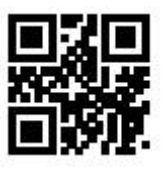

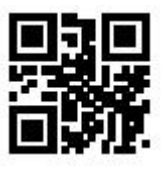

图像镜像翻转-开启 \*\* \*\* 图像镜像翻转-关闭

注: 镜像翻转模式下, 仅可识别镜像翻转的条码, 如需识别正常条码或设置码, 请先退出镜像 翻转模式。

# **5.10** 反相识读模式

在一些特殊应用场景中,需要识读黑白反相的特殊条码。用户可以通过识读以下设置码,使能 /禁止反相条码的识读功能。

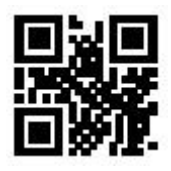

\*\*反相禁止 いっちょう しゅうしゃ しゅうしょう しんしゅう 反相允许 しゅうしゅう しゅうしゅう しゅうしょく

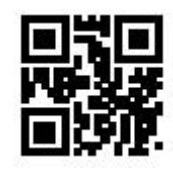

# **5.11** 开票模式

为了便于在开票系统中使用本模块,用户可以通过识读设置码进行开票模式配置,实现发票码 格式转换及输出。开票模式包括本地开票模式和在线开票模式。开票模式使能后,默认是本地开票 模式。

用户可以通过识读以下设置码实现发票码格式转化及输出。

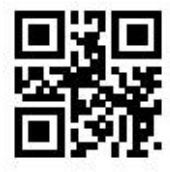

\*\*开票模式使能 开票模式禁能

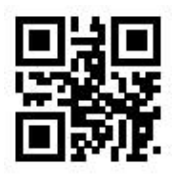

发票模式开启后,可通过识读以下设置码进行开票模式的选择。

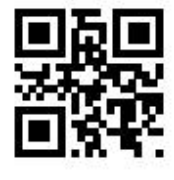

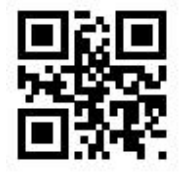

\*\*本地开票模式 有效的 医心脏 医心脏 医心脏 医心脏 医心脏 医心脏 化线开票模式

需要注意的是,当用户使用在线开票模式时,必须将模块切换至仅 HID-POS 输出方式并且结合 小维开票助手使用。

# **5.12** 读取设备版本信息

用户可通过识读以下设置码,快速获取当前设备版本信息。

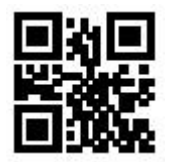

读取设备版本信息

## **5.13** 写入**/**读取设备 **ID**

用户可通过虚拟串口进行 ID 的读写操作, ID 最多 16 个 Byte (纯数字和大小写字母)

#### 写入 **ID** 格式:

WriteDeviceID:需要写入的内容. (可以根据需求进行更改)

写 ID 指令返回值为: 与写 ID 指令相同

#### 读取 **ID** 格式:

ReadDeviceID.

返回: DeviceID: ID 号

例如:为设备写入设备 ID:WSMQL16012019101,并通过指令读取设备 ID

 $\Xi \lambda$  ID:

串口发送: WriteDeviceID:WSMOL16012019101.

串口返回: WriteDeviceID:WSMQL16012019101.

读取 ID:

串口发送: ReadDeviceID.

串口返回: DeviceID:WSMQL16012019101

注:1.指令后面有"."作为结束标识。

2.当未写入 ID 时, 读取设备 ID, 返回 "DeviceID: NULL"。

3.若写入指令 ID 数据不满足要求或者指令格式错误, 则发送写指令无返回, 写入失败。

用户也可通过识读以下设置码,进行读取 DeviceID 操作,返回: DeviceID: ID 号。

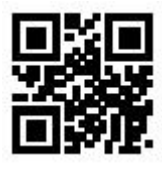

读取设备 ID

# 第 **6** 章 数据编辑

实际应用中,为方便数据区分处理,有时需要对识读数据进行编辑后再输出。

数据编辑包括:

- ◆ 增加前缀 (Prefix)
- ◆ 增加后缀 (Suffix)
- ◆ 解码数据 Data 段截取
- ◆ 输出条码 Code ID
- ◆ 解码失败特性输出信息(RF 信息)
- ◆ 增加结束符 (Tail)

处理后的输出数据格式:

【Prefix】【Code ID】【Data】【Suffix】【Tail】

# **6.1** 前缀(**Prefix**)

前缀位于解码数据前,由用户自定义的一串字符串。用户可通过识读以下设置码进行前缀的添 加及修改。

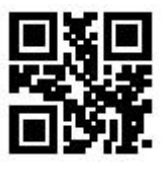

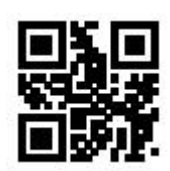

允许添加前缀 \*\*禁止添加前缀

识读以下设置码,配合"数据码"设置码以及"保存"设置码,用户可进行前缀内容的修改。

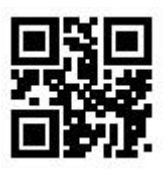

修改前缀

 注:前缀最多允许 15 个字符,针对每个前缀字符,使用两个 16 进制值表示。字符值的 16 进制转换表参照附录 E

# **6.2** 后缀 (**Suffix**)

后缀位于解码数据之后,由用户自定义的一串字符串。用户可通过识读以下设置码进行后缀的 添加及修改。

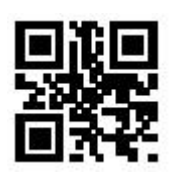

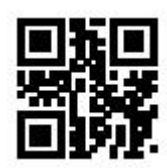

允许添加后缀 \*\*禁止添加后缀

识读以下设置码,配合"数据码"设置码以及"保存"设置码,用户可进行后缀内容的修改。

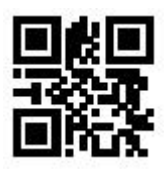

修改后缀

 注:后缀最多允许 15 个字符,针对每个后缀字符,使用两个 16 进制值表示。字符值的 16 进制转换表参照附录 E

## **6.3 Code ID**

#### **6.3.1** 添加 **Code ID**

Code ID 使用一个字符。用户可通过识读以下设置码,进行 Code ID 的添加, 以标识不同的条 码类型。

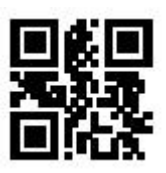

允许添加 Code ID **\*\*禁止添加 Code ID** 

识读以下设置码,可恢复条码默认 Code ID 值。默认列表可参考附录 D

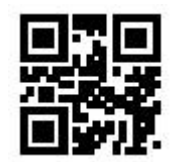

恢复 Code ID 默认值

## **6.3.2** 修改 **Code ID**

用户可通过识读以下设置码,自行修改每种条码对应的 Code ID。

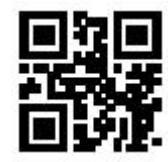

修改 EAN13 的 Code ID 修改 EAN8 的 Code ID

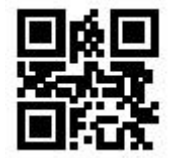

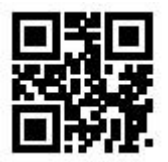

修改 UPC-E1 的 Code ID 修改 Code 128 的 Code ID

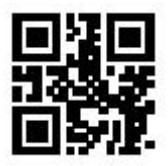

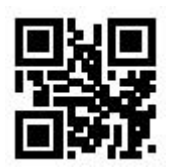

修改 Codabar 的 Code ID修改 Interleaved 2 of 5 的 Code ID

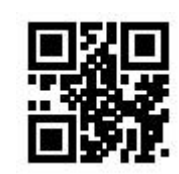

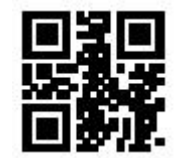

修改 UPC-A 的 Code ID 修改 UPC-E0 的 Code ID

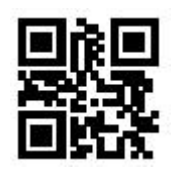

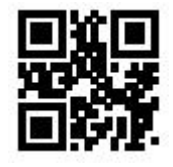

修改 Code 39 的 Code ID 修改 Code 93 的 Code ID

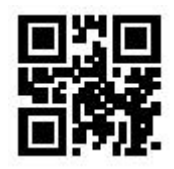

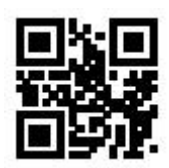

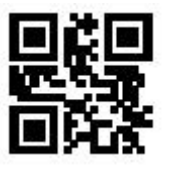

修改 Code11 的 Code ID <br> **Manufacture in the Code ID** <br> **Manufacture in the Code ID** 

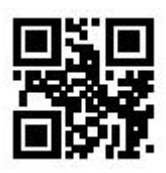

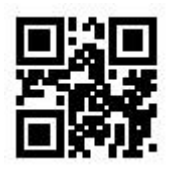

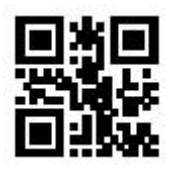

修改 Data Matrix 的 Code ID <br> **修改 PDF417** 的 Code ID

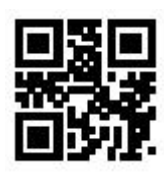

修改 Industrial 25 的 Code ID <br> 修改 Matrix 2 of 5 的 Code ID

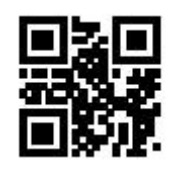

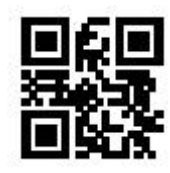

修改 RSS 的 Code ID <br>修改限定式 RSS 的 Code ID

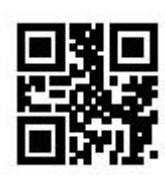

修改扩展式RSS的Code ID <a>>>>>>>>>>>>>>>> 修改 QR Code 的 Code ID

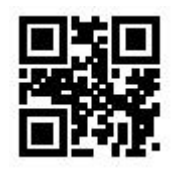

52

# **6.4** 结束符**(Tail)**

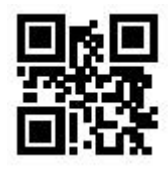

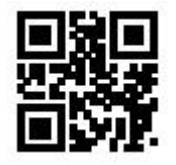

# **6.5 Data** 段

## **6.5.1 Date** 段截取

此功能用于用户需要输出部分解码信息的场景。

解码信息 Data 由 3 部分组成:

【Start】【Center】【End】

用户可通过识读以下设置码选择需要输出的部分信息。

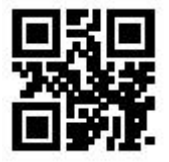

\*\* 传输整个 Data 2000 2000 2000 2000 2000 2001 2010 2021 2022 2023 2024 2022 2023 2024 2022 2023 2024 20

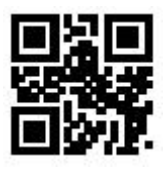

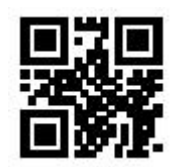

关闭结束符  $*$  \*\*添加 CR 结束符  $(0x0D)$ 

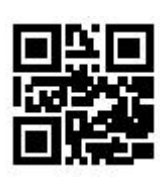

添加 TAB 结束符(0x09) <br> **K** and the control of the control of the control of the control of the control of the control of the control of the control of the control of the control of the control of the control of the control of

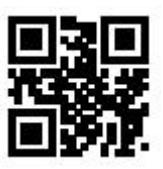

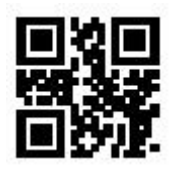

仅传输 End 段 仅传输 Center段

#### **6.5.2 Data** 段长度修改

用户可以通过识读以下设置码,结合"数据码"以及"保存"设置码,可修改 Start 段的长度及 End 段长度大小。Start 段与 End 段均最多允许 255 个字符,且二者长度均使用一个十六进制字符表 示。字符对应十六进制转换表可参考附录 E。

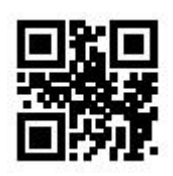

修改 Start 段长度 **the controlleration of the controlleration** of the controlleration of the controlleration of the controlleration of the controlleration of the controlleration of the controlleration of the controlleration of

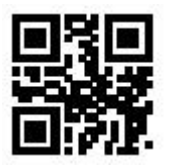

## **6.6 RF** 信息

Read Fail (RF)信息是指当扫描设备识读失败时,输出的信息,以便于用户或者程序检测到 这段信息后进行相应调整或操作。用户可自由定义 RF 信息。

识读以下设置码可使能/禁止 RF 信息发送。

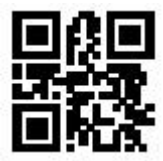

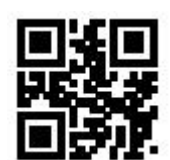

允许发送 RF 信息 \*\* \*\* 禁止发送 RF 信息

识读以下设置码,结合"数据码"以及"保存"设置码,可自行定义修改 RF 信息内容。每个 RF 字符使用两个 16 进制值表示, 最多允许 15 个字符。字符对应 16 进制转换表参照附录 E。

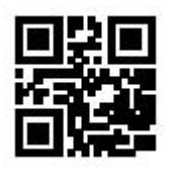

修改 RF 信息

注:当输入奇数个 16 进制的值时,最后一位设置失败,仅输出前几个字符。

# **6.7** 输出协议

用户可以通过识读以下设置码修改虚拟串口模式下,解码结果的输出格式。 其中带协议输出解码结果格式为: <03><长度><解码数据>

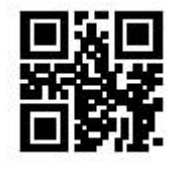

\*\* 纯数据输出 キャンプ しょうしゃ しんしゃ おおし おおし おおし 帯协议输出 しんきょう かいしょう

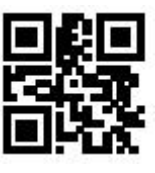

## **6.8 GS** 字符替换

GS 作为组群分隔符,2012 年伦敦奥运会之后,被应用于欧洲药监局条码中。由于 GS 字符在 很多文本显示工具中,是不可见的,有些地区需要将 GS 替换成可以显示的字符输出。也就是说, 将 ASCII 码表中 0x1D 字节,替换成 ASCII 中的可显示字节。

目前,QR 解码模组,暂时支持将 GS 替换成 ASCII 中 0x20-0x7E 中的字符。

替换方法如下:

1) 识读"GS 字符替换使能"设置码;

2) 识读"GS 替换字符修改"设置码;

3)GS 替换的字符使用两个 16 进制值表示,字符对应 16 进制转换表参照附录 E;

4)识读"保存"设置码。

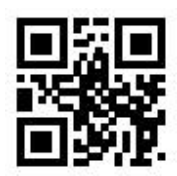

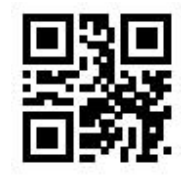

GS 字符替换使能 \*\*GS 字符替换禁止

识读以下设置码,配合"数据码"设置码以及"保存"设置码,用户可进行 GS 替换字符的修 改。

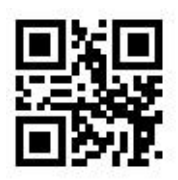

GS 替换字符修改

# **6.9** 网址码识读

识读以下设置码,可进行网址码识读功能允许和禁止的设置

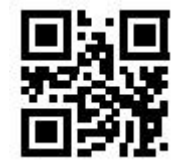

\*\*允许识读网址码 有效的 计数据 计多级 计多级 计多级 计多级 计多级 计多级 计多级 计多级 计多级 医心包炎 医心包炎 医心包炎 医心包炎 医心包炎 医心包炎

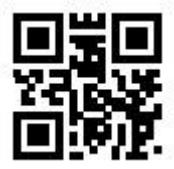

# 第 **7** 章 码制设置

# **7.1** 全局快捷操作

## **7.1.1** 全局操作

用户可通过识读以下设置码,对所有支持的码制进行全局允许/禁止识读以及开启默认识读类型 的操作。禁止识读所有类型码制后,仅允许识读设置码。

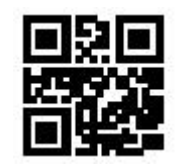

允许识读所有类型

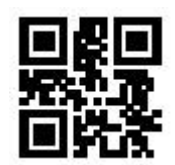

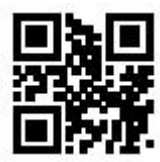

\*\* 打开默认识读类型

## **7.1.2** 商品条码校验位输出使能

用户可通过识读以下设置码允许/禁止商品条码校验位输出(商品条码包括: EAN13/EAN8/UPC-A/UPC-E0/UPC-E1)。

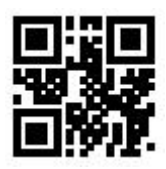

\*\*允许商品码校验位输出 请出 计二十二 计二十二 经工商品码校验位输出

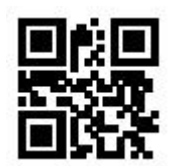

# **7.1.3** 识读能力强化

通过识读以下设置码可进行条码识读能力强化的使能和禁止。识读能力强化使能后,可提升对 污损条码、QR 码曲面等特殊码的识读能力。识读能力强化禁止将会提高解码速度。

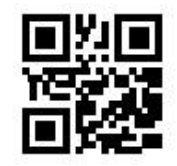

\*\*识读能力强化禁止 识读能力强化使能

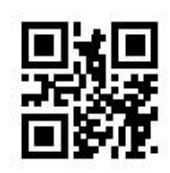

**7.2** 一维条码操作

**7.2.1 EAN 13**

**1.** 识读功能的允许与禁止

用户可通过识读以下设置码,进行 EAN13 条码识读功能的允许与禁止。

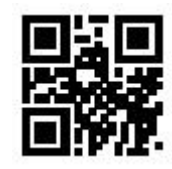

\*\*允许 EAN13 识读 またはちゃん まんのう たいかん 禁止 EAN13 识读

## **2.**附加码强制输出功能允许与禁止

用户可通过识读以下设置码,进行 EAN13 附加码强制输出功能允许与禁止。

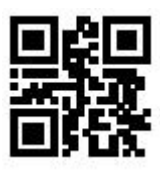

用户可通过识读以下设置码,可进行 EAN13 附加码使能与禁止的相关配置。

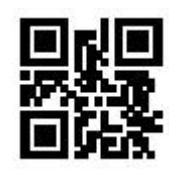

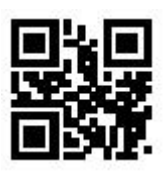

EAN13 强制输出附加码 \*\*EAN13 不要求输出附加码

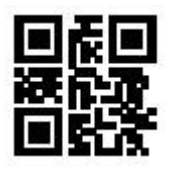

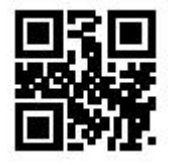

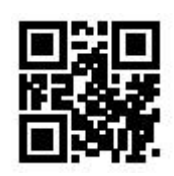

EAN13-2 位附加码使能 \*\* \*\* EAN13-2 位附加码禁能

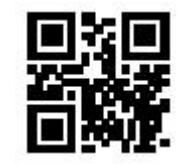

EAN13-5 位附加码使能 \*\* \*\* EAN13-5 位附加码禁能

**7.2.2 EAN 8**

**1.** 识读功能的允许与禁止

用户可通过识读以下设置码,进行 EAN8 条码识读功能的允许与禁止。

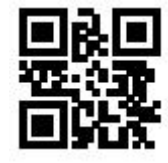

\*\*允许 EAN8 识读 またはない こうしゃ かんきょう 禁止 EAN8 识读

## **2.**附加码强制输出功能允许与禁止

用户可通过识读以下设置码,进行 EAN8 附加码强制输出功能允许与禁止。

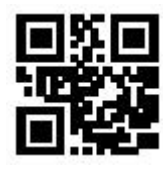

用户可通过识读以下设置码,可进行 EAN8 附加码使能与禁止的相关配置。

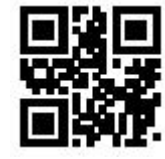

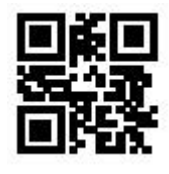

EAN8 强制输出附加码 \*\*EAN8 不要求输出附加码

SE200 用户产品手册

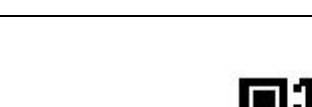

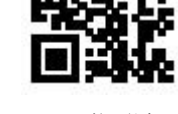

EAN8-2 位附加码使能 \*\* \* \*\* EAN8-2 位附加码禁能

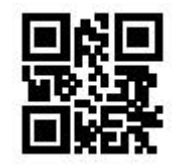

EAN8-5 位附加码使能 \*\* \*\* EAN8-5 位附加码禁能

**1.** 识读功能的允许与禁止

**7.2.3 UPC-A**

用户可通过识读以下设置码,进行 UPC-A 条码识读功能的允许与禁止。

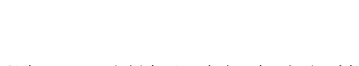

用户可通过识读以下设置码,可进行 UPC-A 附加码使能与禁止的相关配置。

**2.**附加码强制输出功能允许与禁止

用户可通过识读以下设置码,进行 UPC-A 附加码强制输出功能允许与禁止。

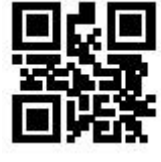

UPC-A 强制输出附加码 \*\*UPC-A 不要求输出附加码

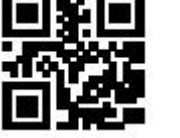

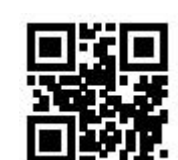

\*\*允许 UPC-A 识读 禁止 UPC-A 识读

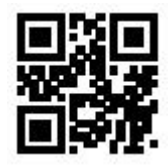

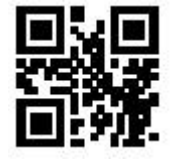

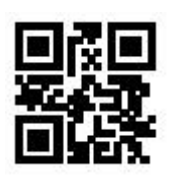

UPC-A-2 位附加码使能 \*\* UPC-A-2 位附加码禁能

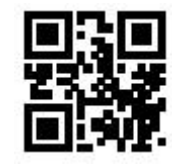

UPC-A-5 位附加码使能 \*\* UPC-A-5 位附加码禁能

# **3. UPC-A** 转换 **EAN13** 使能

用户可通过识读以下设置码允许/禁止 UPC-A 转换为 EAN13。

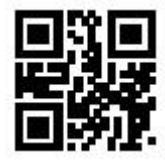

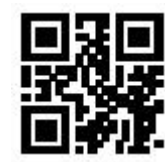

允许 UPC-A 转 EAN13 \*\*\* \*\*\* \*\*\* UPC-A 转 EAN13

#### **7.2.4 UPC-E0**

#### **1.** 识读功能的允许与禁止

用户可通过识读以下设置码,进行 UPC-E0 条码识读功能的允许与禁止。

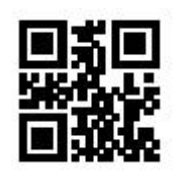

\*\*允许 UPC-E0 识读 禁止 UPC-E0 识读

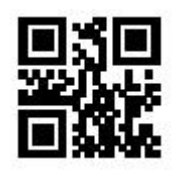

**2.**附加码强制输出功能允许与禁止

用户可通过识读以下设置码,进行 UPC-E0 附加码强制输出功能允许与禁止。

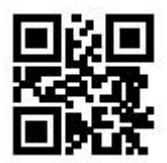

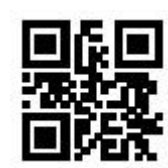

UPC-E0 强制输出附加码 \*\*UPC-E0 不要求输出附加码

用户可通过识读以下设置码,可进行 UPC-E0 附加码使能与禁止的相关配置。

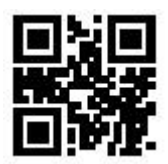

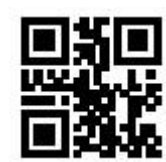

UPC-E0-2 位附加码使能 \*\* \*\* UPC-E0-2 位附加码禁能

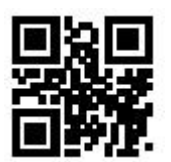

#### **7.2.5 UPC-E1**

**1.** 识读功能的允许与禁止

用户可通过识读以下设置码,进行 UPC-E1 条码识读功能的允许与禁止。

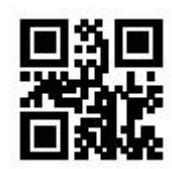

UPC-E0-5 位附加码使能 \*\* UPC-E0-5 位附加码禁能

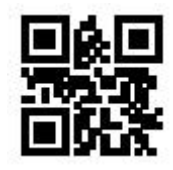

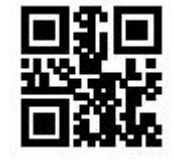

\*\*允许 UPC-E1 识读 禁止 UPC-E1 识读

### **2.**附加码强制输出功能允许与禁止

用户可通过识读以下设置码,进行 UPC-E1 附加码强制输出功能允许与禁止。

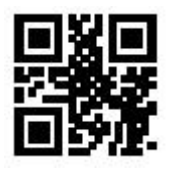

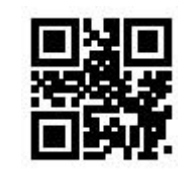

UPC-E1 强制输出附加码 \*\*UPC-E1 不要求输出附加码

用户可通过识读以下设置码,可进行 UPC-E1 附加码使能与禁止的相关配置。

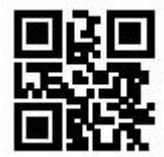

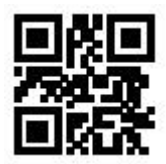

**7.2.6 Code128**

## **1.** 识读功能的允许与禁止

用户可通过识读以下设置码,进行 Code128 条码识读功能的允许与禁止。

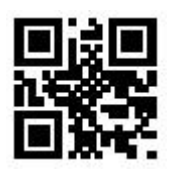

UPC-E1-2 位附加码使能 \*\* UPC-E1-2 位附加码禁能

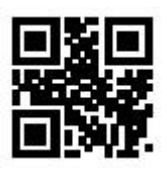

UPC-E1-5 位附加码使能 \*\* UPC-E1-5 位附加码禁能

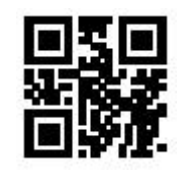

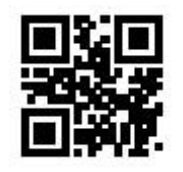

\*\*允许 Code128 识读 <br />
<br />
<br />
<br />
<br />
<br />
<br />
<br />
<br />
<br />
<br />
<br />
<br />
<br />
<br />
<br />
<br />
<br />
<br />
<br />
<br />
<br />
<br />
<br />
<br />
<br />
<br />
<br />
<br />
<<

**2.**识读长度设置

用户可通过识读以下设置码,进行 Code128 最短与最长识读长度的设置。

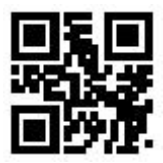

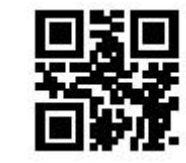

Code128 信息最短长度为 0 \*\* \*\* Code128 信息最短长度为 4

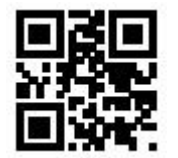

\*\*Code128 信息最长长度为 32 Code128 信息最长长度为 255

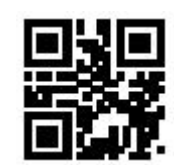

## **7.2.7 Code39**

**1.** 识读功能的允许与禁止

用户可通过识读以下设置码,进行 Code39 条码识读功能的允许与禁止。

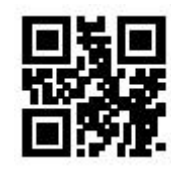

\*\*允许 Code39 识读 禁止 Code39 识读

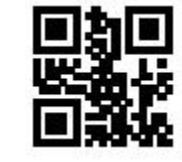

## **2.**识读长度设置

用户可通过识读以下设置码,进行 Code39 最短与最长识读长度的设置。

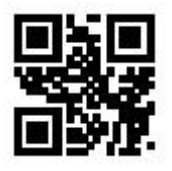

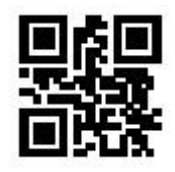

Code39 信息最短长度为 0 <br> \*\*Code39 信息最短长度为 0

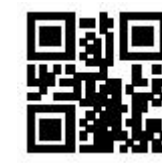

\*\*Code39 信息最长长度为 32 Code39 信息最长长度为 255

#### **3.**起始符与结束符输出设置

用户可通过识读以下设置码,进行 Code39 起始符与结束符输出的设置。

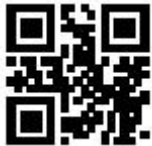

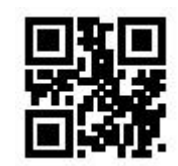

Code39 起始符输出 \*\*Code39 起始符不输出

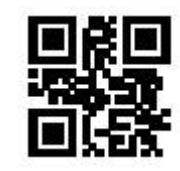

Code39 结束符输出 <br>  $***$ Code39 结束符不输出

#### **4.Code32** 模式

用户可通过识读以下设置码,设置 Code39 是否支持 Code32 模式。

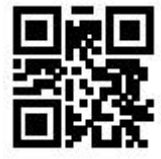

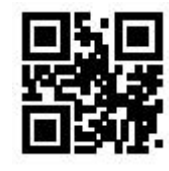

支持 Code32 模式 \*\* \*\* 不支持 Code32 模式

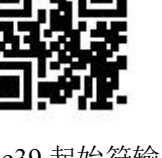
用户可以通过识读以下设置码,进行 Code32 前缀是否输出的设置。

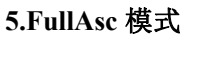

用户可通过识读以下设置码,设置 Code39 是否支持 FullAsc 模式。

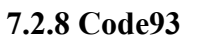

**1.** 识读功能的允许与禁止

用户可通过识读以下设置码,进行 Code93 条码识读功能的允许与禁止。

**2.**识读长度设置

用户可通过识读以下设置码,进行 Code93 最短与最长识读长度的设置。

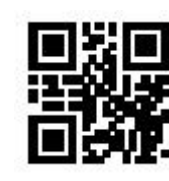

\*\*允许 Code93 识读 禁止 Code93 识读

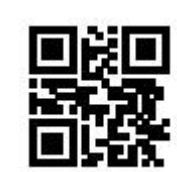

支持 FullAsc 模式 \*\*不支持 FullAsc 模式

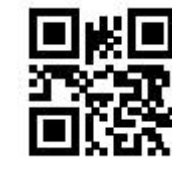

\*\*Code32 前缀 A 输出 <br> **Code32** 前缀 A 输出

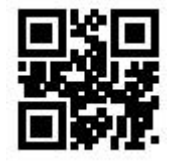

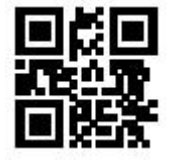

#### **7.2.9 CodaBar**

#### **1.** 识读功能的允许与禁止

用户可通过识读以下设置码,进行 CodaBar 条码识读功能的允许与禁止。

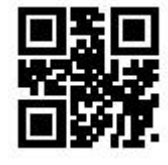

\*\*允许 CodaBar 识读 <br />
<br>
\*\*允许 CodaBar 识读

#### **2.**识读长度设置

用户可通过识读以下设置码,进行 CodaBar 最短与最长识读长度的设置。

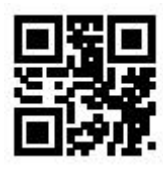

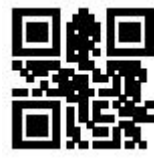

\*\*CodaBar 信息最长长度为 32 CodaBar 信息最长长度为 255

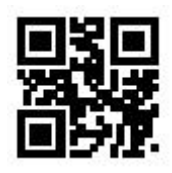

Code93 信息最短长度为 0 \*\* \*\* Code93 信息最短长度为 4

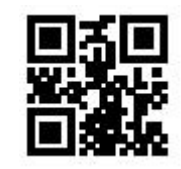

\*\*Code93 信息最长长度为 32 Code93 信息最长长度为 255

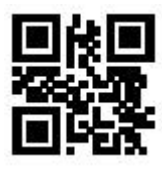

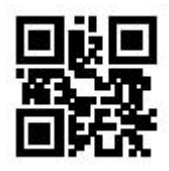

CodaBar 信息最短长度为 0 \*\*\*CodaBar 信息最短长度为 4

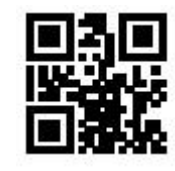

# **3.** 起止符输出设置

用户可通过识读以下设置码,进行 CodaBar 起止符输出的设置。

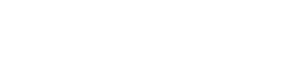

**7.2.10 Interleaved 2 of 5**

**1.** 识读功能的允许与禁止

用户可通过识读以下设置码,进行 Interleaved 2 of 5 条码识读功能的允许与禁止。

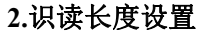

用户可通过识读以下设置码,进行 Interleaved 2 of 5 最短与最长识读长度的设置。

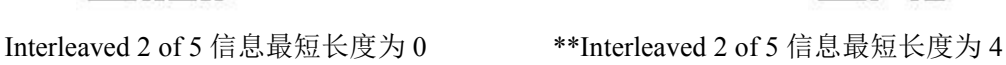

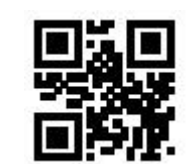

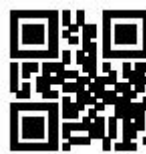

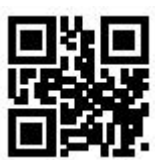

允许 Interleaved 2 of 5 识读 \*\*禁止 Interleaved 2 of 5 识读

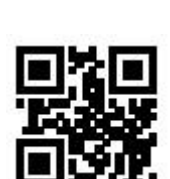

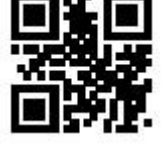

CodaBar 起止符输出 <br>  $***$ CodaBar 起止符不输出

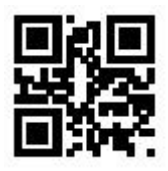

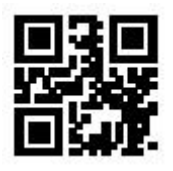

\*\*Interleaved 2 of 5 信息最长长度为 32 Interleaved 2 of5 信息最长长度为 255

#### **7.2.11 Industrial 25**

**1.** 识读功能的允许与禁止

用户可通过识读以下设置码,进行 Industrial 25 条码识读功能的允许与禁止。

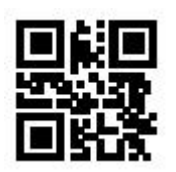

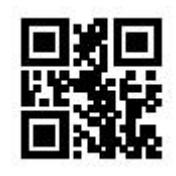

允许 Industrial 25 识读 \*\*禁止 Industrial 25 识读

#### **2.**识读长度设置

用户可通过识读以下设置码,进行 Industrial 25 最短与最长识读长度的设置。

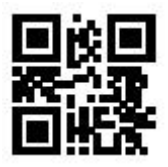

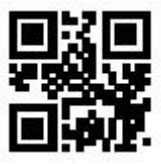

\*\*Industrial 25 信息最长长度为 32 <br>
The Undustrial 25 信息最长长度为 255

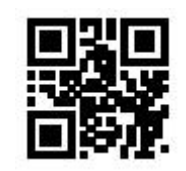

Industrial 25 信息最短长度为 0 \*\*Industrial 25 信息最短长度为 4

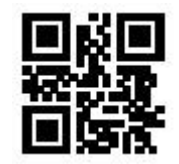

## **7.2.12 Matrix 2 of 5**

### **1.** 识读功能的允许与禁止

用户可通过识读以下设置码,进行 Matrix 2 of 5 条码识读功能的允许与禁止。

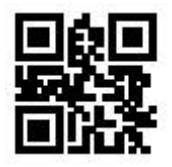

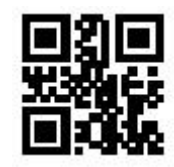

允许 Matrix 2 of 5 识读 \*\* 禁止 Matrix 2 of 5 识读

#### **2.**识读长度设置

用户可通过识读以下设置码,进行 Matrix 2 of 5 最短与最长识读长度的设置。

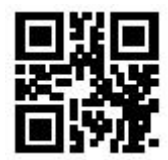

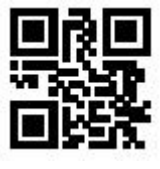

\*\*Matrix 2 of 5 信息最长长度为 32 Matrix 2 of 5 信息最长长度为 255

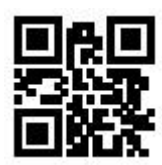

Matrix 2 of 5 信息最短长度为 0 \*\*Matrix 2 of 5 信息最短长度为 4

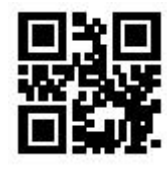

#### **3.** 校验格式设置

用户可通过识读以下设置码,进行 Matrix 2 of 5 校验格式的设置。

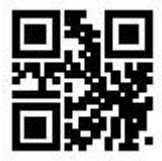

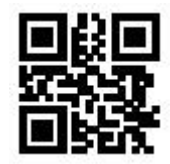

Matrix2 of 5 校验格式为 Mod 10 \*\*\*Matrix 2 of 5 校验格式为 None

**7.2.13 Code11**

#### **1.** 识读功能的允许与禁止

用户可通过识读以下设置码,进行 Code11 条码识读功能的允许与禁止。

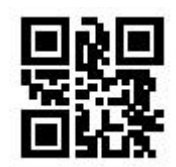

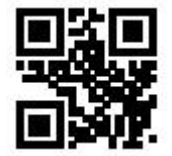

允许 Code11 识读 \*\* 禁止 Code11 识读

#### **2.**识读长度设置

用户可通过识读以下设置码,进行 Code11 最短与最长识读长度的设置。

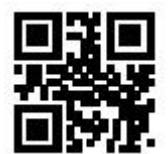

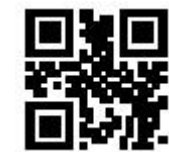

Code11 信息最短长度为 0 <br>  $**$ Code11 信息最短长度为 0

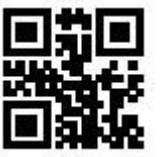

\*\*Code11 信息最长长度为 32 Code11 信息最长长度为 255

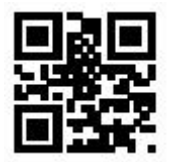

#### **3.** 校验方式设置

用户可通过识读以下设置码,进行 Code11 校验方式的设置。

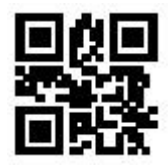

\*\*Code11-1bit 校验 Code11-2bit 校验

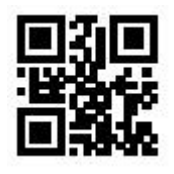

**7.2.14 MSI**

**1.** 识读功能的允许与禁止

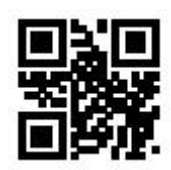

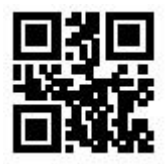

允许 MSI 识读 \*\* \*\* 禁止 MSI 识读

#### **2.**识读长度设置

用户可通过识读以下设置码,进行 MSI 最短与最长识读长度的设置。

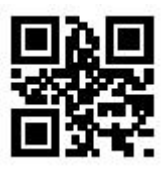

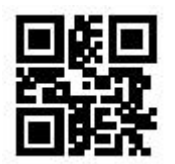

\*\*MSI 信息最长长度为 32 MSI 信息最长长度为 255

#### **7.2.15 RSS-14**

#### 识读功能的允许与禁止

用户可通过识读以下设置码,进行 RSS-14 条码识读功能的允许与禁止。

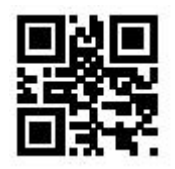

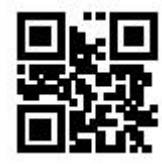

MSI 信息最短长度为 0 \*\*MSI 信息最短长度为 4

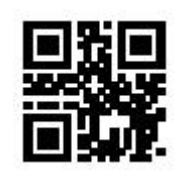

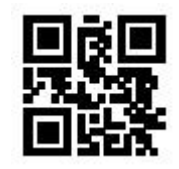

允许 RSS-14 识读 \*\* \*\* 禁止 RSS-14 识读

#### **7.2.16** 限定式 **RSS**

#### 识读功能的允许与禁止

用户可通过识读以下设置码,进行限定式 RSS 条码识读功能的允许与禁止。

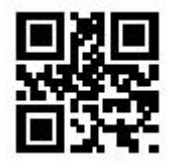

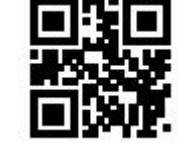

允许识读限定式 RSS \*\*\*禁止识读限定式 RSS

**7.2.17** 扩展式 **RSS**

**1.**识读功能的允许与禁止

用户可通过识读以下设置码,进行限定式 RSS 条码识读功能的允许与禁止。

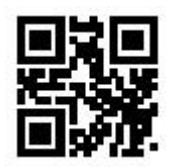

**2.**识读长度设置

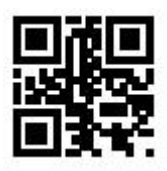

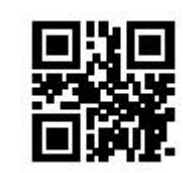

允许识读扩展式 RSS \*\*\*禁止识读扩展式 RSS

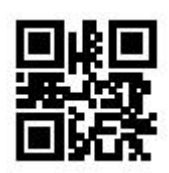

扩展式 RSS 信息最短长度为 0 \*\*\*\*\* \*\*\* \*\*\* 下展式 RSS 信息最短长度为 4

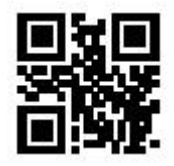

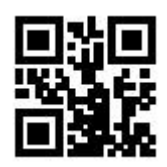

\*\*扩展式 RSS 信息最长长度为 32 <br>\*\*扩展式 RSS 信息最长长度为 32 扩展式 RSS 信息最长长度为 255

# **7.3** 二维条码操作

#### **7.3.1 QR Code**

用户可通过识读以下设置码,进行 QR Code 识读功能的允许与禁止。

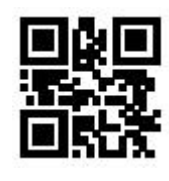

\*\*允许 QR 识读 <br />
state />
interval with the main of the main of the main of the main of the main of the main of the main of the main of the main of the main of the main of the main of the main of the main of the main of

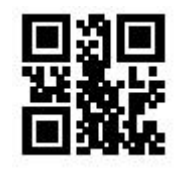

#### **7.3.2 Data Matrix** (**DM**)

用户可通过识读以下设置码,进行 Data Matrix 识读功能的允许与禁止。

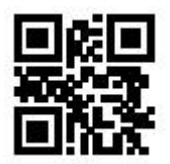

\*\*允许 DM 识读 <>>>>>>>>>>>>>>>>>>>> 禁止 DM 识读

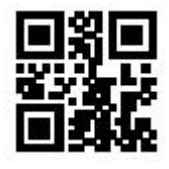

用户可通过识读以下设置码,进行多个 DM 码同时识读功能的允许与禁止。

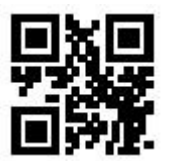

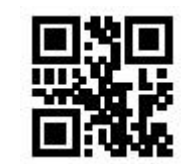

允许同时识读多个 DM 功能 \*\*\* \*\*\* \*\*\* \*\*禁止同时识读多个 DM 功能

#### **7.3.3 PDF417**

用户可通过识读以下设置码,进行 PDF417 识读功能的允许与禁止。

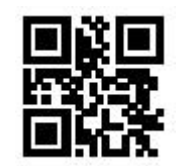

\*\*允许 PDF417 识读 またはちゃんな かんじょう たいかん 禁止 PDF417 识读

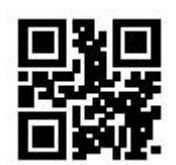

# 第 **8** 章 保存与取消

# **8.1** 保存

读取"数据码"后,需要识读"保存"设置码才可将数据进行保存。

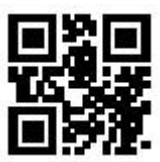

くちゃく 保存 しんしょう しんしょう しんこうしょう はんしゅう はんしゅう はんしゅう

#### **8.2** 取消

当读取数据出现错误时,可识读以下设置码取消当前设置、取消前一次读取的一位数据以及取 消前面读取的一串数据。

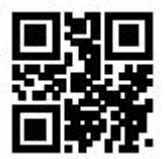

取消前一次读取的一位数据

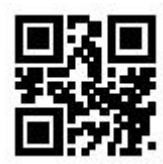

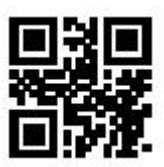

取消当前设置

注:取消当前设置,取消的是之前识读的所有数据码,取消后需重新进行设置。

# 第 **9** 章 批处理设置

在识读设备需要进行多项设置时,逐个设置可能很繁琐,用户可以把需要设置的所有信息存成 一个 OR 码, 设备读取该 OR 码后就可以完成多项设置。

以下为批处理设置准则:

**1.** 批处理设置码内容格式:**@WSM+**【命令参数 **1**】**;**【命令参数 **2**】**;.....**【命令参数 **n**】**;** 可进行批量设置的命令参数请参照附录 F 批量设置命令参数列表。

2. 每两个参数之间以英文分号";"隔开,结尾用英文分号结束,注意分号和命令间不能有空 格。

3. 批处理设置最多允许同时进行 30 个参数的设置。

4. 将符合批处理设置码格式的设置内容在制码软件中制作为 OR 码, 识读此设置码进行批量 设置。

例如:开启设置码(命令参数:00000000)、感应模式(命令参数:02000003)、补光灯拍照 时点亮(命令参数:03000000)、单次读码时长-3000ms(命令参数:0202001E)、禁止识读 Interleaved 2 of 5 码的命令码(命令参数:070A0100),则批处理的设置码内容如下:

@WSM00000000;02000003;03000000;0202001E;070A0100;

需要批量设置时, 识读制作完成的批处理设置码可完成设置。

注:

1. 进行批量设置时,必须保证"设置码开启";

2. 若批量设置码内容不符合设置码规则,或者设置命令参数不包括在可设置参数列表中,则 会出现设置失败情况。

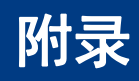

## 附录 **A**:数据码

#### $0 \sim 9$

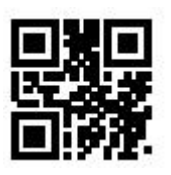

 $\sim$  1

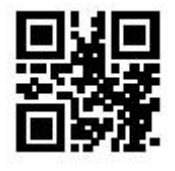

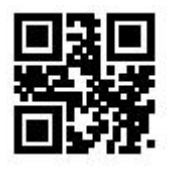

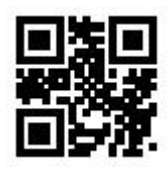

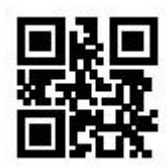

Ł г

2 3

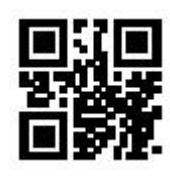

4 5

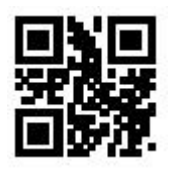

6 7

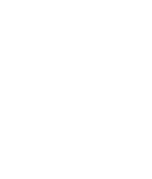

8 9

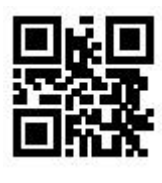

 $A \sim F$ 

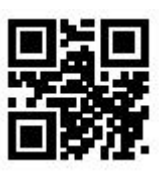

اقا T.

п

A B

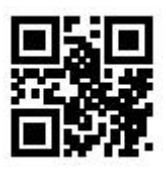

C D

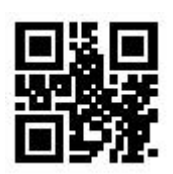

 $E$  F

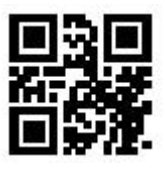

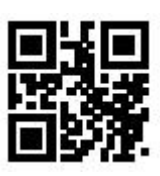

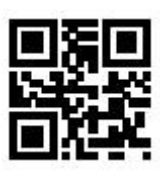

#### 附录 **B**:参数设置示例

◆ 示例 1: 修改前缀自定义为 DATA

1.查询字符表获取"DATA"四个字符对应的 16 进制值: "44"、"41"、"54"、"41" 2.识读"开启设置码";(如果已经启用,可跳过此步骤) 3.识读"修改前缀"设置码 4.依次识读数据码 "4" "4" "4" "1" "5" "4" "4" "1" 5.识读"保存"设置码

◆ 示例 2: 修改后缀自定义为 DATA

1.查询字符表获取"DATA"四个字符对应的 16 进制值: "44"、"41"、"54"、"41" 2.识读"开启设置码";(如果已经启用,可跳过此步骤) 3.识读"修改后缀"设置码 4.依次识读数据码 "4" "4" "4" "1" "5" "4" "4" "1" 5.识读"保存"设置码

◆ 示例 3: 修改 EAN13 的 CODE ID 为 "A"

1.查询字符表获取"A"字符对应的 16 进制值: "41" 2.识读"开启设置码";(如果已经启用,可跳过此步骤) 3.识读"修改EAN13 的 CODE ID"设置码 4.依次识读数据码 "4" "1" 5.识读"保存"设置码

◆ 示例 4:

【 仅传输 Start 段】解码信息为"1234567890ABC"时, 输出前 10 个字节"1234567890"

1.查询字符表获取"10"字符对应的 16 进制值: "0A" 2.识读"开启设置码";(如果已经启用,可跳过此步骤) 3.识读"修改Start段长度"设置码 4.依次识读数据码 "0" "A" 5.识读"保存"设置码 6.识读"仅传输 Start段"设置码

◆ 示例 5:

【 仅传输 End 段】解码信息为"1234567890ABC"时, 输出前 10 个字节"1234567890"

1.查询字符表获取"10"字符对应的 16 进制值: "0A" 2.识读"开启设置码";(如果已经启用,可跳过此步骤) 3. 识读"修改End段长度"设置码 4.依次识读数据码 "0" "A" 5.识读"保存"设置码 6.识读"仅传输 End 段"设置码

◆ 示例 6:

【 仅传输 Center 段】解码信息为"1234567890ABC1234567890"时, 输出中间 3 个字节"ABC"

1.查询字符表获取"10"字符对应的 16 进制值: "0A" 2.识读"开启设置码";(如果已经启用,可跳过此步骤) 3.识读"修改End段长度"设置码 4.依次识读数据码 "0" "A" 5.识读"保存"设置码 6.识读"修改Start段长度"设置码

7.依次识读数据码 "0" "A" 8.识读"保存"设置码 9.识读"仅传输 Center段"设置码

◆ 示例 7: 修改 RF 信息为 "FAIL"

1.查询字符表获取"FAIL"字符对应的 16 进制值: "46""41" "49""4C" 2.识读"开启设置码";(如果已经启用,可跳过此步骤) 3.识读"修改RF信息"设置码 4.依次识读数据码 "4" "6" "4" "1" "4" "9" "4" "C" 5.识读"保存"设置码

◆ 示例 8: 修改 GS 替换字符为"D"

1.查询字符表获取"D"字符对应的 16 进制值: "44" 2.识读"开启设置码";(如果已经启用,可跳过此步骤) 3.识读"GS字符替换使能"设置码(如果已经使能,可跳过此步骤) 4.识读"GS替换字符修改"设置码 5.依次识读数据码 "4" "4" 6.识读"保存"设置码

# 附录 **C**:默认设置表

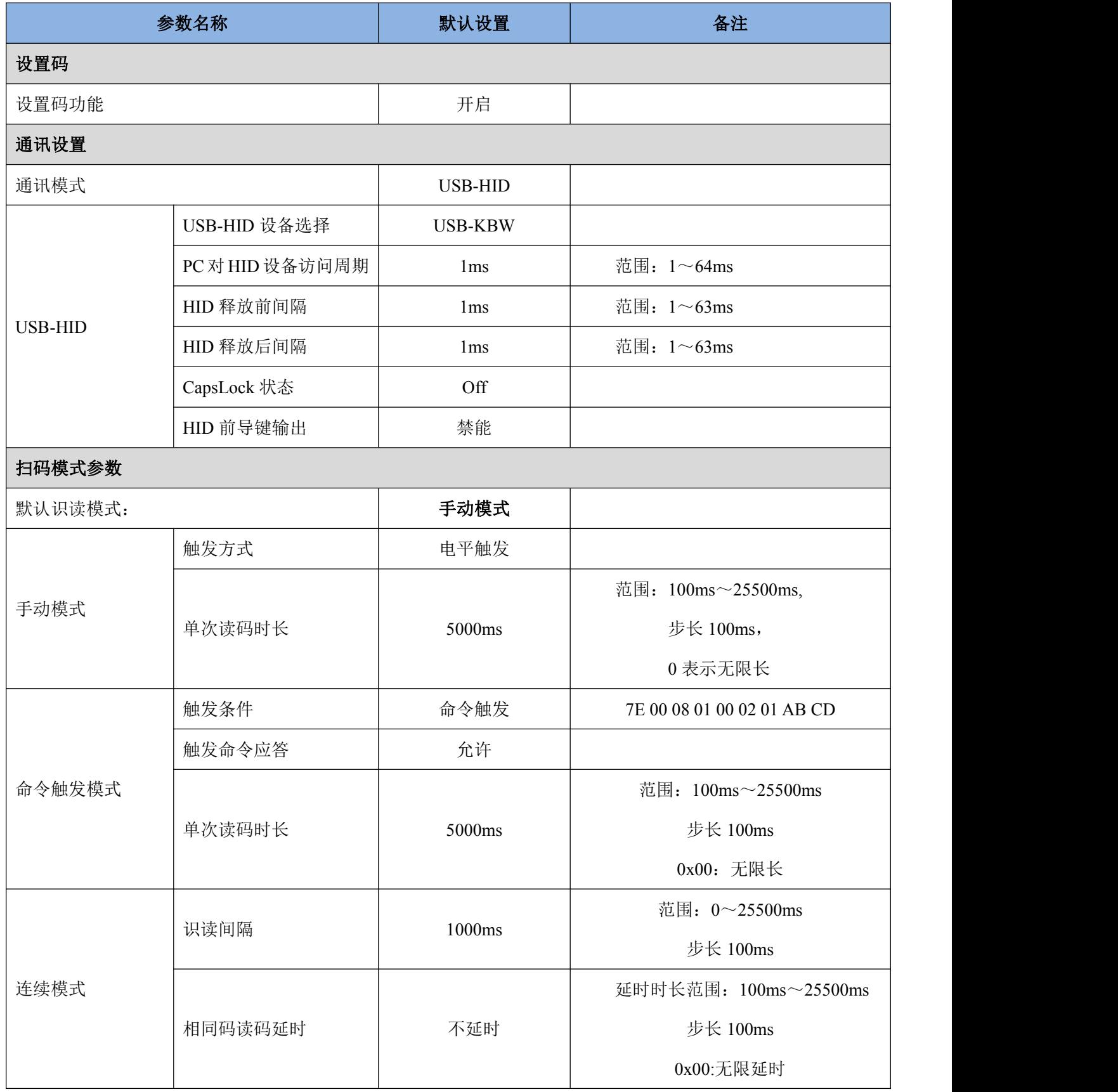

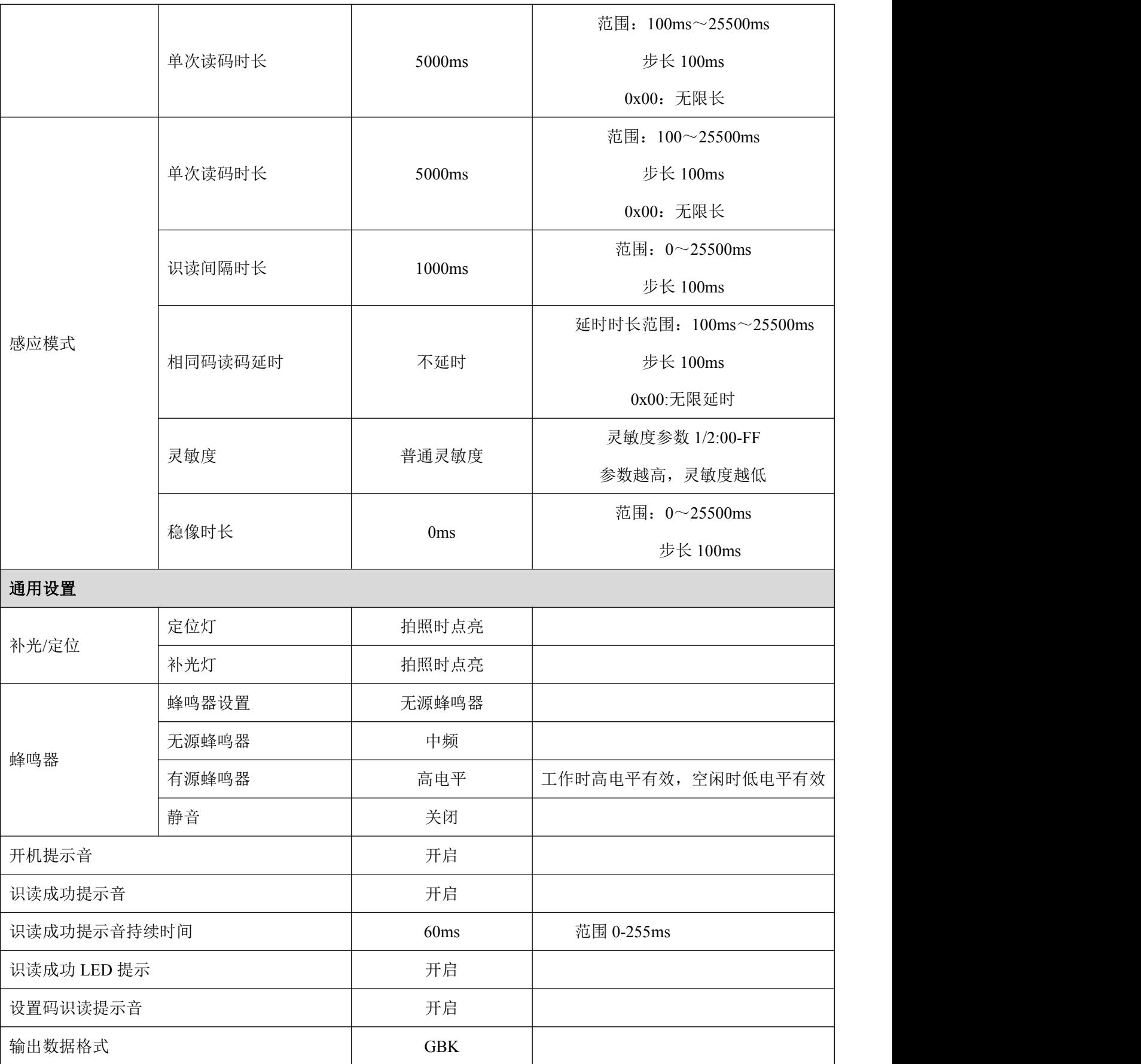

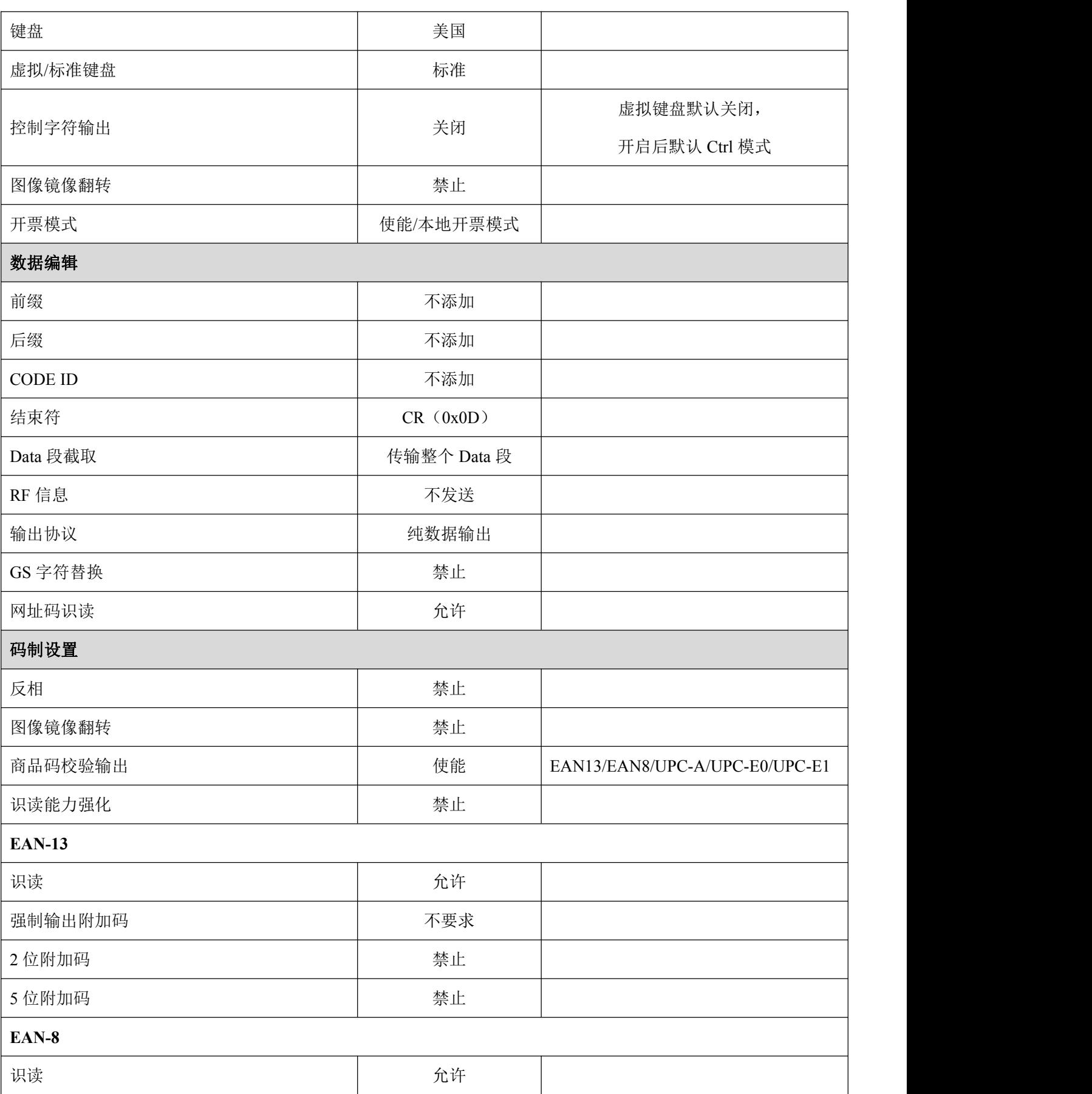

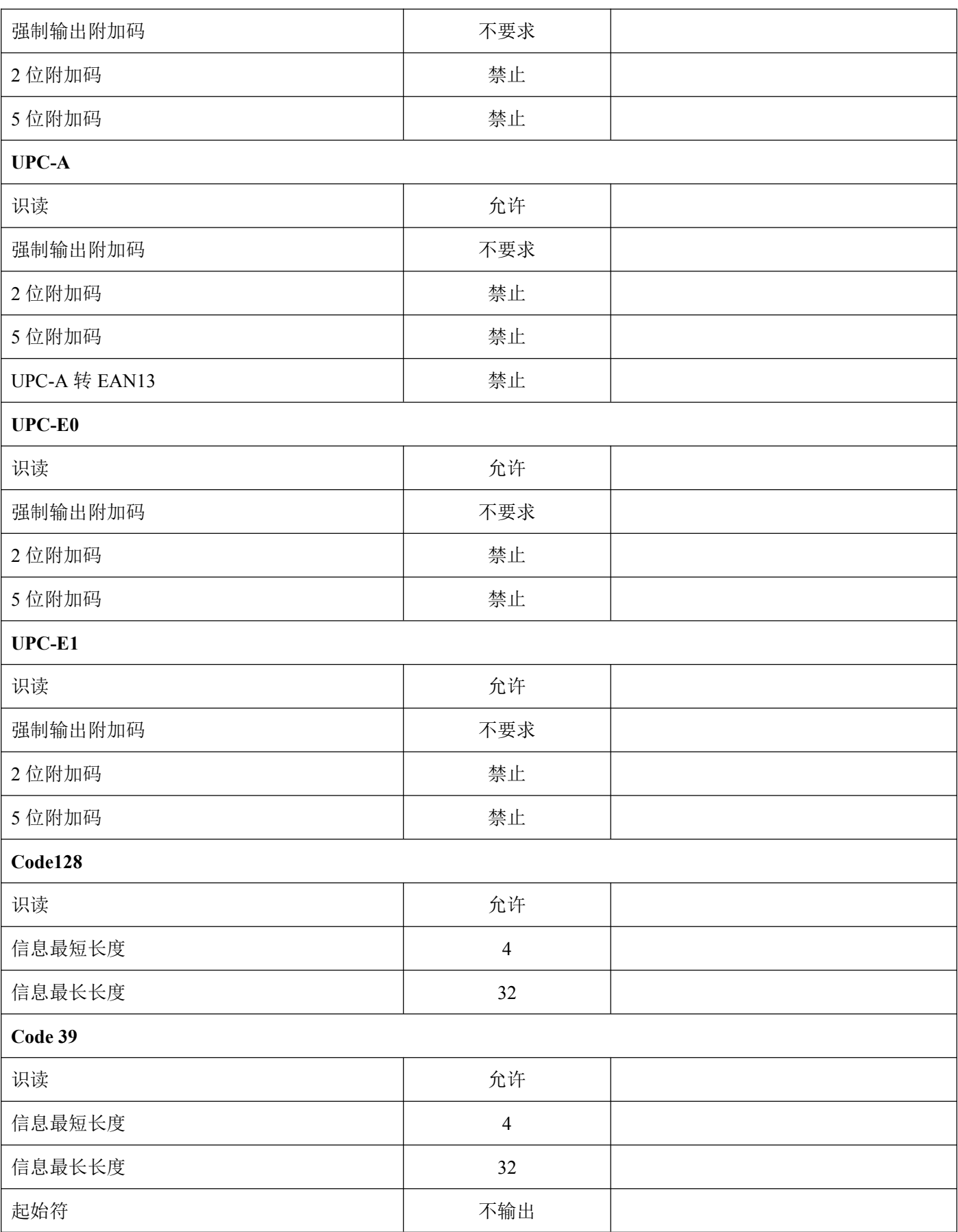

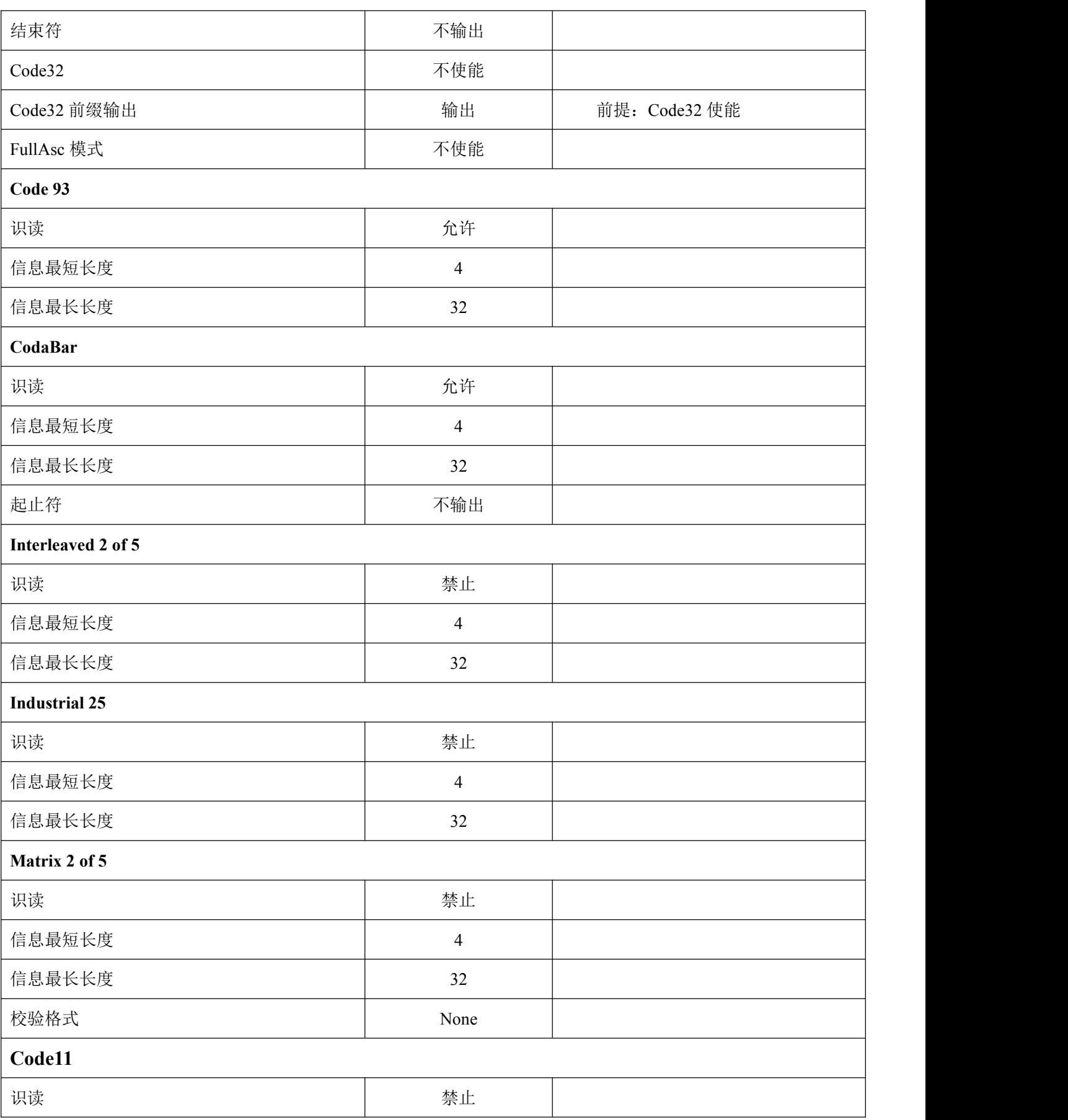

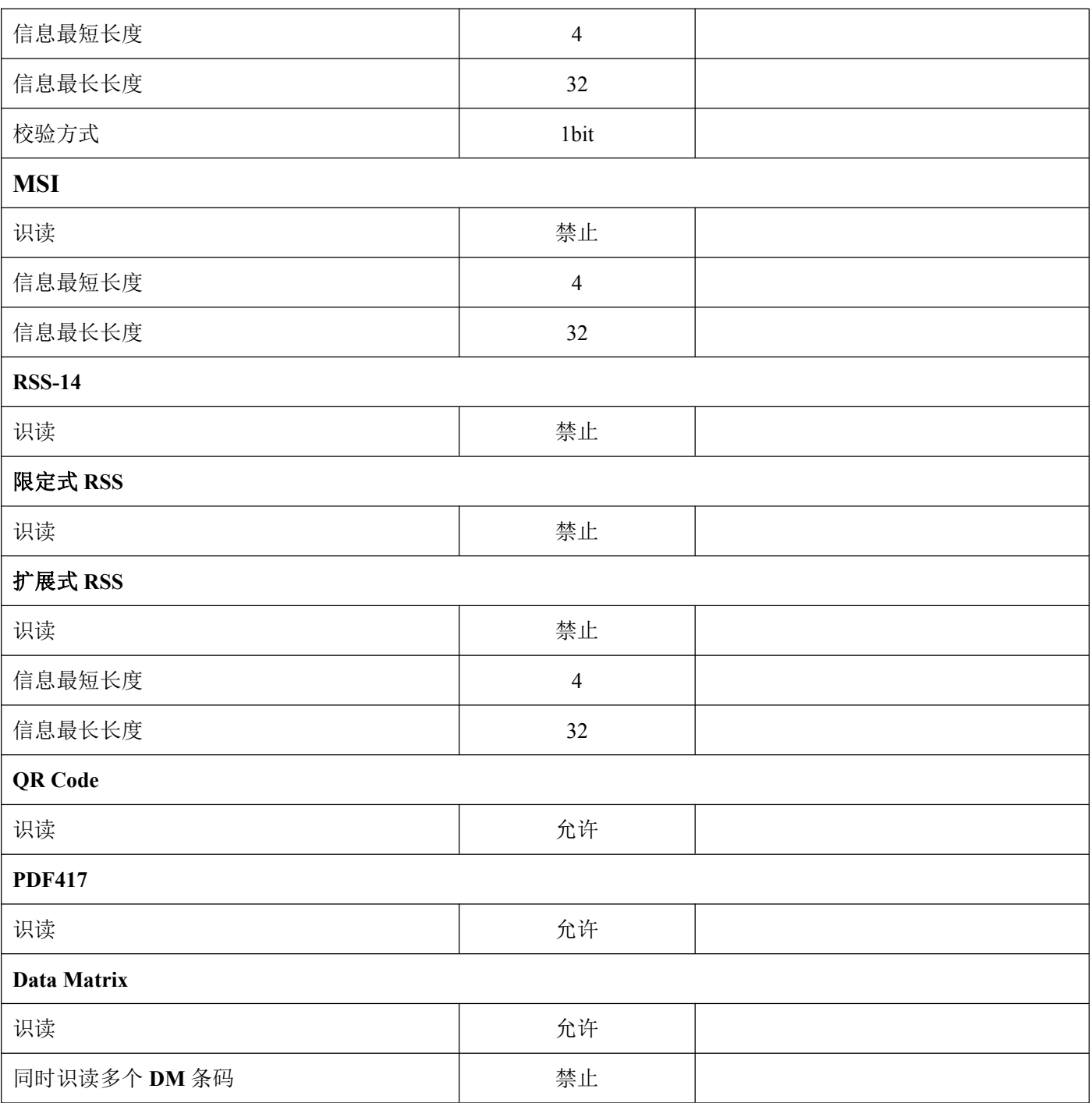

# 附录 **D**:**Code ID** 列表

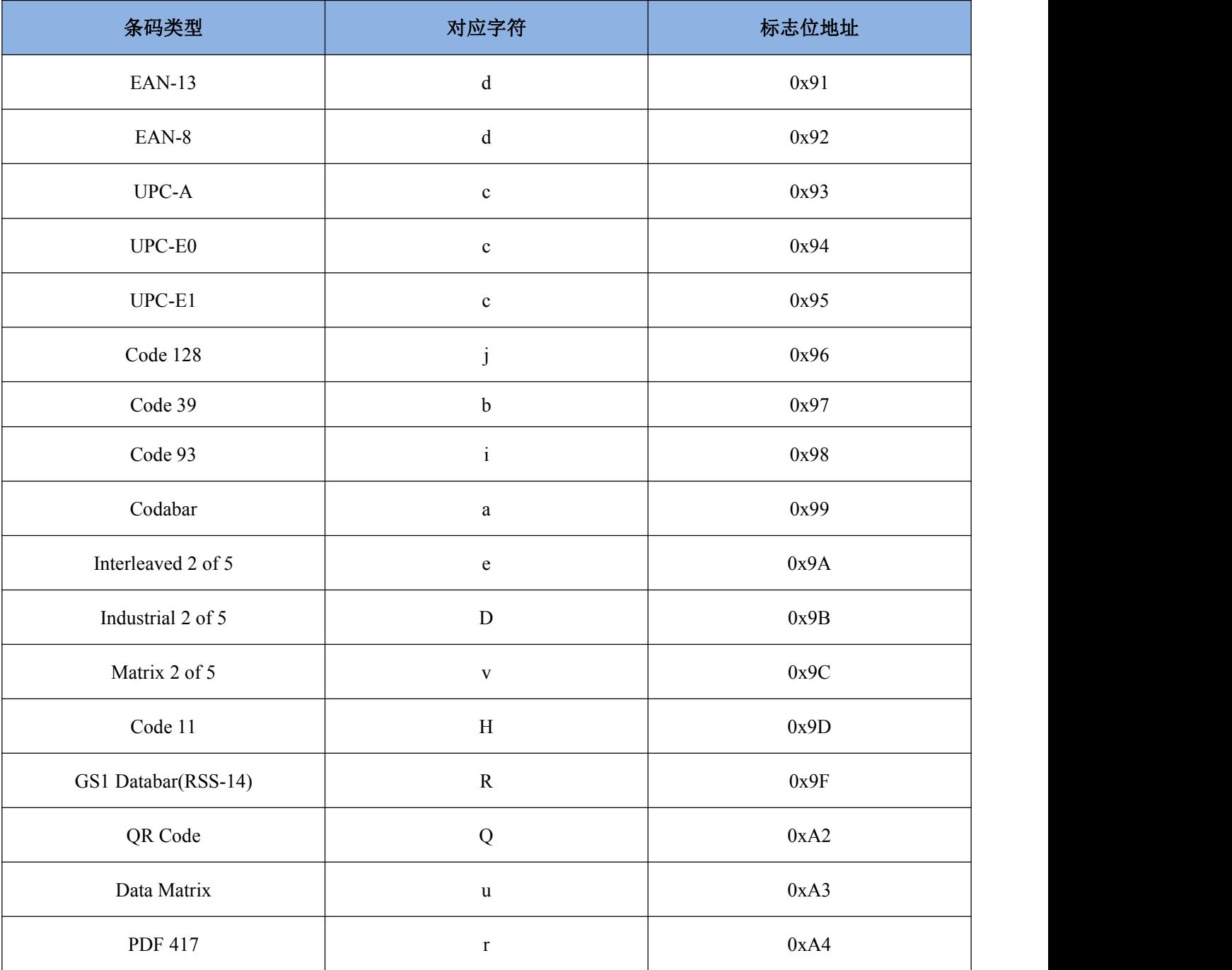

# 附录 **E**:**ASCII** 码表

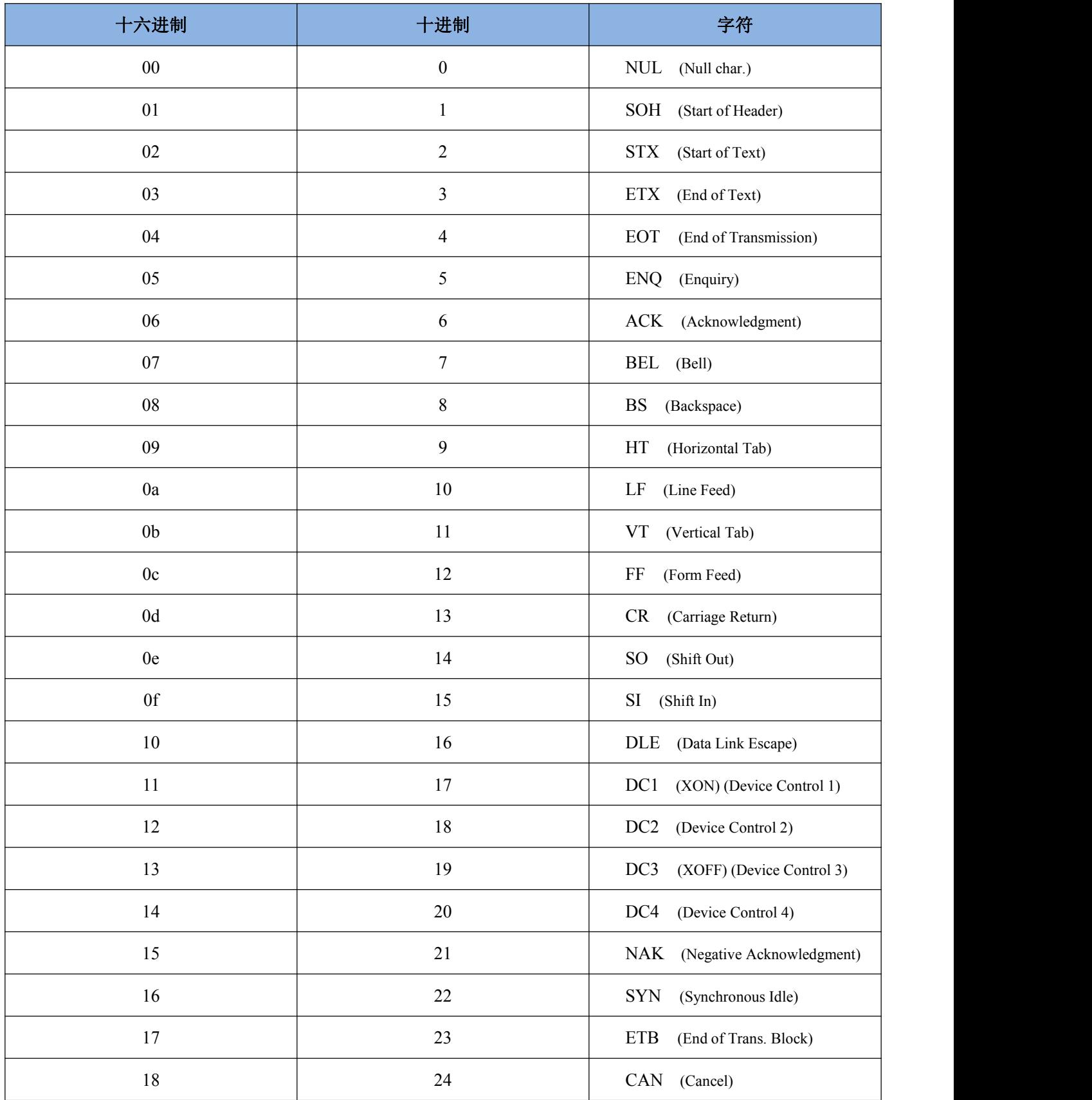

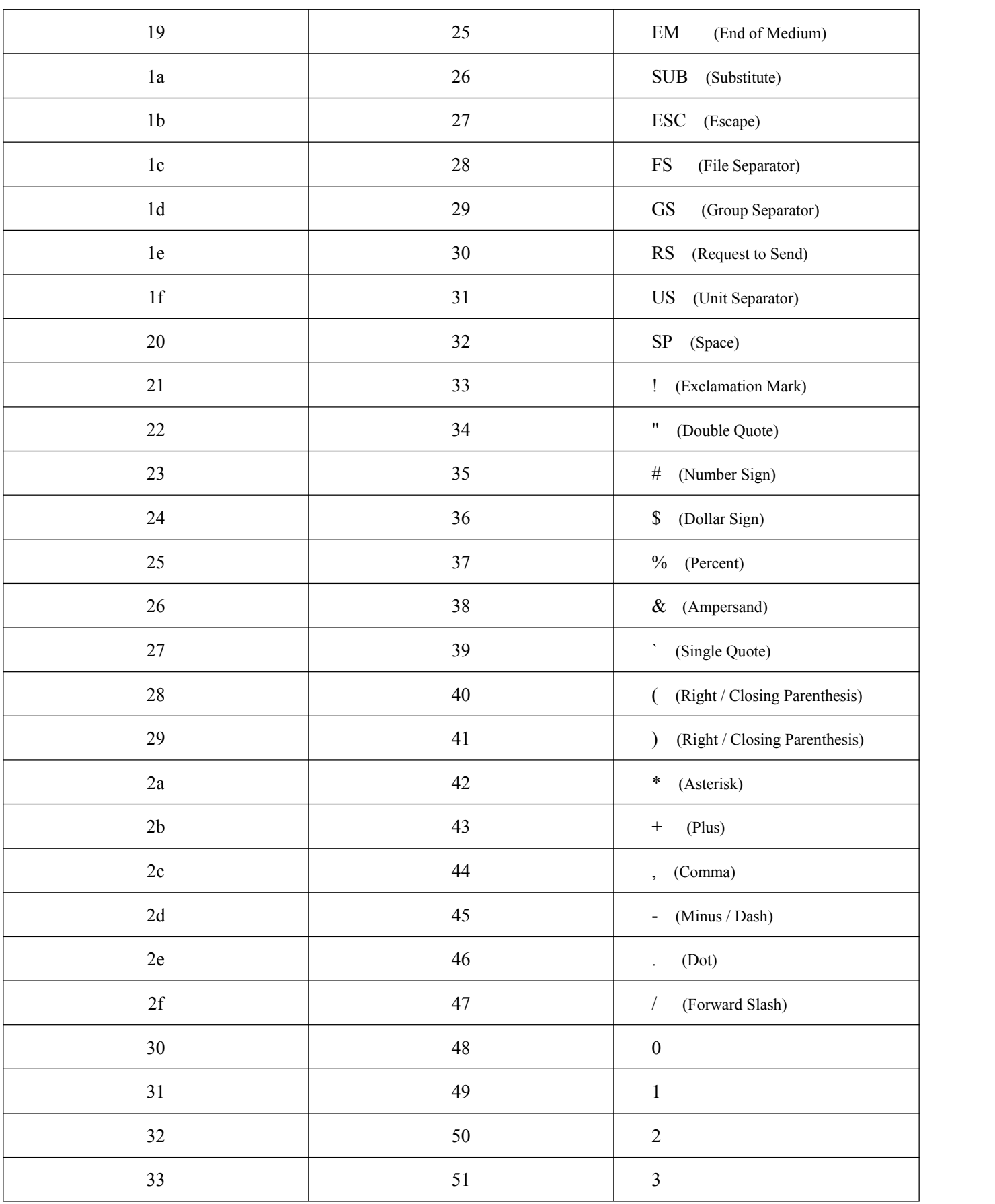

SE200 用户产品手册

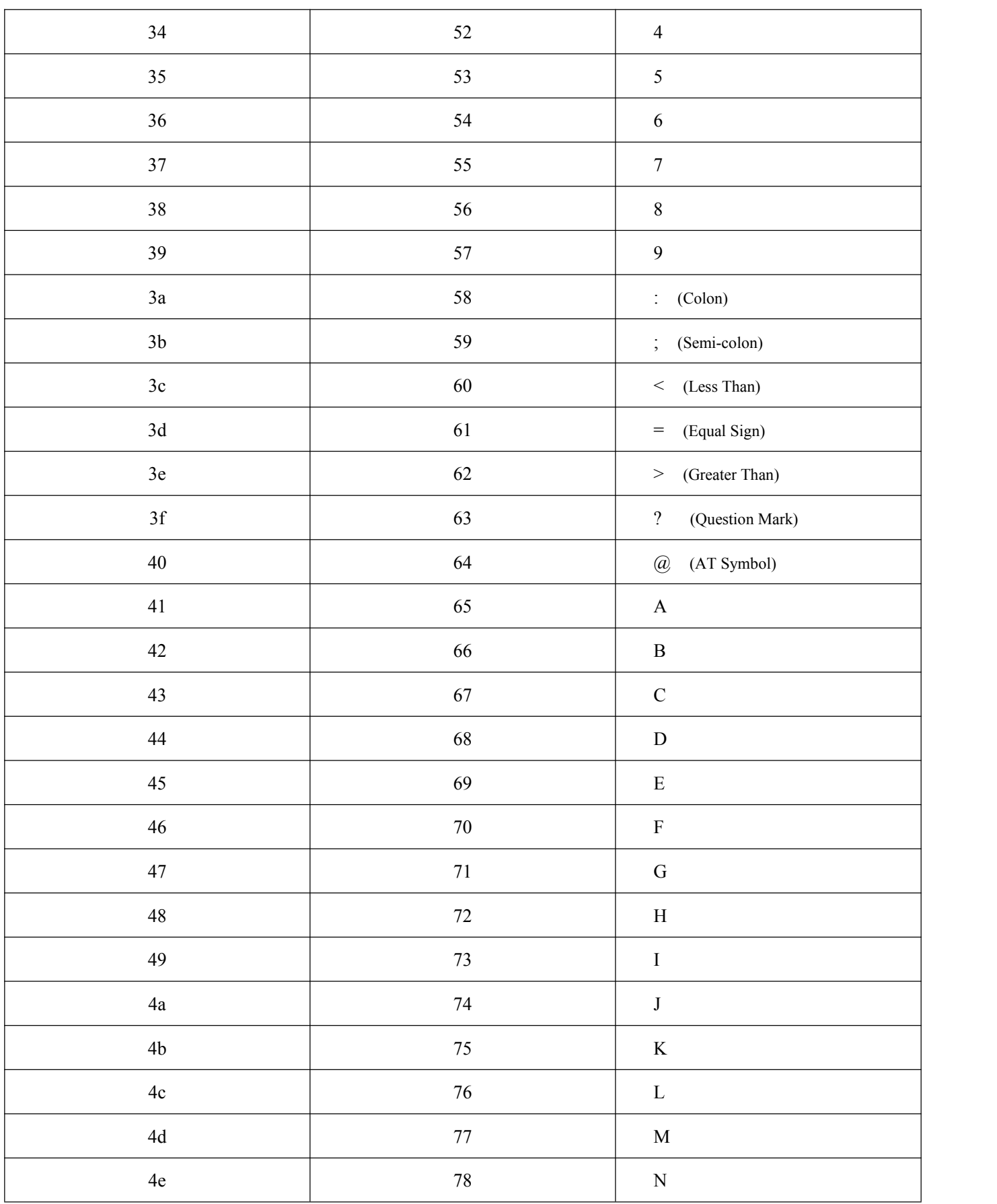

SE200 用户产品手册

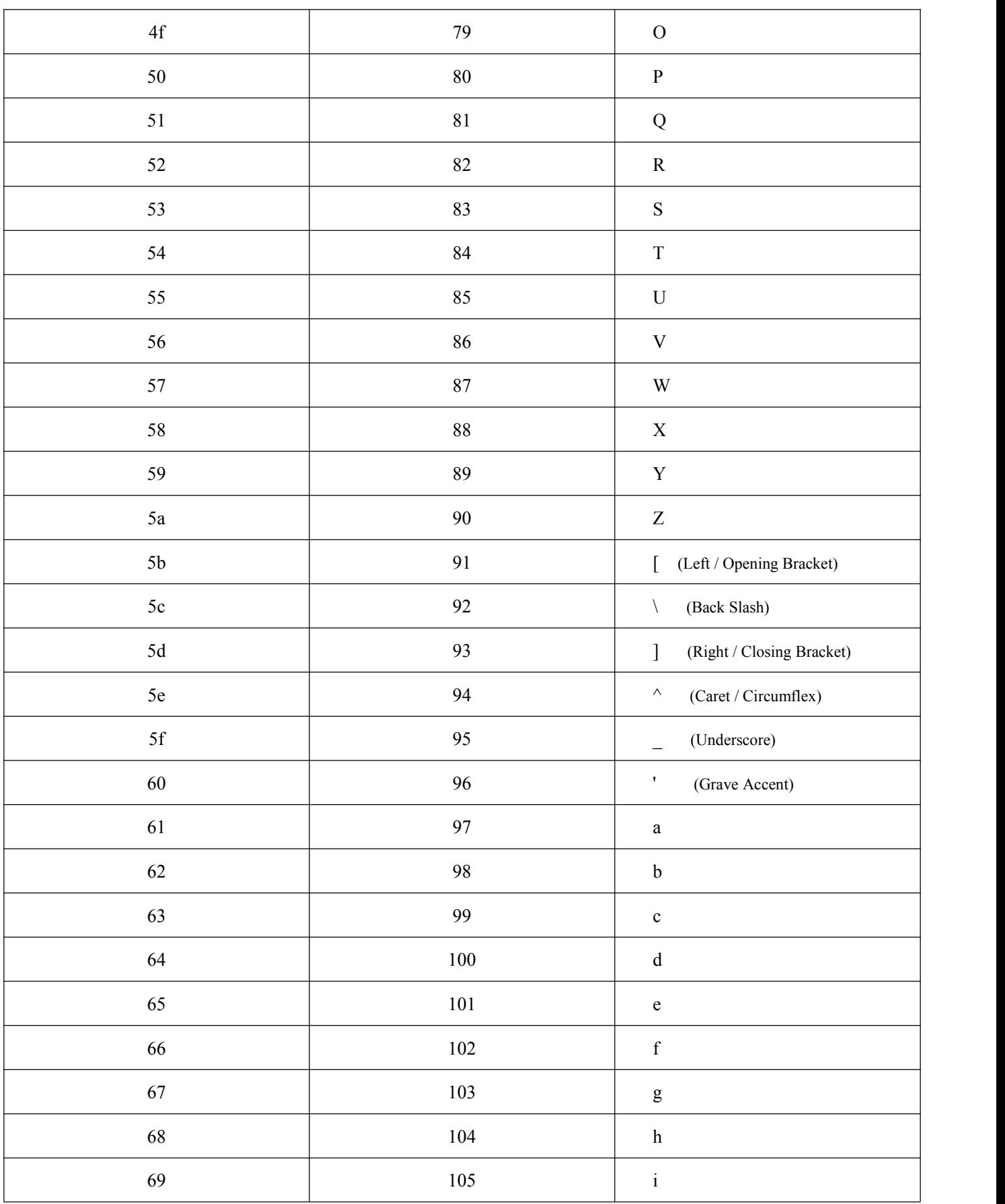

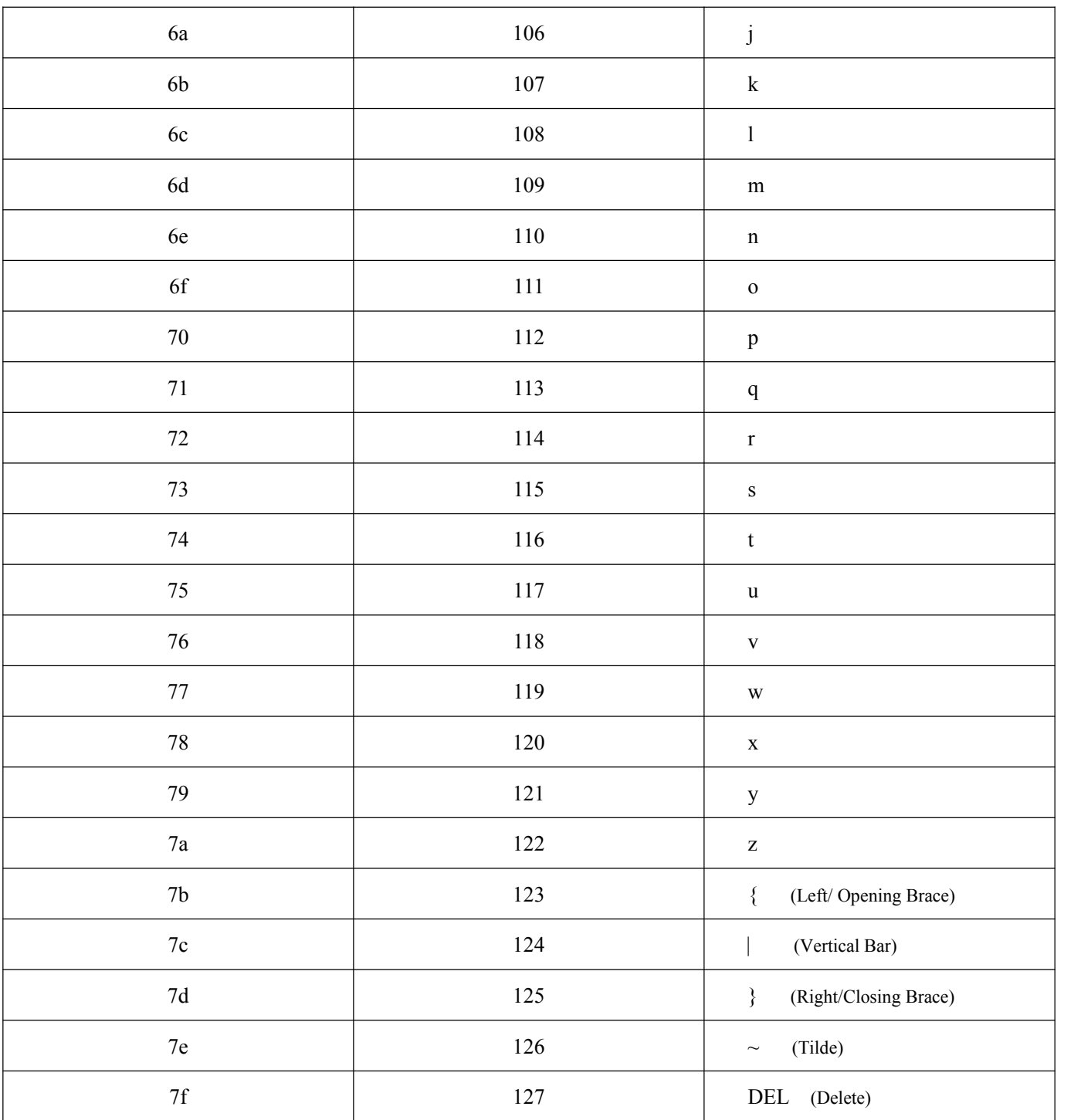

# 附录 **F**:批量设置命令参数列表

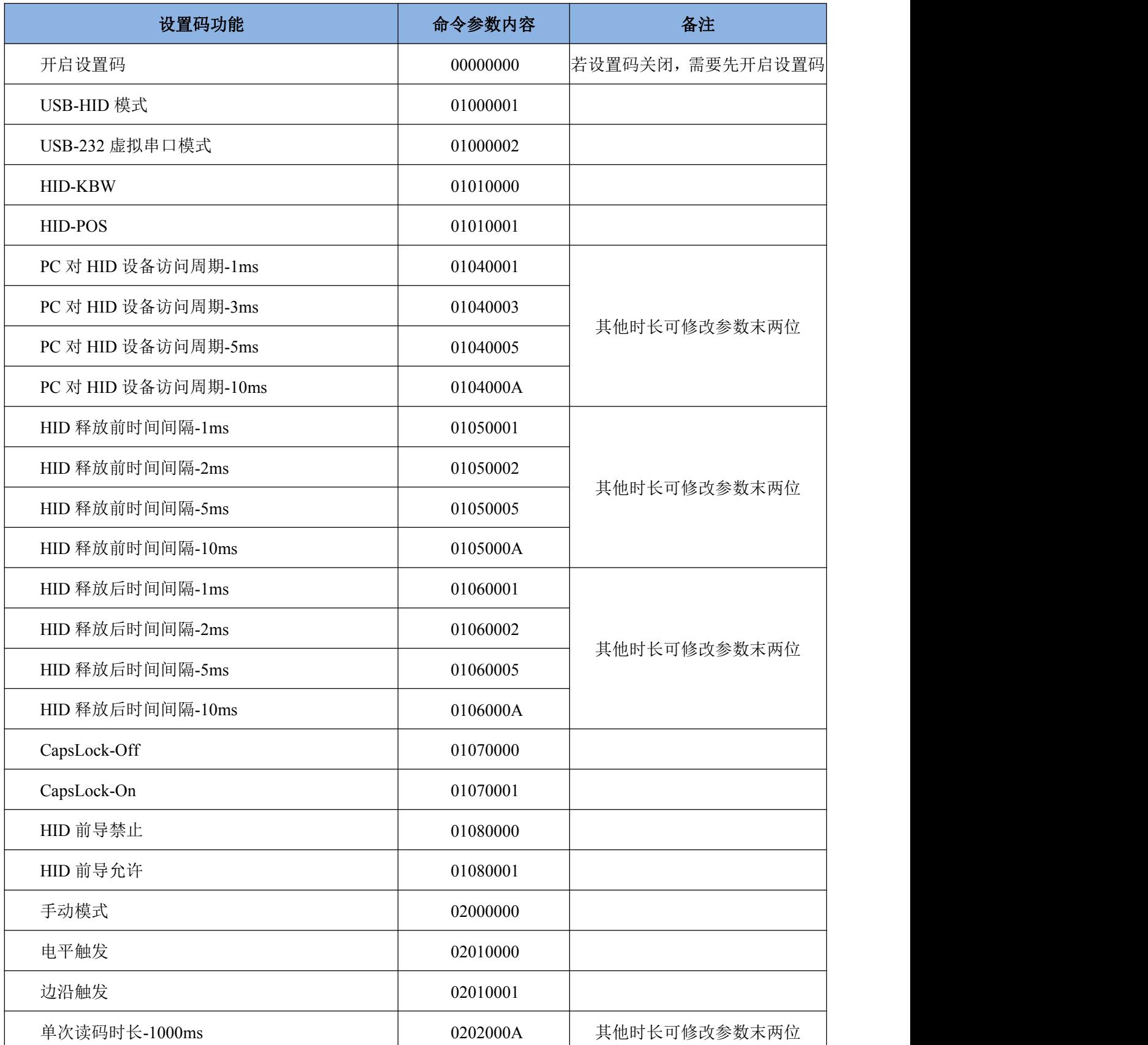

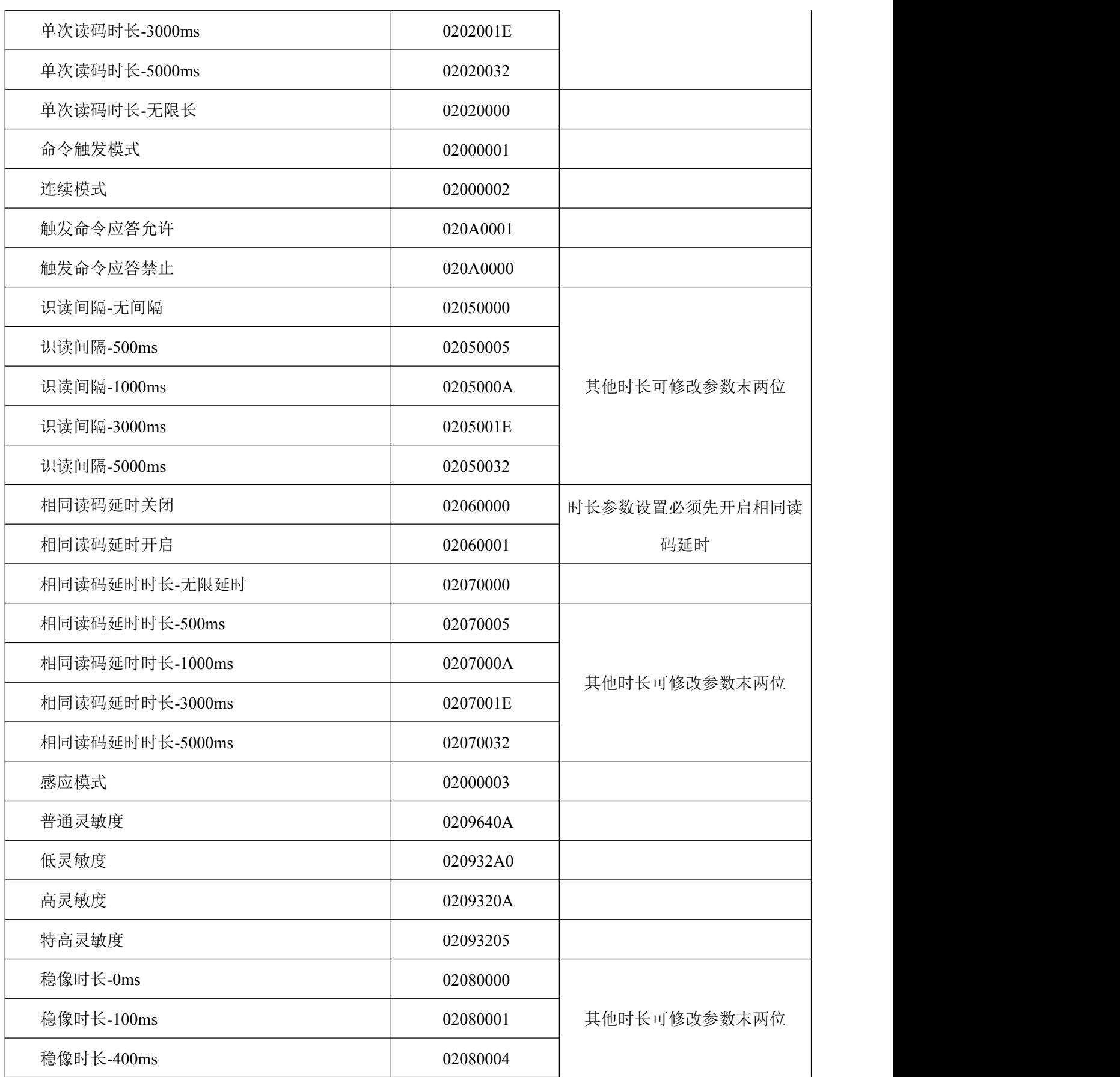

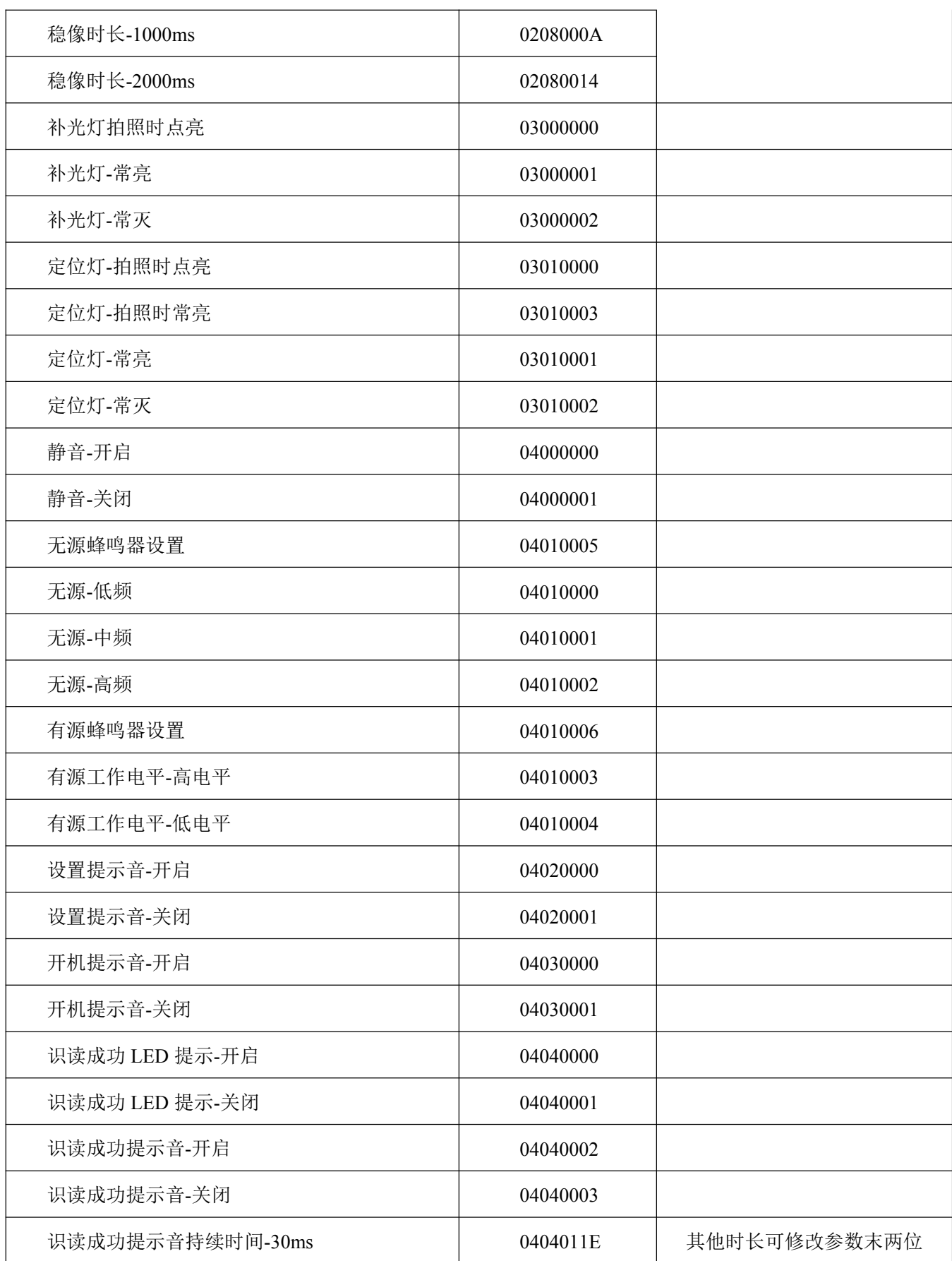

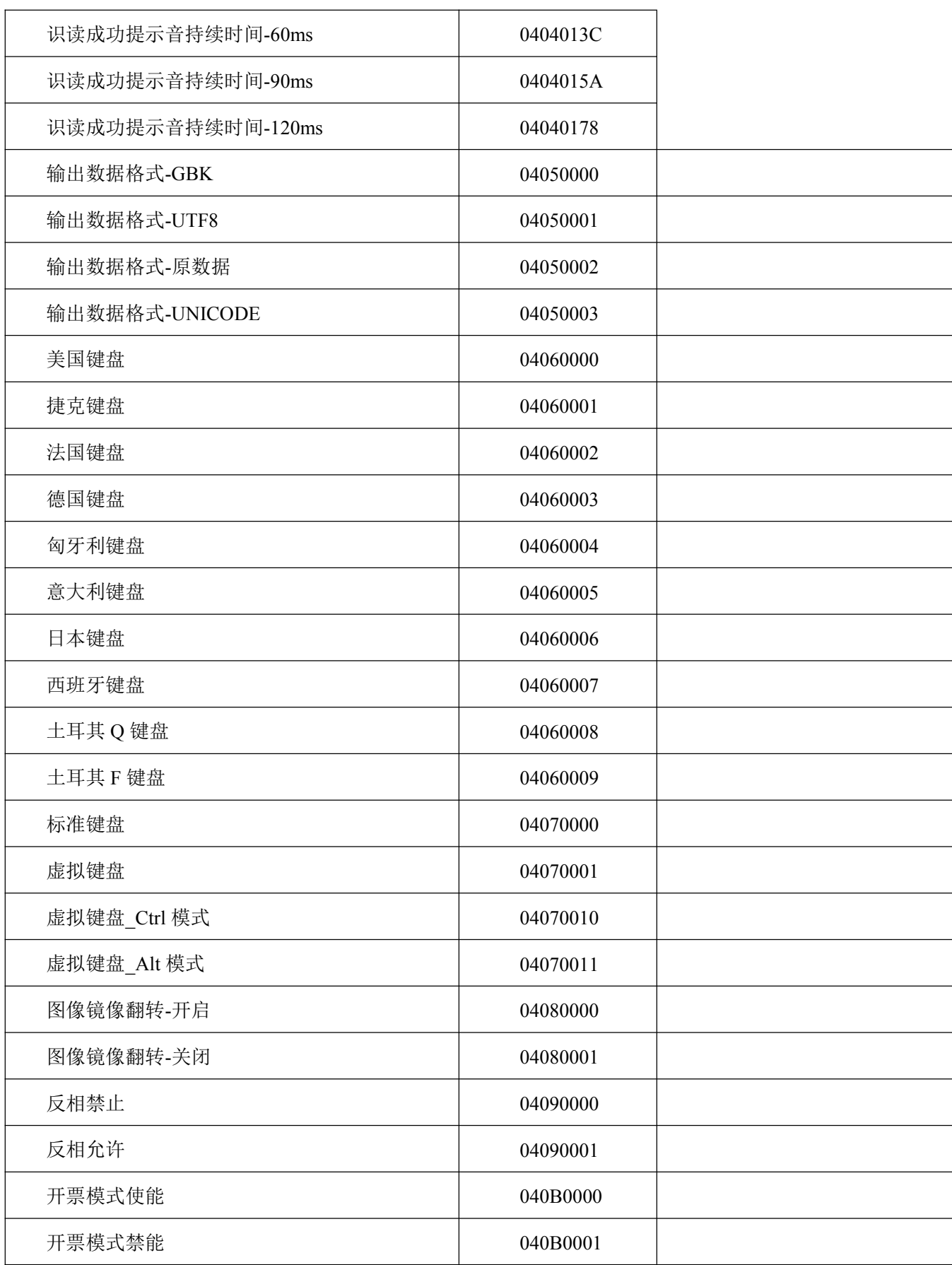

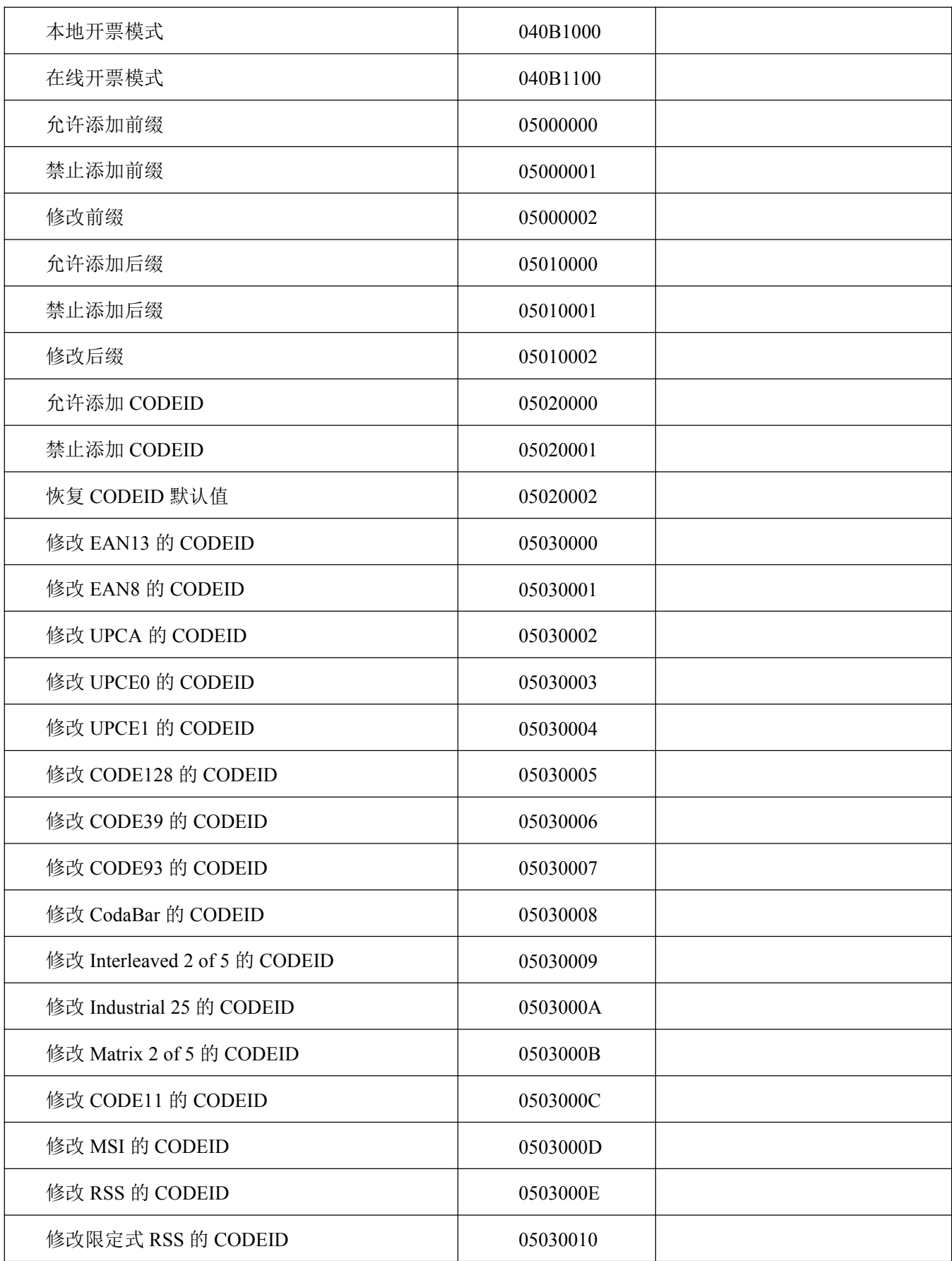

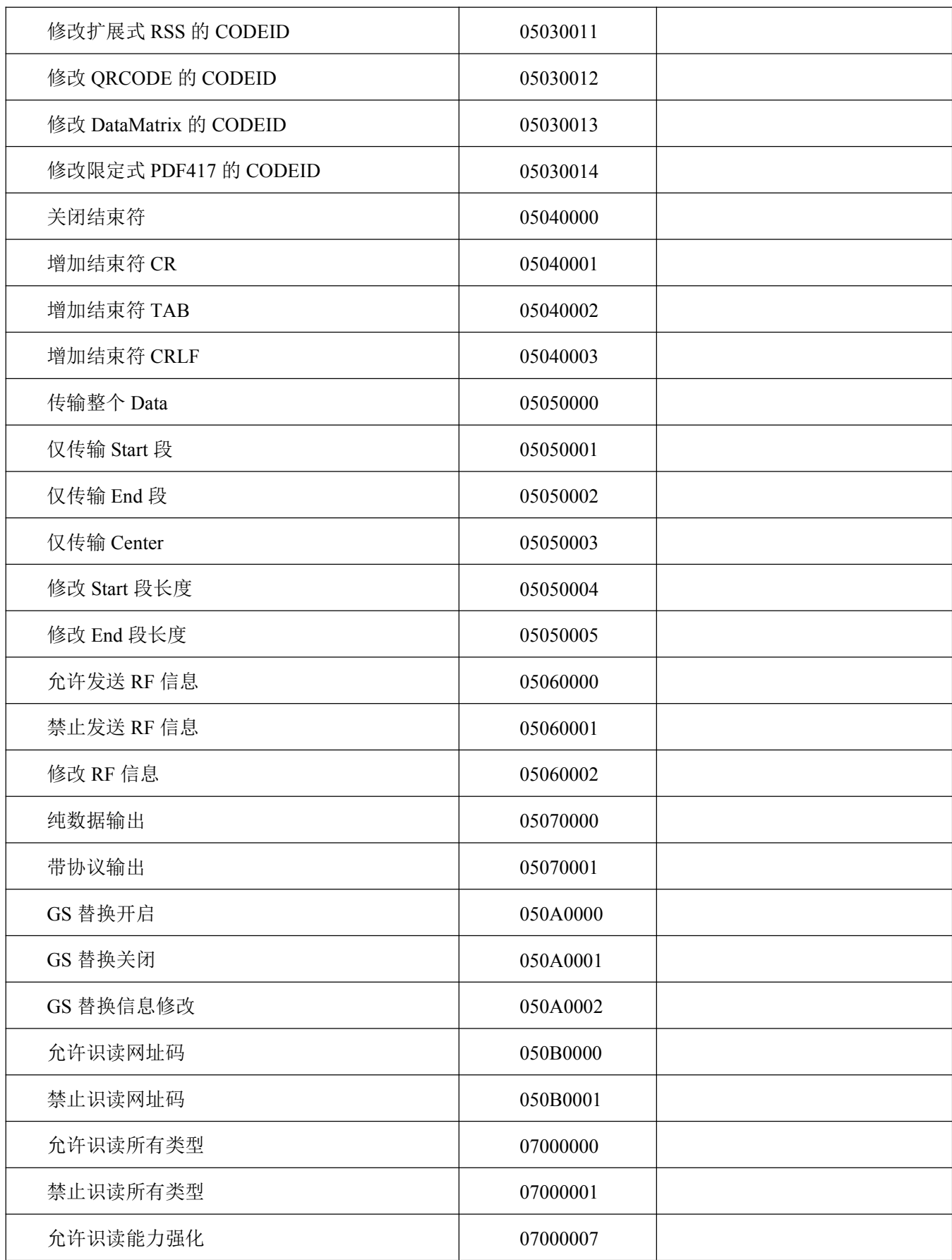

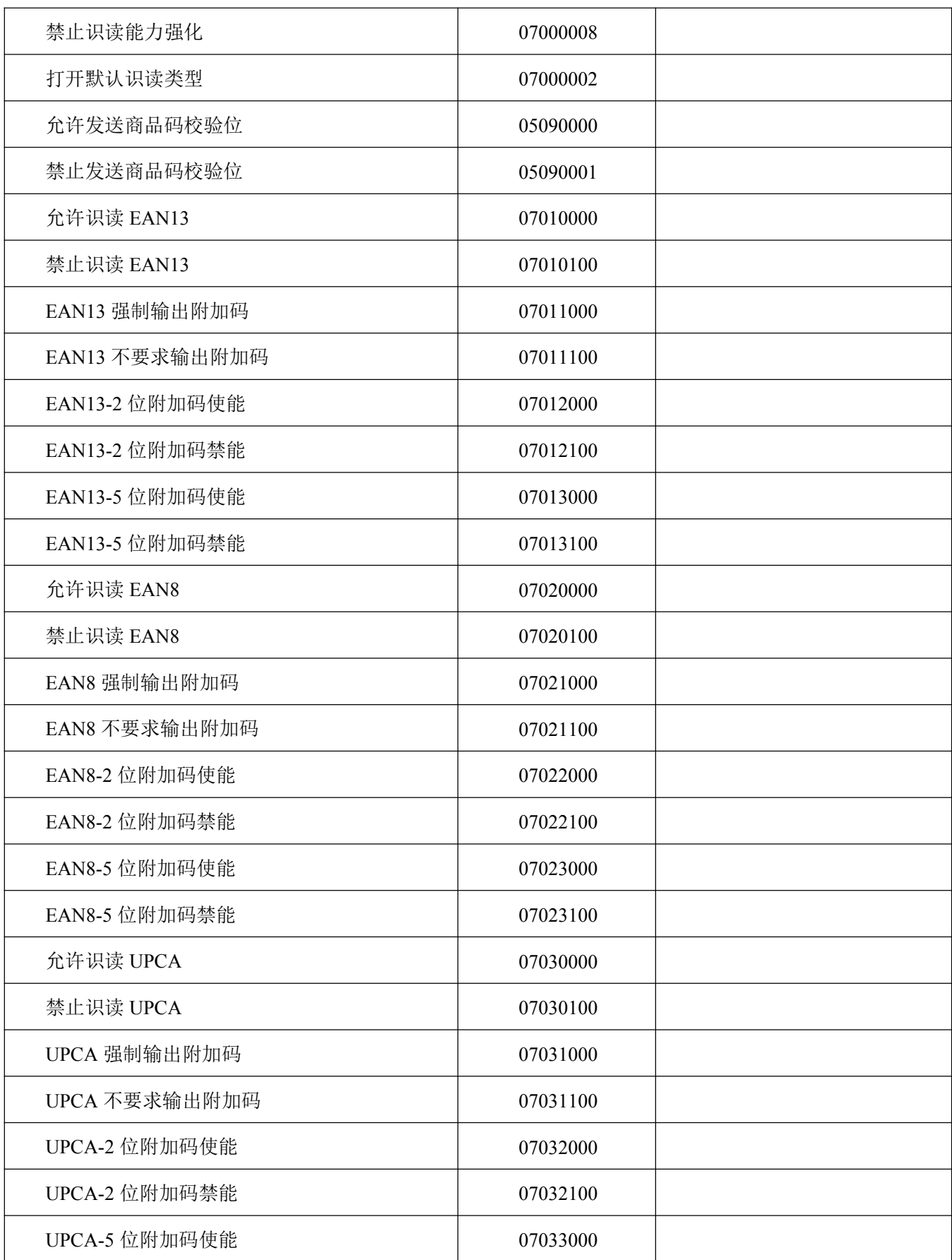
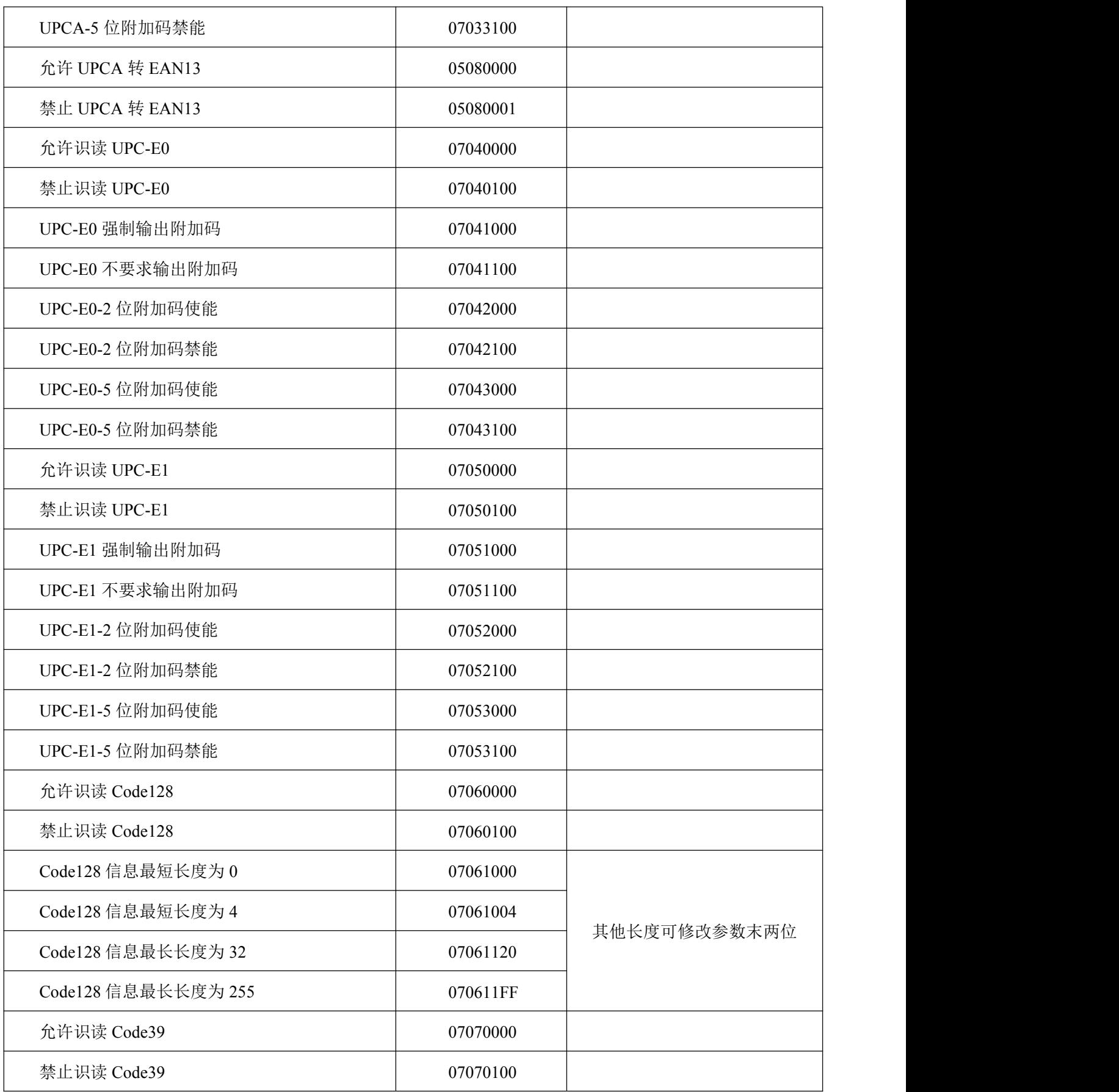

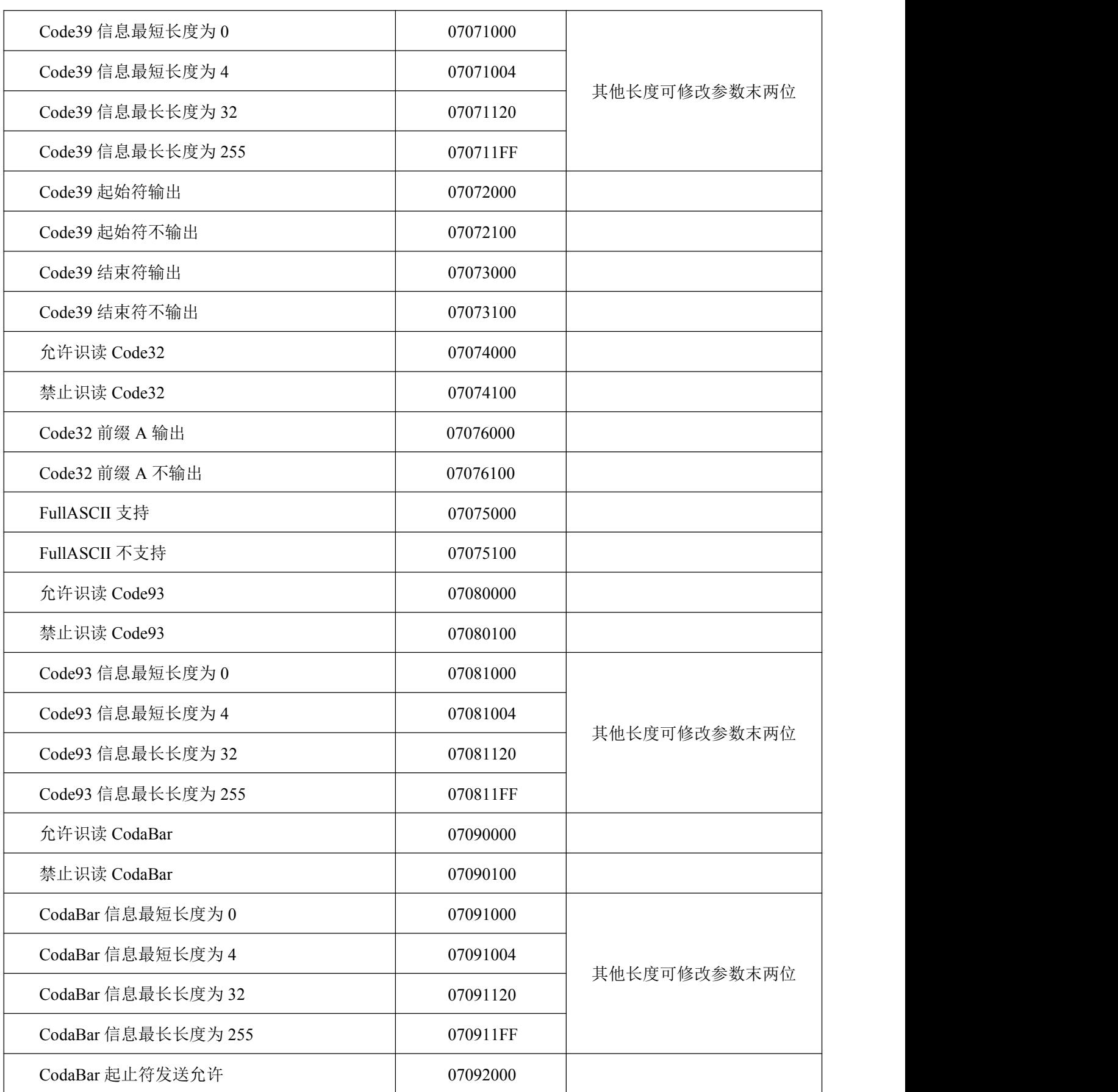

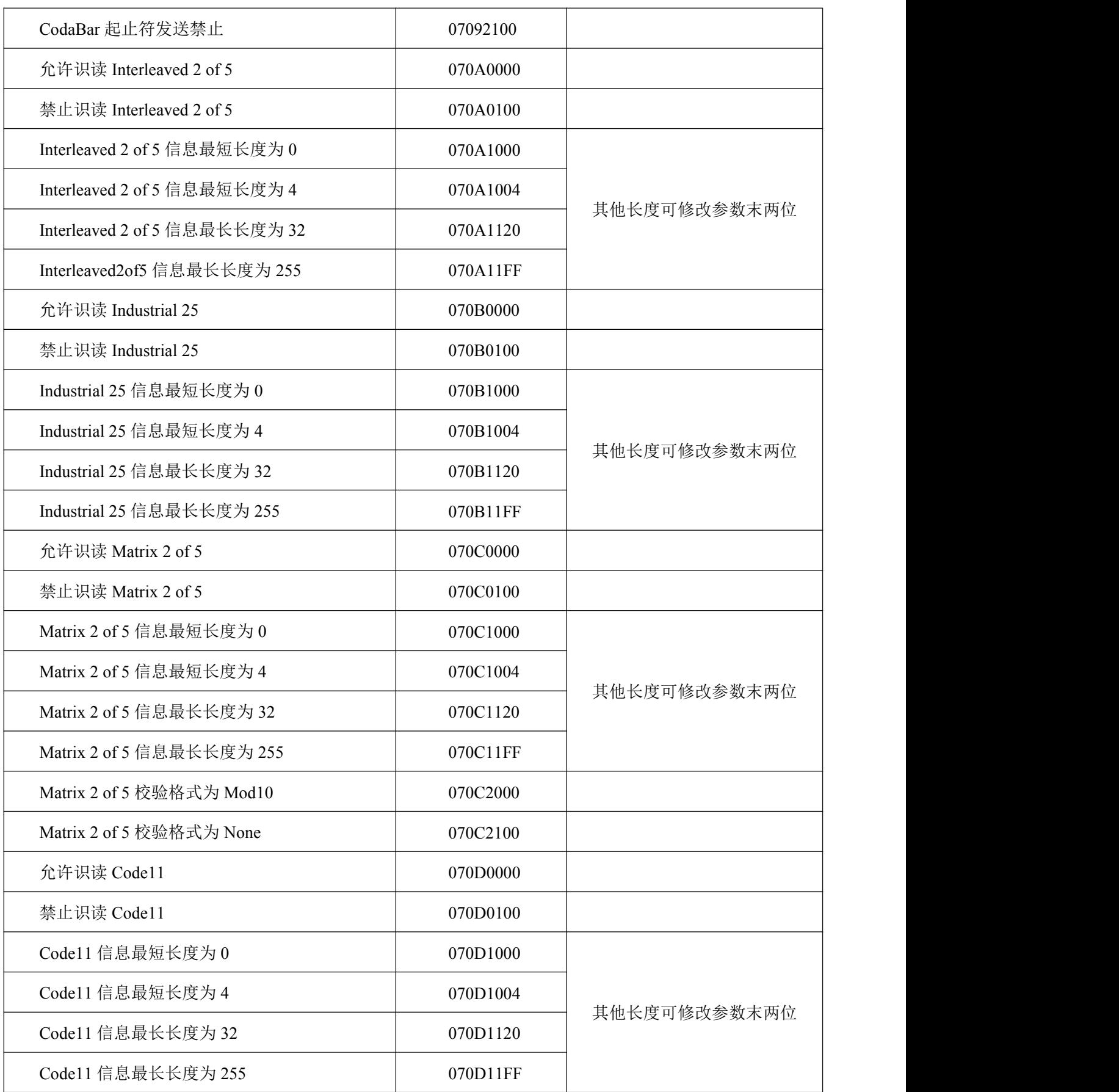

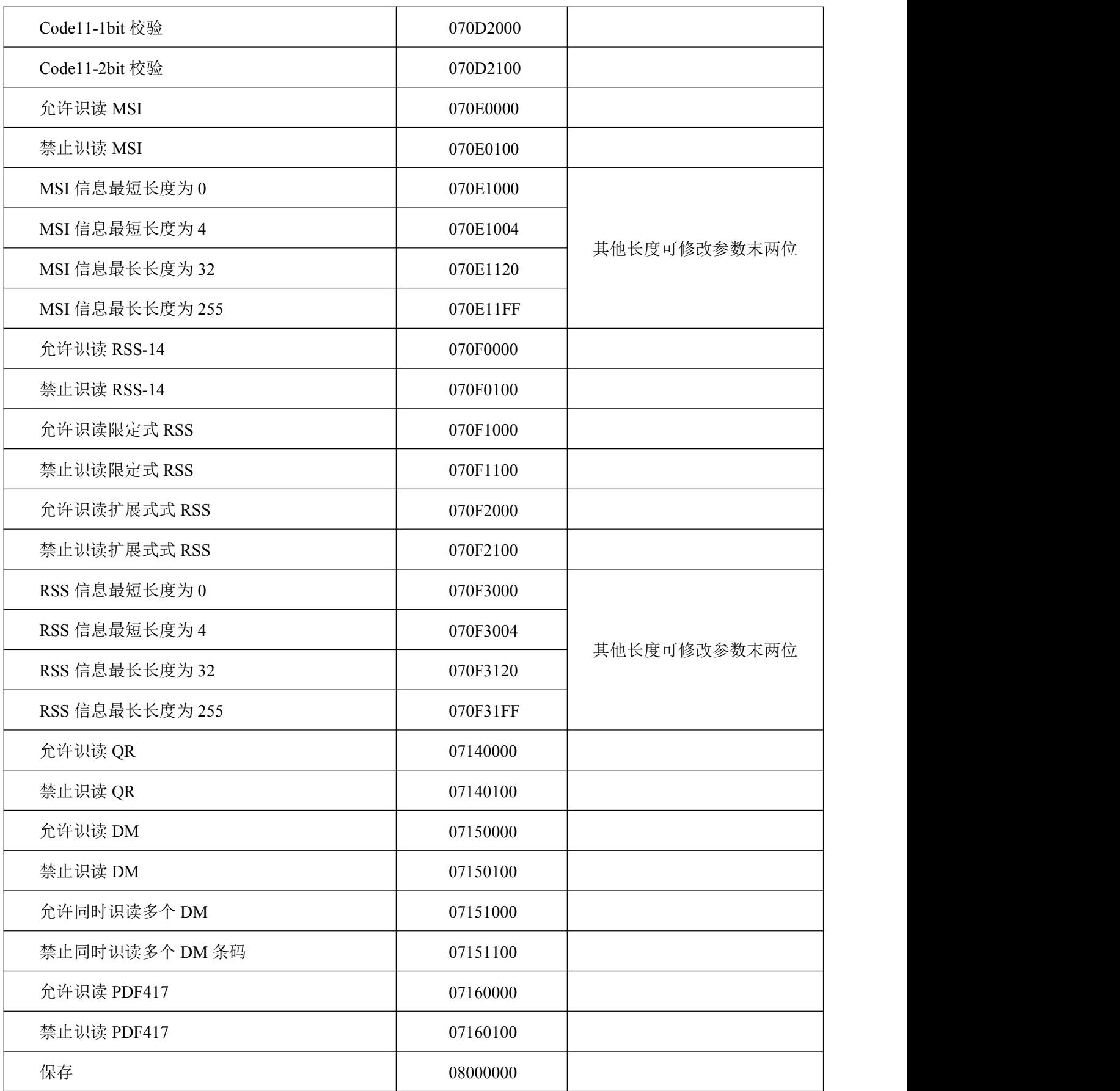

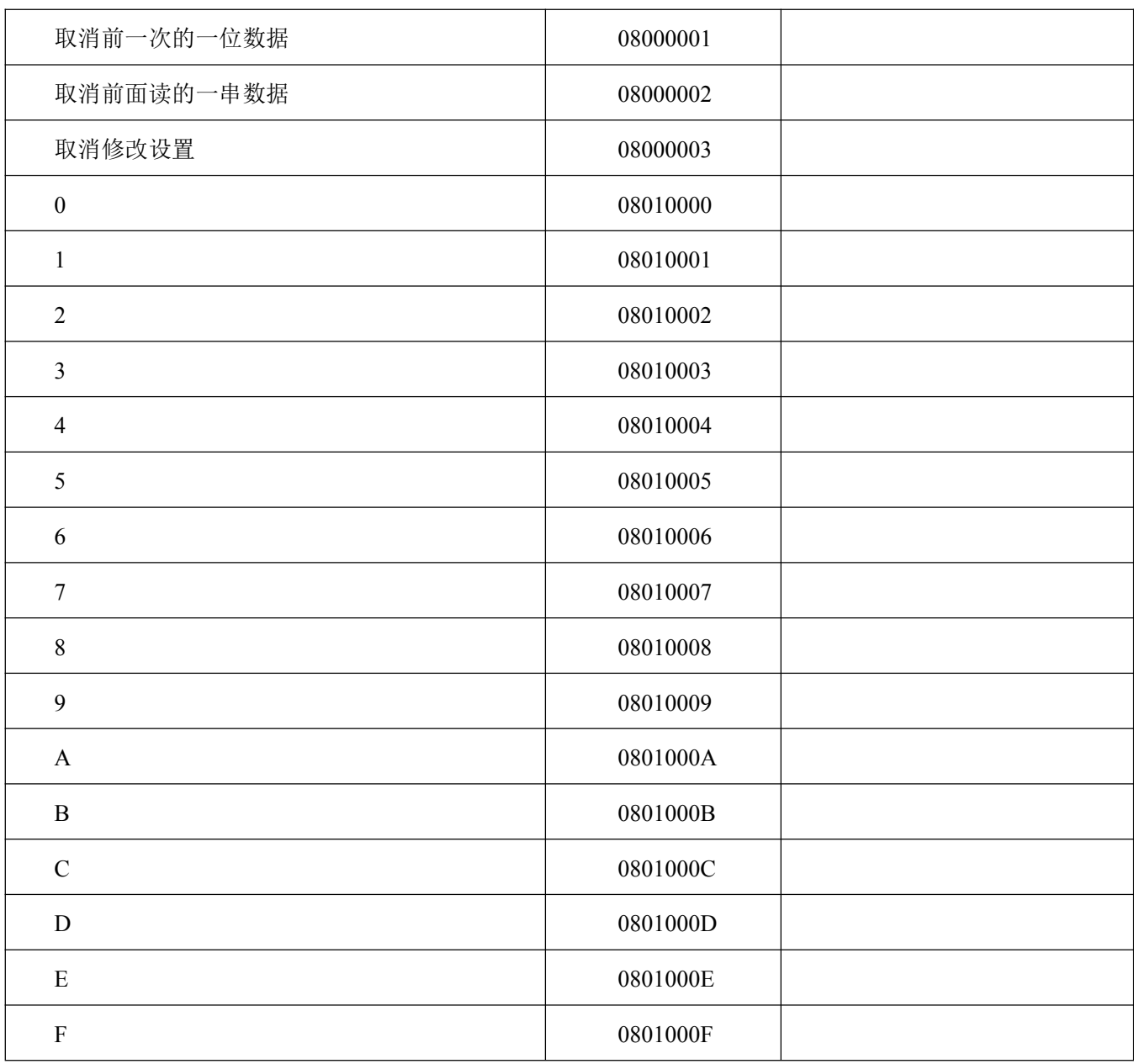

联系方式

单位名称:北京微光互联科技有限公司

公司地址:北京市昌平区振兴路 2 号中国气象科技园 4 号楼 4805

全国统一服务热线:400-810-2019